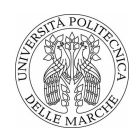

# Universit`a Politecnica Delle Marche

<span id="page-0-0"></span>FACOLTÀ DI INGEGNERIA Corso di Laurea Magistrale in Ingegneria Informatica e dell'Automazione

Tesi di laurea

# Studio e sviluppo di opto-sensori per l'analisi del PM2.5 e PM10 Study and development of opto-sensors for the analysis of PM2.5 and PM10

Candidato: Gigli Michele Matricola S1093162 Relatore: Ippoliti Gianluca

Correlatore: Di Buò Gianluca

Un ringraziamento speciale va alla mia famiglia, in particolare a mio padre Simone e mia nonna Flora, per il loro sostegno ed incoraggiamento: è grazie a loro e a tutti gli altri familiari se oggi raggiungo questo importante traguardo.

Desidero poi ringraziare l'egregio Prof. Gianluca Ippoliti e l'azienda IDEA. Soc. Coop. per la possibilit`a offertami con questo lavoro di tesi, tramite il quale ho potuto mettere a frutto molte delle conoscenze acquisite in questi anni di studio all'universit`a Politecnica delle Marche.

Venendo ai ragazzi del mio corso di studio vorrei ringraziare: Alessio Martinelli e Damiano Santarelli per la vicinanza dimostratami, per l'aiuto e gli ottimi suggerimenti nei momenti più opportuni.

Un grazie di cuore poi al Prof. Francesco Piva, senza il quale l'attività di tirocinio sarebbe stata sicuramente molto più difficile e meno piacevole.

Ringraziare poi Andrea Rubechini e Nazzareno Villa sarebbe troppo poco, loro durante il mio periodo di lavoro all'interno di IDEA mi hanno fatto capire che anche lavorando ci si pu`o divertire e si possono creare amicizie stupende.

Un ringraziamento speciale va fatto ai miei nonni: Flora, Luciana, Giuseppe e Giuliano, che sono sempre stati i miei primi sostenitori in tutto e per tutto.

Non posso che concludere l'elenco con un ringraziamento particolare a Virginia Luzi, la sorpresa più bella di quest'ultimo periodo universitario, e a tutti i miei amici: Federico E., Federico R., Matteo, Emanuel, Ettore, Alberto, Giacomo, Pietro, Francesco B., Elisa, Chiara, Martina, Riccardo, Lucia, Lorenzo, Niccolò, Francesco M., Andrea, per la loro vicinanza, amicizia e lealt`a nei momenti migliori e peggiori della mia vita.

#### Sommario

In primo luogo, lo scopo di questa tesi è di implementare un sensore commerciale per la misura della densità del particolato ambientale  $PM_{2.5}$  e  $PM_{10}$  all'interno di DoNet, progettato dall'azienda IDEA Soc. Coop. e già dotato di sensori per la misura di temperatura, umidità, luminosità, CO2 e TVOC dell'aria.

In un secondo momento, invece, verrà studiato come realizzare da zero un sensore per la misura della densit`a di particolato ambientale, partendo dalla sua progettazione e arrivando allo sviluppo di un prototipo funzionante.

DoNet rappresenta un nodo di una rete di sensori, che fornisce i dati raccolti ad un gateway, per mezzo del quale vengono salvati in un database e mostrati all'utente attraverso un'applicazione web, raggiungibile da un qualsiasi Internet browser.

La tesi è suddivisa nei capitoli mostrati di seguito:

- 1. Introduzione al particolato: viene spiegato meglio che cos'è il particolato ambientale e che relazione ha con la diffusione dei virus e delle malattie.
- 2. Implementazione di un sensore per la misura della densità di particolato ambientale all'interno di DoNet: una volta scelto il sensore è stata analizzata la sua implementazione in DoNet sia dal punto di vista hardware sia dal punto di vista software;
- 3. Implementazione embedded di un sensore per la misura della densità di particolato ambientale  $PM_{2,5}$  e  $PM_{10}$ : progettazione e realizzazione teorica e pratica di un sensore per la misura della densità di PM<sub>2.5</sub> e PM<sub>10</sub>;
- 4. Sviluppo prototipi: definizione di due prototipi di tale sensore;
- 5. Risultati finali: analisi dei risultati ottenuti.

# Indice

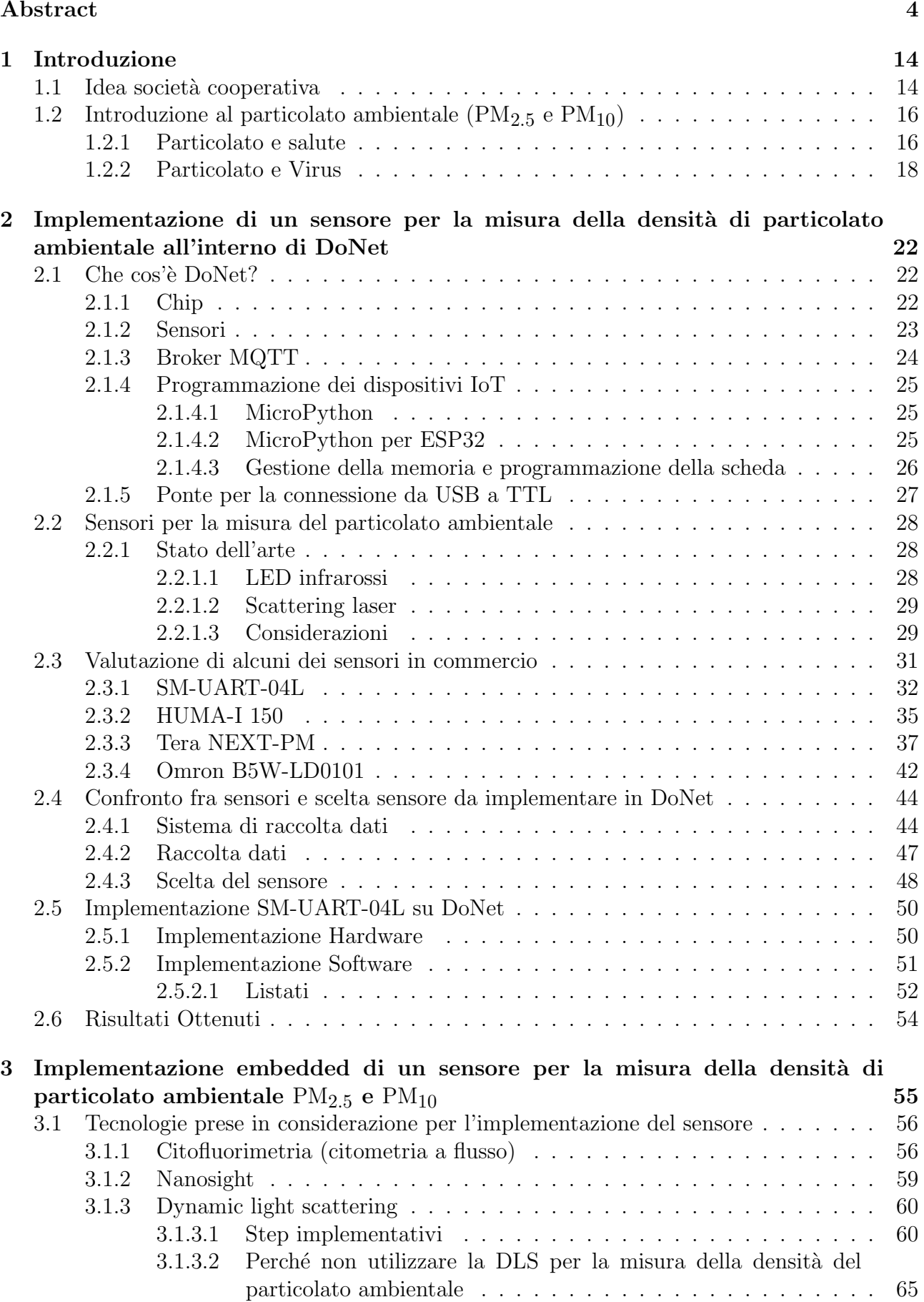

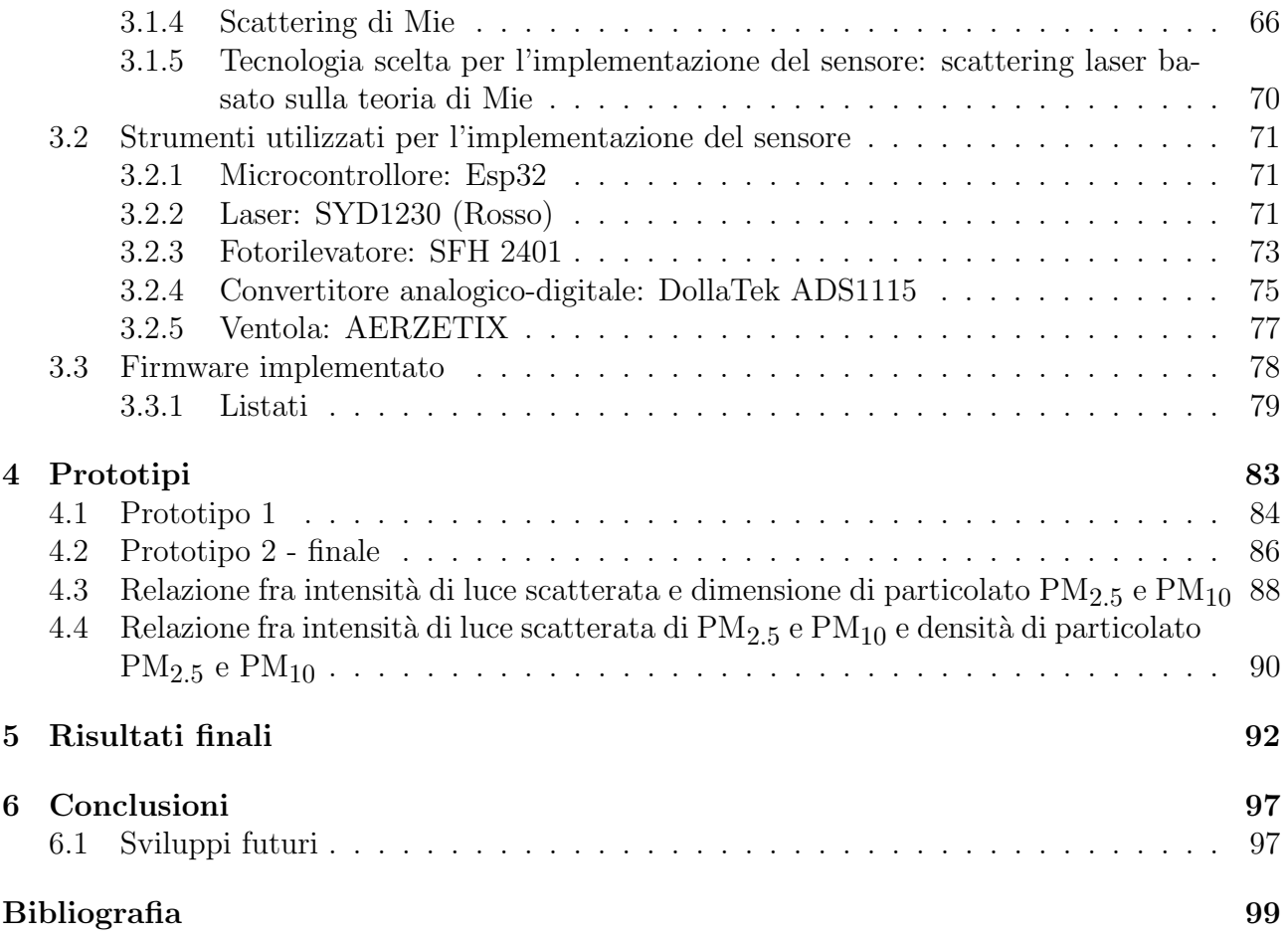

# Elenco delle figure

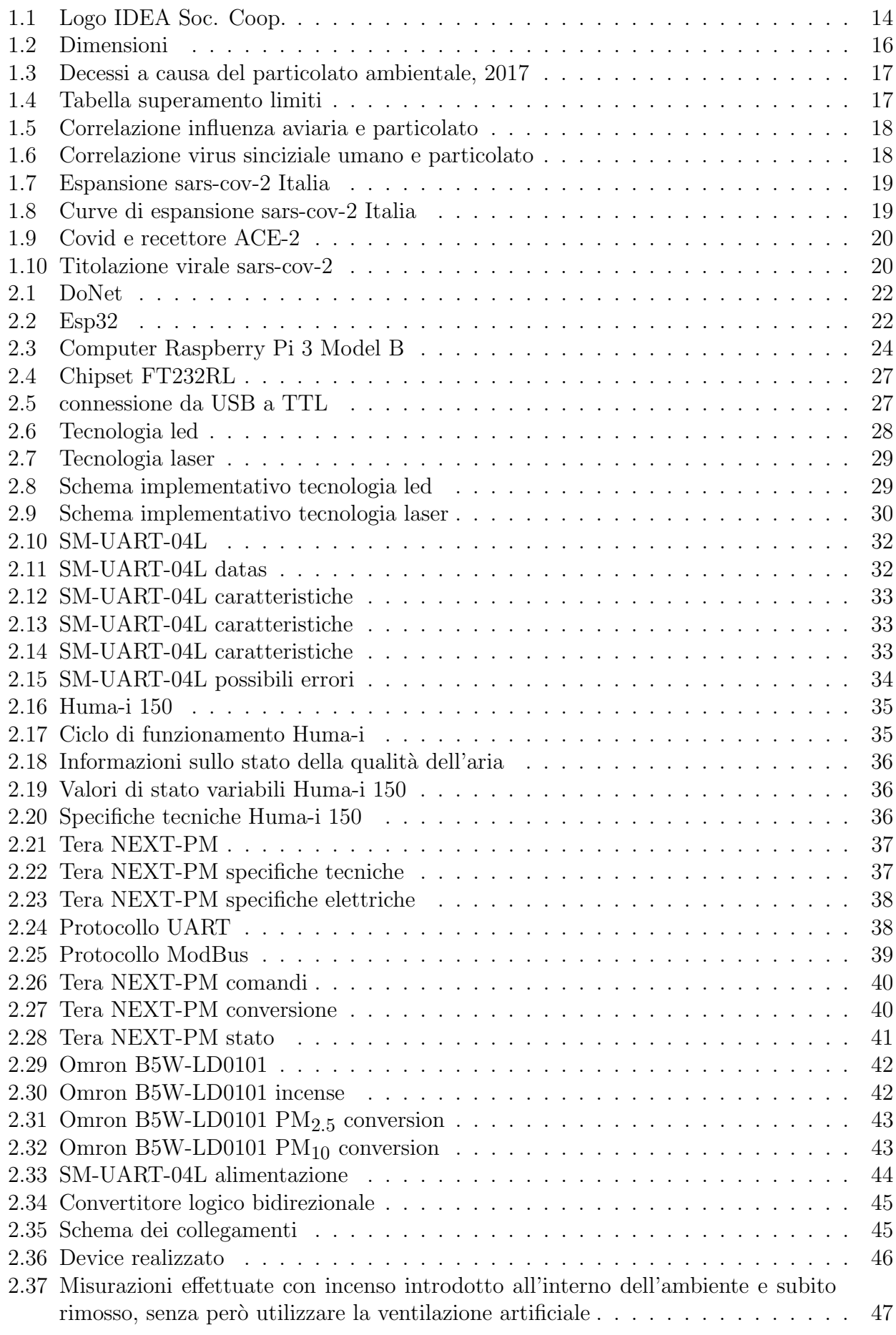

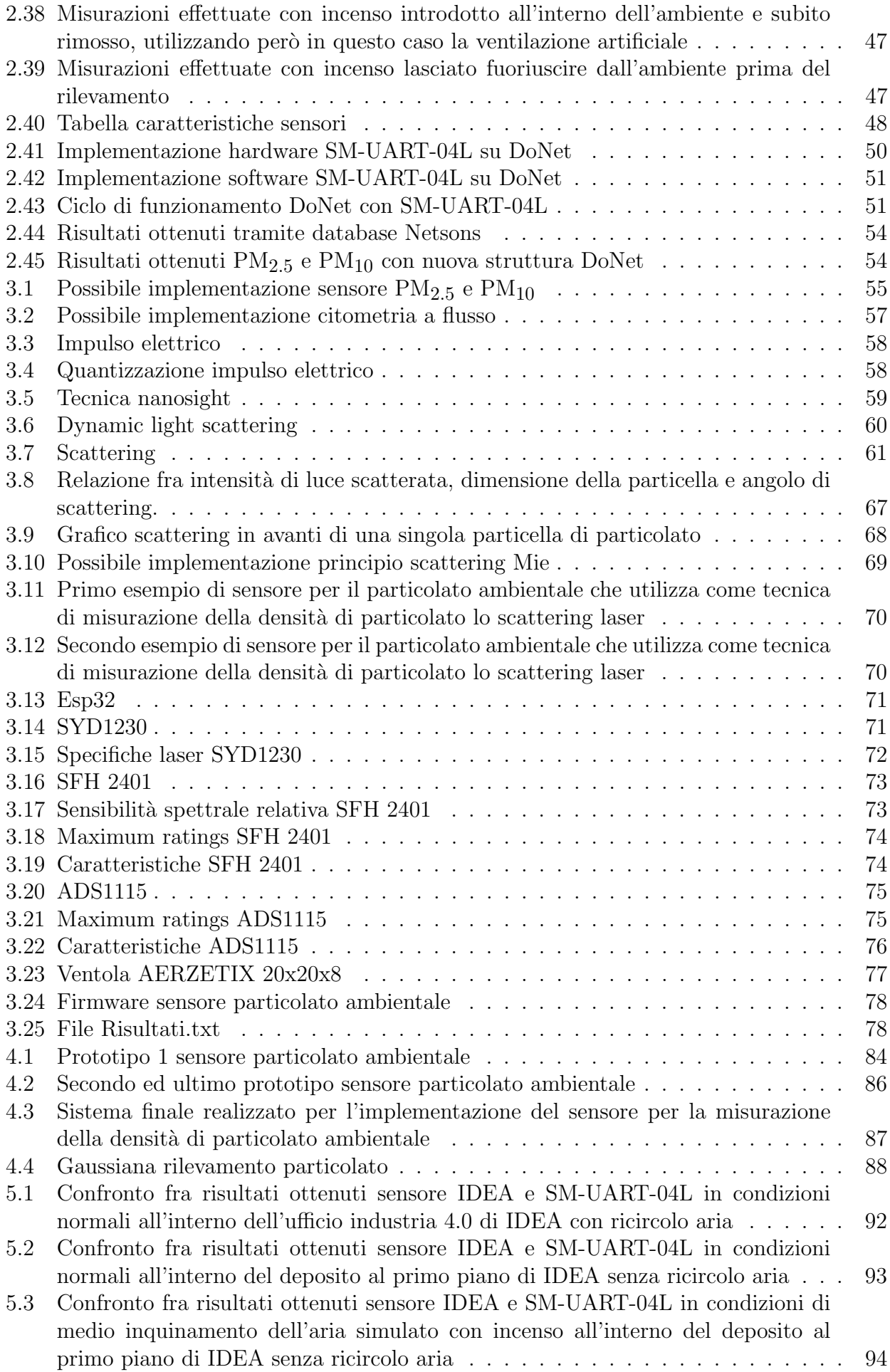

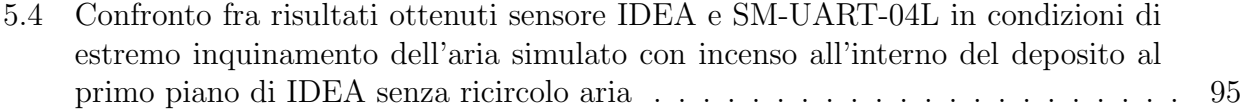

# Elenco delle tabelle

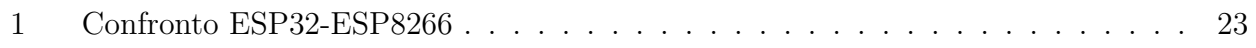

# Elenco dei listati

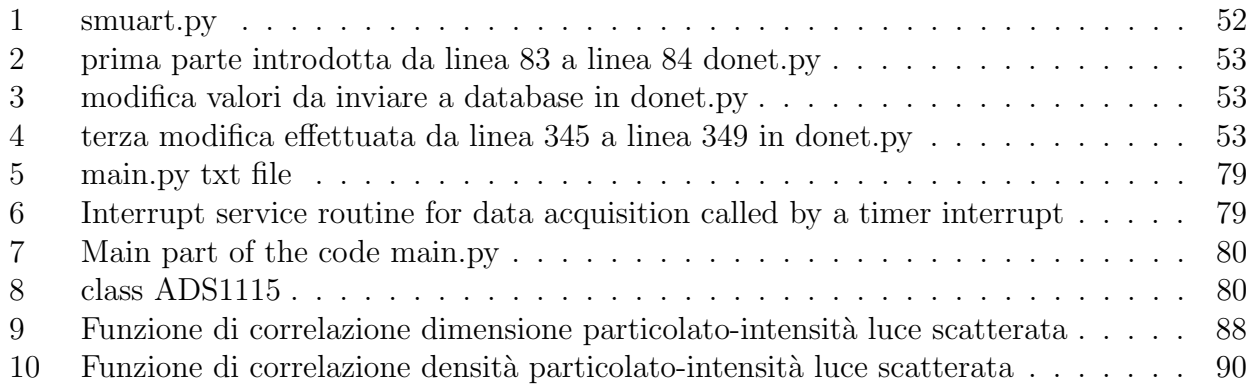

# <span id="page-14-0"></span>1 Introduzione

# <span id="page-14-1"></span>1.1 Idea società cooperativa

Prima di procedere con l'introduzione al lavoro svolto per la tesi di laurea, è mio interesse personale fare i pi`u sentiti ringraziamenti all'azienda che ha reso possibile questo progetto e ad ognuno dei suoi collaboratori per la loro disponibilità e competenza.

IDEA Soc. Coop. è una società di ingegneria la cui sede si trova in Ancona che fornisce soluzioni personalizzate ai clienti negli ambiti dell'automazione industriale, elettronica, robotica, domotica ed informatica oltre che essere molto attiva nel campo di ricerca e sviluppo.

IDEA nasce ad Ancona nel 2006 come spin off universitario al seguito della vincita del concorso eCapital.

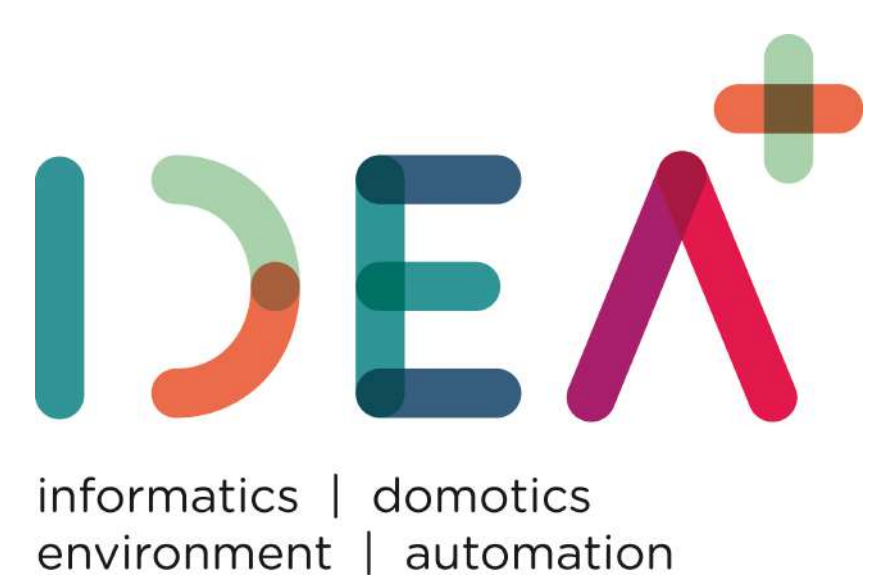

Figura 1.1: Logo IDEA Soc. Coop.

<span id="page-14-2"></span>Successivamente viene costituita la società sotto forma di cooperativa con sede legale nel dipartimento DIIGA (Dipartimento di Ingegneria Informatica, Gestionale e dell'Automazione) dell'Universit`a Politecnica delle Marche. Questa vicinanza all'universit`a permette una rapida crescita e la nascita di numerose collaborazioni con alcune delle più note aziende del territorio, collaborazioni grazie alle quali si sono sviluppate numerose competenze negli ambiti sopra citati. Attualmente l'azienda `e composta di 16 collaboratori, tutti altamente qualificati. Tra le attività svolte dall'azienda troviamo:

- Sviluppo hardware: a partire dallo studio di fattibilità fino al design dei circuiti stampati senza escludere fasi di test e collaudo delle soluzioni proposte;
- Sviluppo firmware: l'azienda è in grado di fornire, tramite l'utilizzo delle più moderne piattaforme di sviluppo, soluzioni per per ogni tipo di architettura, a partire dalle più semplici fino alle più moderne e complesse architetture a multiprocessore. È inoltre prevista un'ampia fase di testing atto a garantire un'elevata affidabilità e robustezza del prodotto finale;
- Sviluppo software: progettazione, sviluppo e manutenzione di sistemi software su specifica del cliente dalla fase preliminare di analisi dei requisiti alla definizione delle specifiche funzionali fino alla realizzazione;
- Automazione industriale: sviluppo software tramite piattaforma Labview National Instrument oltre che il riadattamento ed ottimizzazione di macchine esistenti tramite riprogettazione dei circuiti elettrici, riorgnizzazione del quadro elettrico ed implementazioni di logiche di controllo tramite PLC;
- Stampa 3D: dopo la richiesta di un preventivo è possibile proseguire alla stampa tramite diversi tipi di materiale. L'azienda fornisce anche consulenza riguardo il tipo di materiale più adatto al progetto;
- Ricerca e sviluppo: avendo una particolare esperienza pregressa nel campo, l'azienda `e in grado di fornire assistenza ai client per lo sviluppo di piattaforme innovative, dalla definizione delle specifiche di progetto, all'ottenimento dei finanziamenti fino alla realizzazione del progetto.

Risulta essere di particolare interesse la metodologia di gestione dei progetti adottata dall'azienda. Infatti, grazie al supporto di avanzati strumenti informatici (Easy Redmine), la risorsa che dovr`a gestire il progetto sar`a in grado di monitorare l'avanzamento dello stato dei lavori ed il completamento dei task precedentemente assegnati ai collaboratori. In più la piattaforma permette di mantenere una documentazione aggiornata dell'intero progetto ed il monitoraggio delle attività viene consentito anche ai clienti garantendo la più totale trasparenza.

# <span id="page-16-0"></span>1.2 Introduzione al particolato ambientale  $(PM_{2.5}$  e  $PM_{10}$ )

Per PM, acronimo di particulate matter, si intendono tutte quelle particelle di piccole dimensioni che sono in sospensione nell'atmosfera. Una prima distinzione viene effettuata sulla base delle loro dimensioni. Vengono dette PM2.5 le particelle di diametro inferiore ai 2.5µm mentre le  $PM_{10}$  sono tutte quelle di diametro inferiore ai  $10 \mu$ m.

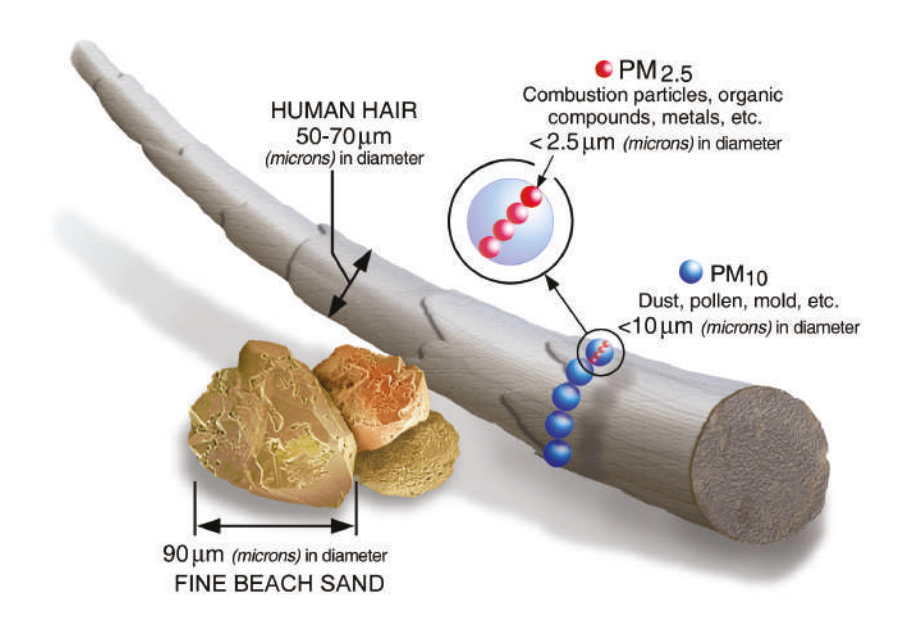

<span id="page-16-2"></span>Figura 1.2: Dimensioni

Per fare un paragone basti pensare che un capello umano risulta avere un diametro compreso tra i 50µm ed i 70µm mentre un granello di sabbia ha dimensioni di circa 90µm. Sono composte sia da particelle solide che liquide come polvere, fumo, aerosol (microgocce di sostanze liquide), e possono rimanere in circolazione nell'atmosfera per lunghi periodi. Esiste poi un'ulteriore classificazione che si basa sulla provenienza delle PM:

- Primarie: possono avere origine antropica (dovute all'attività umana) e possono essere associate ai processi di combustione legati alla necessità di produrre energia elettrica, all'industria, ai trasporti, alla combustione di biomasse di origine legnosa, dall'erosione degli pneumatici e dell'asfalto. Possono poi essere poi di origine naturale legate all'eruzione dei vulcani ed alla dispersione dei pollini;
- Secondario: vengono generate da combinazioni di reazioni chimiche che hanno origine in atmosfera.

### <span id="page-16-1"></span>1.2.1 Particolato e salute

Il particolato aerodisperso è in grado di assorbire gas e vapori tossici. In questo modo aumentano le concentrazioni dei gas inquinanti che raggiungono le zone più profonde del polmone, trasportati dalle particelle di  $PM_{10}$  e  $PM_{2.5}$ .

Numerosi studi hanno evidenziato una correlazione tra esposizione acuta a particolato aerodiperso e sintomi respiratori, alterazioni della funzionalit`a respiratoria, ricoveri in ospedale e mortalità per malattie respiratorie.

Si stima che attualmente nel mondo muoiono più di 2mln di persone a causa dell'alta percentuale di particolato atmosferico, di cui circa 400 000 in Europa:

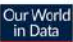

Number of deaths from air pollution is the sum of attributed deaths to both indoor and outdoor air pollution.

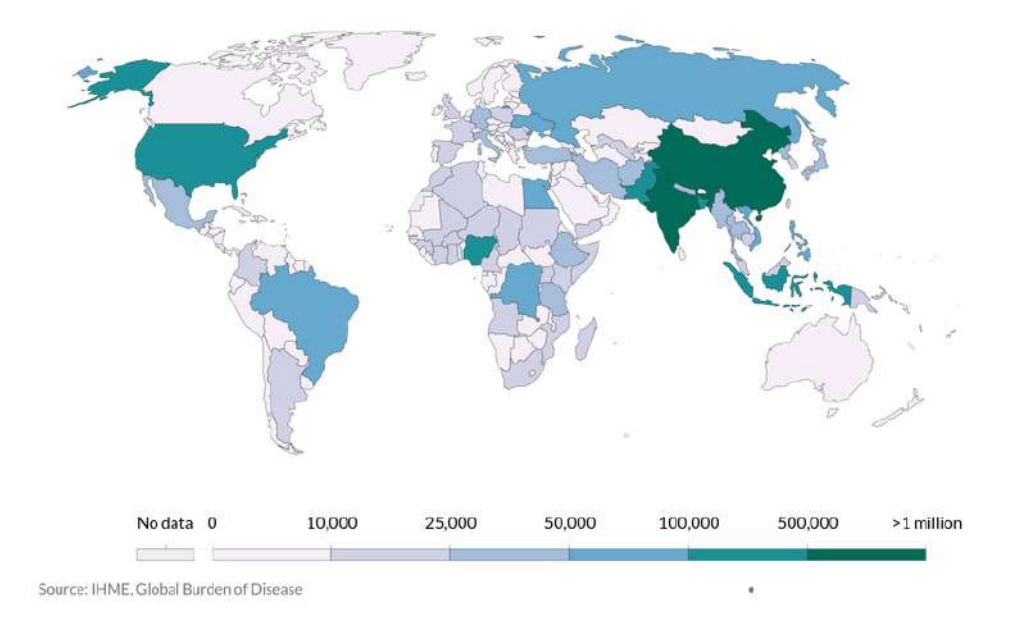

<span id="page-17-1"></span>Figura 1.3: Decessi a causa del particolato ambientale, 2017

Come conseguenza delle considerazioni effettuate sull'aumento tel tasso di mortalità mondiale l'AIRC (Associazione Internazionale per la Ricerca sul Cancro) ha inserito le micropolveri nel gruppo uno, ovvero nella tabella contenente tutti gli agenti cancerogeni per l'uomo.

Per questo sono state prese delle precauzioni a livello legislativo imponendo un limite alle emissioni giornaliere di particolato in maniera da mantenere un massimo di  $50\mu\text{g/m}^3$  da non superare per più di 35 giorni l'anno.

Dalla prossima tabella possiamo notare che nel 2020 molte province Italiane hanno largamente superato questo limite:

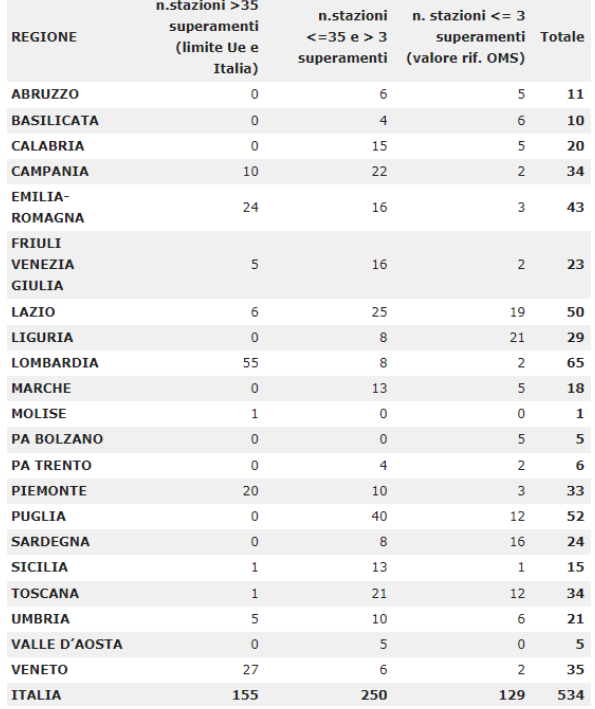

<span id="page-17-2"></span><span id="page-17-0"></span>Figura 1.4: Tabella superamento limiti

## 1.2.2 Particolato e Virus

In generale, è noto come il particolato atmosferico possa fungere da carrier per molti virus ed agenti chimici in generale, e come esso possa costituire un substrato che favorisca la sopravvivenza dei virus in aria. A tal proposito, nel caso di precedenti contagi virali, alcune ricerche hanno evidenziato una correlazione tra la proliferazione dei virus al variare delle concentrazioni di particolato ambientale:

• 2010: si è osservata una correlazione di tipo esponenziale tra le infezioni di influenza aviaria e le concentrazioni di  $PM_{10}$  e  $PM_{2.5}$ . Si è visto poi come l'influenza poteva effettivamente essere trasportata per lunghe distanze dalle tempeste di polveri asiatiche.

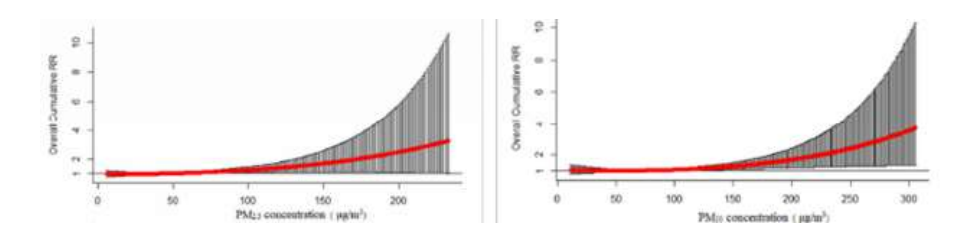

<span id="page-18-0"></span>Figura 1.5: Correlazione influenza aviaria e particolato

• 2016: si è evidenziata una relazione tra la diffusione del virus respiratorio sinciziale (VRS) umano e le concentrazioni di particolato

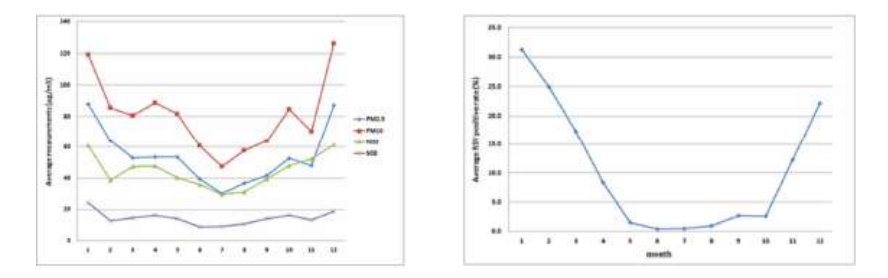

<span id="page-18-1"></span>Figura 1.6: Correlazione virus sinciziale umano e particolato

- 2017: il numero di casi di morbillo su 21 città cinesi nel periodo 2013 2014 varia in relazione alle concentrazioni di PM2.5. I ricercatori dimostrano che un aumento delle concentrazioni di PM<sub>2.5</sub> pari a  $10\mu\text{g/m}^3$  incide significativamente sull'incremento del numero di casi di virus del morbillo. I ricercatori suggeriscono di ridurre le concentrazioni di PM2.5 per diminuire la diffusione dell'infezione.
- 2020: uno dei maggiori fattori di diffusione giornaliera del virus del morbillo in Lanzhou (Cina) sono i livelli di inquinamento di particolato atmosferico. In relazione all'evidenza che l'incidenza del morbillo sia associata all'esposizione a PM2.5 ambientale in Cina, i ricercatori suggeriscono che politiche efficaci di riduzione dell'inquinamento atmosferico possono ridurre l'incidenza del morbillo.

Sulla base di questa rassegna scientifica, storicamente ricostruita, si può quindi dedurre che il particolato atmosferico ( $PM_{10}$  e  $PM_{2.5}$ ) costituisce un efficace vettore per il trasporto, la diffusione e la proliferazione delle infezioni virali.

Sulla stessa linea delle considerazioni sopra citate, un'analisi dei focolai in Italia del più recente  $sars-cov-2$ , mostra come quest'ultimo abbia proliferato maggiormente nelle aree con più alta media di superamenti delle concentrazioni consentite di particolato [1.7.](#page-19-0)

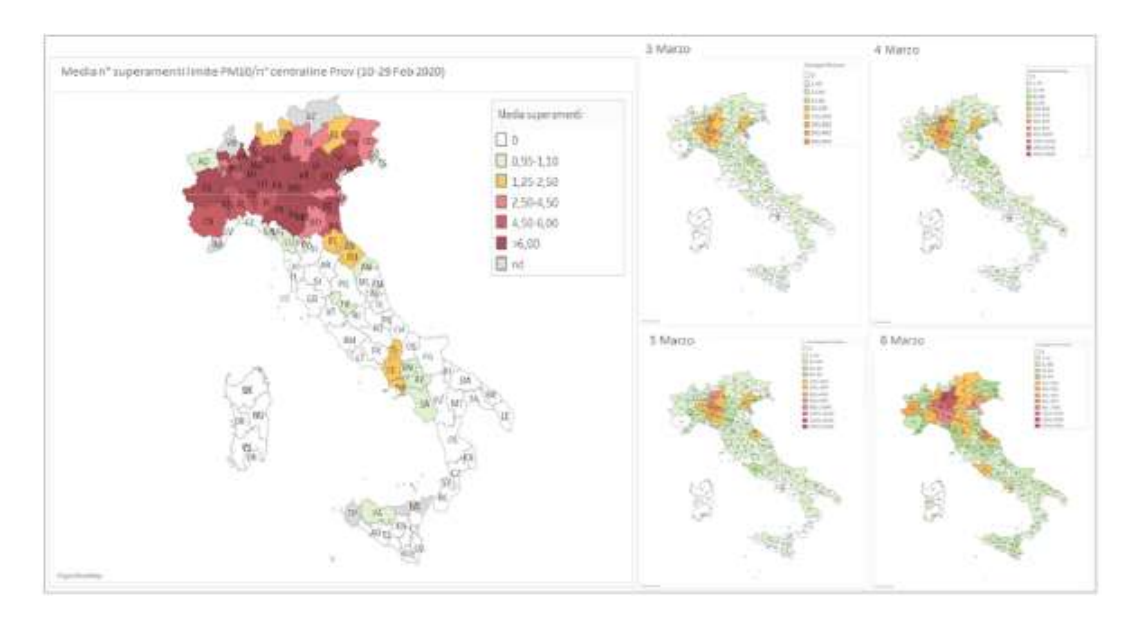

<span id="page-19-0"></span>Figura 1.7: Espansione sars-cov-2 Italia

Inoltre, dal grafico in figura [1.8](#page-19-1) si può notare come le curve di espansione dell'infezione nelle regioni del sud Italia presentano andamenti esponenziali perfettamente compatibili con i modelli epidemiologici, mentre nelle regioni come la Lombardia sono evidenti delle accelerazioni anomale dette BOOST in concomitanza (tenendo a mente il periodo di incubazione del virus) alla presenza di elevate concentrazioni di particolato:

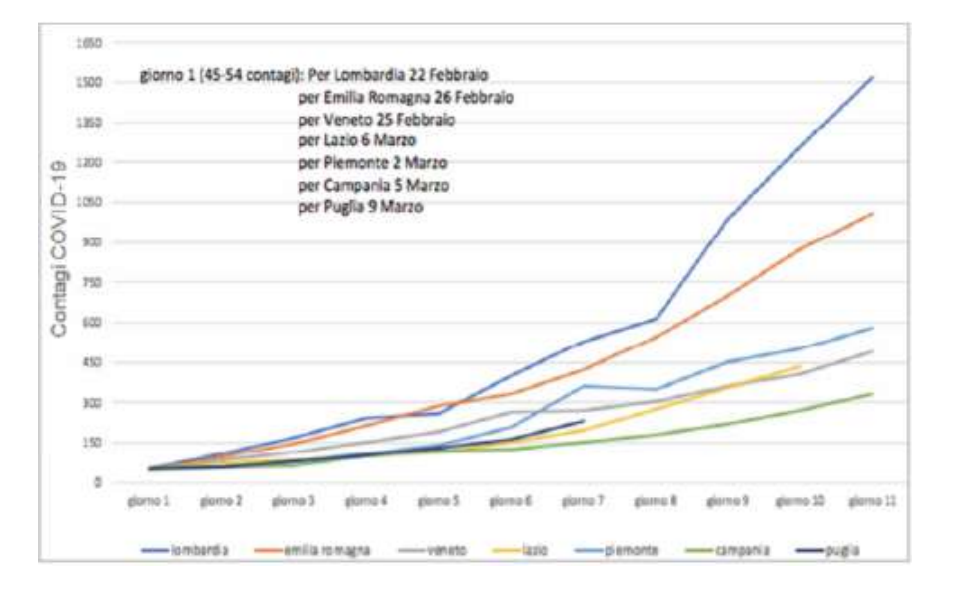

<span id="page-19-1"></span>Figura 1.8: Curve di espansione sars-cov-2 Italia

Si certa di capire se effettivamente il particolato ambientale possa essere causa di una nuova modalit`a di contagio. In particolare dei ricercatori dell'ospedale San Raffaele di Milano hanno dimostrato su cavie come all'esposizione cronica al particolato ambientale  $PM_{2.5}$  e  $PM_{10}$  si associa un iper-espressione delle cellule polmonari del recettore ACE – 2 noto per essere la "chiave d'accesso" del nuovo coronavirus alle nostre cellule [\(1.9,](#page-20-0)[\[1\]](#page-99-0))

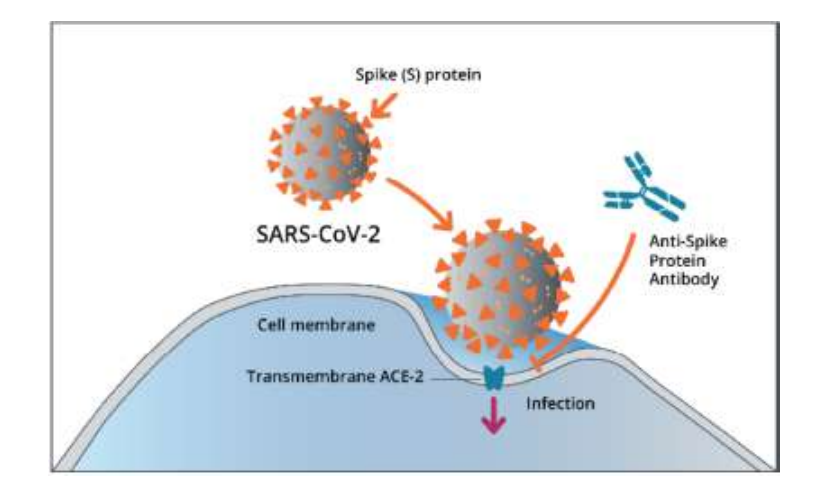

<span id="page-20-0"></span>Figura 1.9: Covid e recettore ACE-2

 $\dot{E}$  dimostrato come le droplets (particelle di saliva con dimensioni maggiori di  $5 \mu m$ ) rilasciate dagli starnuti e dai colpi di tosse siano la modalità di contagio primaria del virus ed è anche dimostrato come esse vengano facilmente stoppate dalla resistenza dell'aria e depositate al suolo in raggio di un metro per effetto della gravità.

Le particelle più piccole emanate dalla respirazione possono invece restare in aria per molto pi`u tempo, per questo `e plausibile che l'inalazione di queste ultime portino ad una nuova via di contagio. Tuttavia bisogna considerare diversi fattori per valutare l'effettiva probabilit`a di contagio.

Uno degli elementi da considerare è l'emivita del virus nell'aerosol. L'emivita di un agente in generale è il tempo per cui la sua attività si riduce del 50%. Ricerche recenti dimostrano come l'emivita di sars-cov-2 aerosolizzato sia di circa un'ora in ambiente controllato e la sua titolazione virale in esso resta alta per più ore come mostrato nella prossima figura  $(1.10)$ :

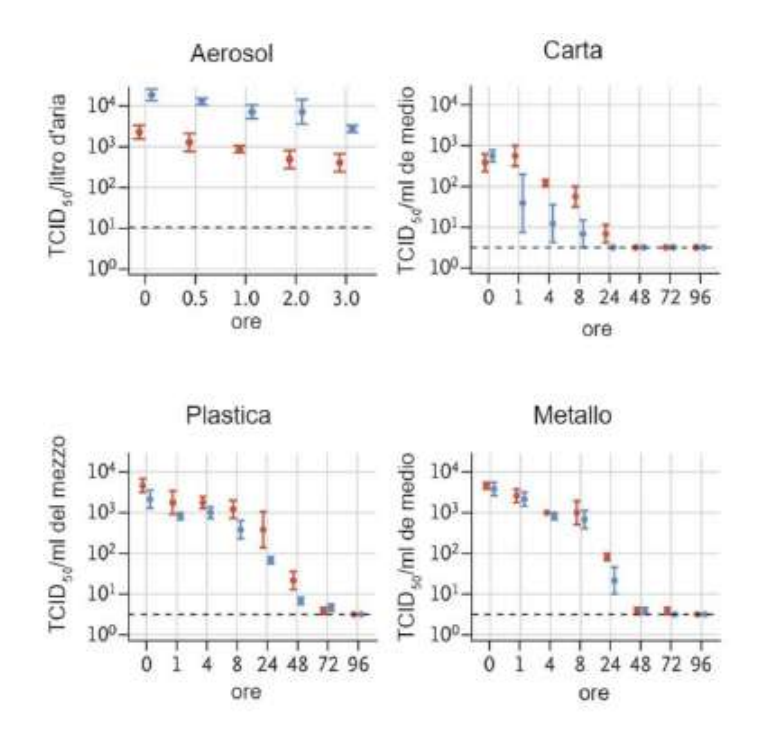

<span id="page-20-1"></span>Figura 1.10: Titolazione virale sars-cov-2

Un'altro aspetto da considerare è la concentrazione delle particelle infette nell'atmosfera sia in ambienti aperti che chiusi ([\[2\]](#page-99-1)). In Italia si sono effettuati test su 34 campioni di PM10

prelevati in ambienti industriali della provincia di Bergamo per un periodo continuativo di 3 settimane. Le analisi confermano la presenza di RNA del SARS-Cov-2 in almeno 8 delle 22 giornate esaminate.

Un'analisi di campioni di aerosol presi in alcune aree pubbliche di Wuhan nel mese di Febbraio 2020, hanno evidenziato come la concentrazione di particelle infette sia cosi bassa da rendere pressoché nulla la probabilità di inalazione di queste, e quindi improbabile il contagio tramite esse (3 copie/m<sup>3</sup> contro le 10<sup>8</sup> particelle totali).

La situazione risulta essere completamente diversa in ambienti chiusi come ospedali, in cui possono esserci individui infetti ed uno scarso ricircolo di aria. In questi ambienti le condizioni meteorologiche sono più stabili, dando quindi vita ad un ambiente favorevole alla sopravvivenza del virus. Un' analisi di campioni di aerosol in due ospedali di Wuhan hanno mostrato un'alta concentrazione di particelle contenenti RNA virale nelle aree con presenza di pazienti infetti (19 copie/metro cubo) e nelle aree atte alla rimozione dei dispositivi di sicurezza del personale medico (18-42 copie/metro cubo). Pertanto risulta esse molto più alto il rischio di contagio dovuto alle particelle presenti in aria.

L'individuazione del virus sulle PM però non dimostra l'effettiva possibilità che esse costituiscano una nuova e diversa modalit`a di contagio. Bisogna dunque fare molta attenzione nel tradurre una elevata concentrazione delle PM in una eccessiva vulnerabilità della popolazione ai virus, bisogna continuare le ricerche in quanto nulla è stato ancora dimostrato.

Quello che possiamo fare `e monitorare le concentrazioni di particolato atmosferico ed utilizzarle come campanello di allarme e tentare di contenere la proliferazione del virus.

# <span id="page-22-0"></span>2 Implementazione di un sensore per la misura della densità di particolato ambientale all'interno di DoNet

# <span id="page-22-1"></span>2.1 Che cos'è  $DoNet?$

DoNet è un dispositivo IoT e come tale è un device elettronico capace di comunicare direttamente o indirettamente con la rete Internet.

Il nome deriva dal gioco di parole con il termine "Donut" dove "Don" sta per Donut e "net" sta per network [\(2.1\)](#page-22-3):

<span id="page-22-3"></span>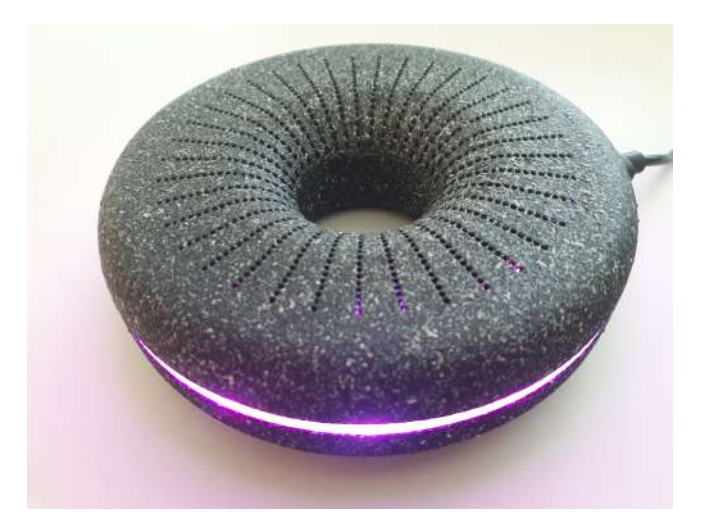

Figura 2.1: DoNet

I Donet sono in grado di rilevare i parametri ambientali e inviarli al broker remoto attraverso la connessione con l'access point locale. Essi sono composti da un microcontrollore e da una serie di sensori per la misura di tali parametri.

## <span id="page-22-2"></span>2.1.1 Chip

Per quanto riguarda l'acquisizione dei dati dai sensori si è scelto di utilizzare un chip che attualmente fa da padrone nell'ambito dell'IOT, l'ESP32 ([\[3\]](#page-99-2)) di Espressif System figlio del meno recente ESP8266. Il motivo per cui è molto utilizzato è che presenta al suo interno tutti gli hardware necessari alla connettività wireless come wifi e bluetooth, oltre che per le sue elevate prestazioni computazionali.

ESP32 è un sistema a bassi consumi basato su una serie di microcontrollori per la gestione della connettività ed alimentato da un microprocessore Tensilica Xtensa LX6 dual-core.

<span id="page-22-4"></span>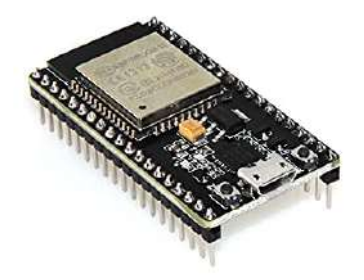

Figura 2.2: Esp32

Nella tabella [1](#page-23-2) vengono mostrate le principali caratteristiche tecniche di ESP32 confrontate con il suo predecessore ESP8266. Si possono facilmente notare le prestazioni superiori del chip più recente, infatti oltre a supportare la tecnologia Bluetooth, presenta un WiFi più performante (fino a 150 Mbps) del suo predecessore (72.2 Mbps). ESP32 ha il grande vantaggio di possedere molti più pin general purpose, la maggior parte dei quali selezionabili tramite firmware come pin di comunicazione per il vari protocolli supportati (SPI, I2C, UART) grazie alle funzioni integrate di multiplexing che consentono di assegnare funzionalit`a diverse allo stesso pin. Inoltre ESP32 presenta 2 canali diversi per il DAC (funzione fondamentale per la riuscita di questa ricerca) oltre che risolvere problemi di utilizzo simultaneo di ADC e WiFi riscontrati nell'ESP8266.

| Specifiche tecniche      |                                   |                                  |  |  |
|--------------------------|-----------------------------------|----------------------------------|--|--|
| Hardware                 | Esp32                             | Exp8266                          |  |  |
| <b>CPU</b>               | Tensilica Xtensa LX6 32 bit Dual- | Tensilica LX106 32 bit at 80 MHz |  |  |
|                          | Core at $160/240$ MHz             | (up to 160 MHz)                  |  |  |
| <b>SRAM</b>              | 520kB                             | 36 kB disponibili                |  |  |
| <b>FLASH</b>             | $2 \text{ MB}$ (max 64 MB)        | 4 MB (max 16 MB)                 |  |  |
| Voltage                  | from 2.2 to 3.6 V                 | from $3.0$ to $3.6$ V            |  |  |
| <b>Operating Current</b> | 80 mA di media                    | 80 mA di media                   |  |  |
| WiFi                     | 802.11 b/g/n                      | 802.11 b/g/n                     |  |  |
| Bluetooth                | Bluetooth $4.2 + BLE$             | <b>AGO</b>                       |  |  |
| <b>GPIO</b>              | 36                                | 17                               |  |  |
| Software PWM             | 16 canali                         | 8 canali                         |  |  |
| SPI/I2C/I2S/UART         | 4/2/2/2                           | 2/1/2/2                          |  |  |
| <b>ADC</b>               | 12 bit 18 canali                  | 10 bit 1 canale                  |  |  |
| <b>DAC</b>               | 8 bit 2 canali                    |                                  |  |  |

<span id="page-23-2"></span>Tabella 1: Confronto ESP32-ESP8266

## <span id="page-23-0"></span>2.1.2 Sensori

I sensori utilizzati da DoNet sono i seguenti:

- 1. Il sensore Sth21, prodotto dalla Sensirion, composto da due trasduttori, uno per la misura di temperatura e uno per la misura dell'umidit`a relativa, un amplificatore, un convertitore analogico-digitale (ADC), una memoria OTP (One Time Programmable), un'unità di elaborazione digitale e un'interfaccia  $I^2C;$
- 2. Il sensore  $CCS811$ , prodotto dalla  $AMS$ , per monitorare la qualità dell'aria. Esso integra: un sensore di gas a ossido di metallo (MOX), per rilevare una vasta gamma di composti organici volatili (VOC), un microcontrollore con un convertitore analogico-digitale e un'interfaccia  $I^2C$ . Il sensore è in grado di fornire valori di CO2 (anidride carbonica) in ppm e di TVOC (composti organici volanti totali) in ppb.
- 3. Il sensore **VEML7700**, prodotto dalla *Vishay*, per misurare l'intensità di luce in lux. È composto da un fotodiodo, un amplificatore, un convertitore analogico-digitale e supporta la comunicazione mediante interfaccia  $I^2C$ .

Nell'hardware del dispositivo sono stati aggiunti anche dei led per aumentare il livello di userfriendliness.

<span id="page-23-1"></span>Il dispositivo, inoltre, viene alimentato da una tensione di 5V che viene immediatamente convertita a 3,3V.

## 2.1.3 Broker MQTT

Si è scelto di installare in un computer Raspberry un broker Mosquitto MQTT, per interconnettere tutti i messaggi inviati dai diversi nodi. Un computer Raspberry è un single-board computer progettato per ospitare sistemi operativi basati su kernel Linux o RISC OS. La versione di Raspberry di cui si fa uso è la Raspberry Pi 3 Model B [\(2.3\)](#page-24-0) avente le seguenti caratteristiche hardware e software:

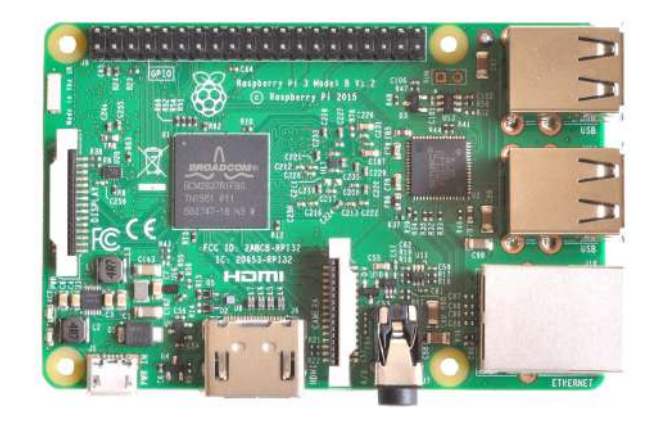

Figura 2.3: Computer Raspberry Pi 3 Model B

- <span id="page-24-0"></span>• SOC Broadcom BCM2837;
- CPU da 1.2 GHz 64-bit quad-core ARM Cortex-A53;
- Memoria SDRAM: 1GB LPDDR2 (900 MHz);
- Sistema operativo: Ubuntu 18.04.3 LTS.

Come server MQTT si è scelto Mosquitto perchè è open source ed è il più diffuso. Per installare questo servizio in un computer con SO Ubuntu è sufficiente aprire il terminale ed eseguire i seguenti comandi:

> \$ sudo apt-add-repository ppa:mosquitto-dev/mosquitto-ppa \$ sudo apt-get update \$ sudo apt-get install mosquitto

Installato il broker MQTT si può installare anche il client:

\$ sudo apt-get install mosquitto-clients

Dopo aver eseguito questi comandi il server sarà attivo. Per verificare il suo stato, è possibile digitare il comando:

\$ sudo service mosquitto status

Per fermare il server MQTT è sufficiente digitare il comando:

\$ sudo service mosquitto stop

Per avviare il server MQTT è possibile digitare il comando:

\$ sudo service mosquitto start

#### <span id="page-25-0"></span>2.1.4 Programmazione dei dispositivi IoT

Per la programmazione dei dispositivi IoT è stato utilizzato l'ambiente di sviluppo integrato (Integrated Development Environment IDE), Thonny. Thonny è un ambiente di sviluppo per Python IDE pensato per i principianti e i programmatori che desiderano imparare a sviluppare applicazioni in questo linguaggio.

All'interno di tale software oltre a programmare in Python è disponibile l'opportunità di implementare all'interno della scheda ESP32 il linguaggio di programmazione MicroPython.

#### <span id="page-25-1"></span>2.1.4.1 MicroPython

MicroPython  $(4)$  è un'implementazione software, scritta in linguaggio C, del noto linguaggio di programmazione Python 3 ottimizzato per la sua esecuzione in ambienti dalle prestazioni ridotte come i microcontrollori o sistemi embedded in generale. Il progetto è interamente open source ed il codice sorgente è interamente disponibile su GitHub. Al suo interno contiene alcuni moduli caratteristici del linguaggio Python oltre all'implementazione di moduli atti all'acceso da parte del programmatore all'hardware di basso livello.

MicroPython è ricco di funzionalità avanzate come un prompt interattivo per il debug, comprensione delle varie strutture dati native di Python, gestione delle eccezioni e molto altro. E` comunque abbastanza compatto da adattarsi e funzionare in soli 256 kB di memoria Flash e 16 kB di RAM. Come anticipato precedentemente vengono fornite all'interno di MicroPython dei moduli per l'accesso all'hardware, customizzati per i diversi tipi di controllori, tra i più comuni troviamo moduli per il controllo di GPIO, ADC, DAC, PWM, I2C, SPI ed UART.

In generale MicroPython risulta una valida alternativa ai classici linguaggi di programmazione per sistemi embedded come C, C++ e/o Arduino in quanto essendo MicroPython basato su un interprete Python i codici sviluppati risultano molto più puliti ed human friendly, caratteristica che rende lo sviluppo del codice molto più rapido, in più è possibile far eseguire al controllore un comando alla volta rendendo il debug del codice molto più rapido ed efficiente.

#### <span id="page-25-2"></span>2.1.4.2 MicroPython per ESP32

In questo paragrafo vengono mostrati i passaggi necessari alla programmazione di ESP32 con MicroPython. L'intero progetto è stato sviluppato in un device con installato un sistema operativo Windows 10, per cui le informazioni seguenti sono valide per dispositivi con la stessa tipologia di sistema operativo.

Si necessita di un interprete Python per l'installazione dei vari pacchetti che si necessita. Per l'installazione di Python si rimanda il lettore alla sezione downloads del sito ufficiale ([\[5\]](#page-99-4)). Con l'installazione di Python è incluso il package manager *pip* che verrà utilizzato per l'installazione dei vari pacchetti.

A questo punto è necessario tramite il package manager installare il tool per la gestione della memoria flash dei chip della casa produttrice Espressif System : esptool.py. Per l'installazione di quest'ultimo aprire il prompt dei comandi (digitando "cmd" sulla barra di ricerca di Windows) e lanciare il comando:

#### Pip install esptool

A questo punto bisognerà caricare il firmware di MicoPython sulla memoria flash dell'ESP32. Per farlo bisogna scaricare dal sito ufficiale MicroPython ([\[6\]](#page-99-5)) nella sezione download il file di estensione .bin relativo al microprocessore che stiamo utilizzando (nel nostro caso ESP32). Prima di caricare il firmware sul controllore e di iniziare a far eseguire comandi allo stesso, bisogna cancellare completamente tutti i dati sulla memoria flash. Per fare ciò bisogna collegare la board al computer e, dal prompt dei comandi, digitare il seguente comando:

#### $esptool.py -port (porta-seriale) erase_flash$

A questo punto, per caricare il firmware sulla memoria flash basta lanciare il comando tenendo premuto il taso BOOT della scheda:

esptool .py –chip esp32 –port ( porta\_seriale ) write\_flash -z 0 x1000 ( path\_firmware )

In "porta seriale" va sostituita la porta seriale corrispondente alla nostra board (nel mio caso COM3), mentre per "path firmware" si intende la directory in cui è allocato il file .bin scaricato precedentemente.

### <span id="page-26-0"></span>2.1.4.3 Gestione della memoria e programmazione della scheda

Siamo a tutti gli effetti pronti a programmare la scheda utilizzando degli script MicoPython. Vale la pena discutere il file system ed alcuni files che MicroPython crea nella root directory:

- boot.py: è il file che viene eseguito all'accensione del sistema. Contiene codice di basso livello per l'avvio del controllore;
- main.py: questo file non viene creato di default, ma è il codice che viene eseguito immediatamente dopo l'esecuzione del precedente. Qualsiasi modulo sviluppato deve essere contenuto e/o richiamato all'interno di questo file, altrimenti non viene eseguito.

Per le applicazioni di grandi dimensioni, nonostante la memoria di ESP32 risulti relativamente capiente, potrebbe essere necessario rendere i files i più "compatti" possibile, al fine di ottimizzare l'occupazione della memoria. Per questi scopi vi sono 3 tipologie di files supportati da MicroPython:

- Estensione .py: sono i files sviluppabili da desktop e vengono compilati a runtime dal compilatore MicroPython per essere inseriti poi in memoria RAM ed essere eseguiti. La memoria RAM del dispositivo è divisa in 3 zone distinte: la prima è dedicata ai moduli .py (come main.py), la seconda `e dedicata alla compilazione del codice e la terza rimane a disposizione per l'esecuzione del programma, per questo motivo questa tipologia di files `e utilizzabile solo per applicazioni di dimensioni relativamente piccole;
- Estensione .mpy: partendo dai files di estensione .py è possibile precompilare i codici (tramite il tool mpy-cross) riducendone di molto le dimensioni. I files .mpy vengono comunque gestiti come la tipologia precedente per cui, con moduli di dimensione molto grande, si potrebbero avere gli stessi problemi;
- Moduli congelati: sono i files .bin come il firmware MicroPython. Vengono caricati sulla memoria flash del sistema e per questo sono le tipologie di precompilati da utilizzare per i codici molto lunghi. Per poter generare uno di questi file è necessaria la toolchain esp-opend-sdk.

Qualunque sia la tipologia di file che si decide di utilizzare, per il loro caricamento sulla scheda e la loro consecutiva esecuzione da parte della stessa, si necessita di un'altro tool sviluppato da Adafruit chiamato ampy. Per la sua installazione basta aprire il prompt dei comandi e lanciare il comando:

pip install adafruit - ampy

Per caricare un file sulla nostra scheda bisogna navigare all'interno della directory fino alla cartella contenente il file in questione, per poi digitare il comando:

ampy -p ( porta\_seriale ) -b 115200 put ( nome\_file )

<span id="page-26-1"></span>A questo punto abbiamo tutte le informazioni utili alla programmazione della scheda.

## 2.1.5 Ponte per la connessione da USB a TTL

Per implementare la connessione da USB a TTL, necessaria per il corretto funzionamento del CHIP esp32 integrato all'interno di DoNet, è fondamentale utilizzare un Chipset FT232RL [\(2.4\)](#page-27-0) che comprende principalmente:

- Un indicatore di comunicazione del ricetrasmettitore RXD/TXD;
- Sei pin che da destra a sinistra sono: DTR, RXD, TXD, VCC, CTS, GND.

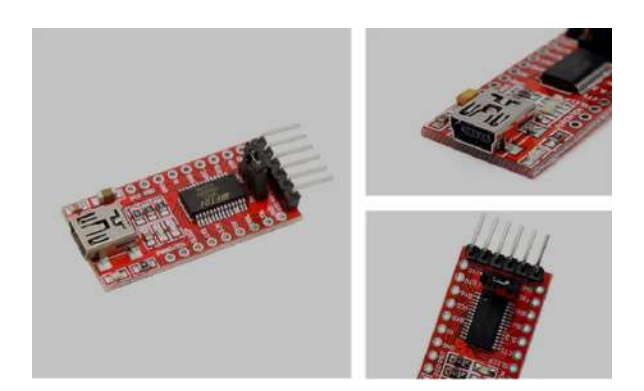

Figura 2.4: Chipset FT232RL

<span id="page-27-0"></span>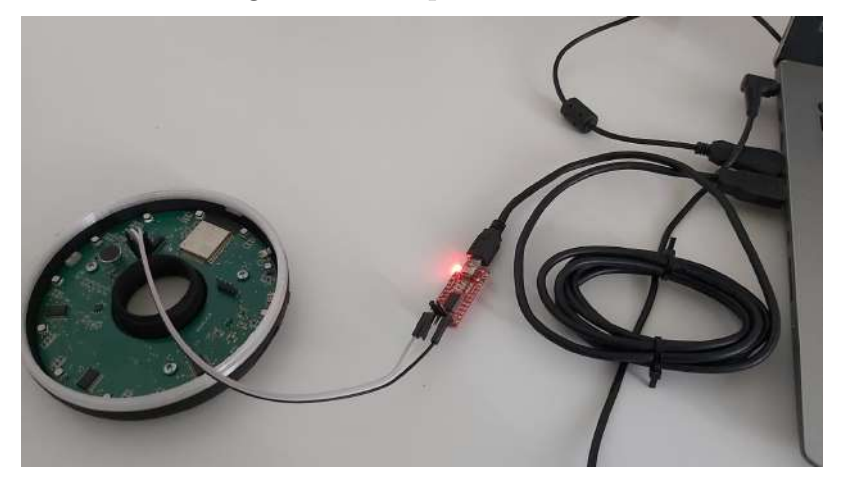

Figura 2.5: connessione da USB a TTL

<span id="page-27-1"></span>Utilizzando tale ponte, la connessione risulterà essere molto più solida e stabile. Prima di tale implementazione evidenziava molti problemi, che ora andremo ad elencare, che però, grazie a tale soluzione, sono stati risolti:

- Connessione instabile;
- Crash inaspettati del PC;
- Non sempre il dispositivo si connetteva correttamente;
- Non sempre il dispositivo si connetteva al primo tentativo;
- Non sempre la scrittura dei file andava a buon fine;
- La riuscita della connessione sembrava randomica.

# <span id="page-28-0"></span>2.2 Sensori per la misura del particolato ambientale

Per poter implementare un sensore per il rilevamento delle micro polveri (particolato ambientale) all'interno di DoNet, risulta necessario passare in rassegna due delle diverse tecnologie attualmente presenti sul mercato ed effettuare una caratterizzazione di alcuni dei sensori così da poter realizzare una scelta appropriata.

## <span id="page-28-1"></span>2.2.1 Stato dell'arte

Prima di analizzare una rassegna di sensori di questo tipo, andremo ad analizzare le due tecnologie più importanti su cui essi si basano.

Vedremo come alcuni principi risultano molto più efficaci di altri a discapito di dimensioni e costi eccessivamente elevati. Bisogna anche tener presente che, per la nostra applicazione, necessitiamo di un sensore con alcune caratteristiche:

- Dimensioni ridotte: per poter essere implementato all'interno di un dispositivo che verrà utilizzato in ambienti chiusi;
- Costi ridotti: in quanto il dispositivo deve poter essere acquistabile da utenti;
- Accuratezza: il sensore in questione dovrà fornire delle buone misurazioni, dovrebbe essere poco rumoroso e dovrà risultare poco dispendioso in termini di energia elettrica.

### <span id="page-28-2"></span>2.2.1.1 LED infrarossi

La prima tecnologia che prendiamo in considerazione è quella più economica. Essa basa il suo funzionamento sul principio della diffrazione della luce.

<span id="page-28-4"></span>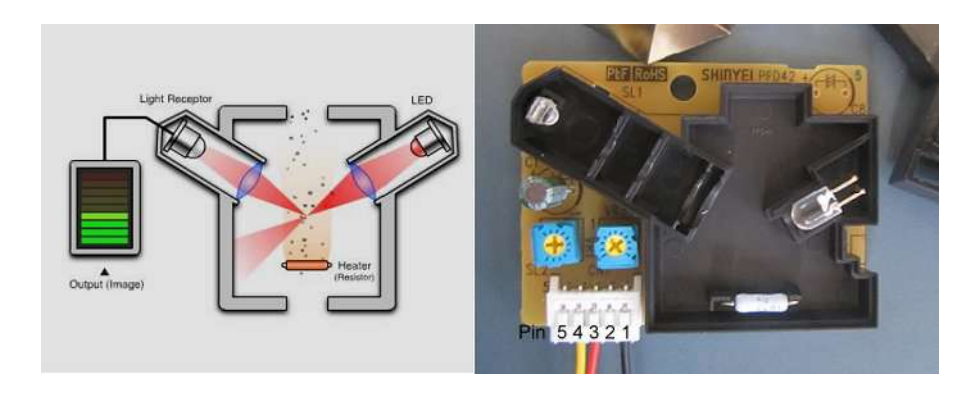

Figura 2.6: Tecnologia led

Il rilevatore è una camera attraversata da una corrente d'aria. Nel caso delle immagini sopra il flusso d'aria all'interno della camera viene generato da una resistenza che, scaldandosi, genera un moto convettivo dell'aria portandola a muoversi verso l'alto trascinando con se le particelle. Su un lato della camera c'è un emettitore a infrarossi e sull'altro lato c'è un sensore a infrarossi.

Le particelle che attraversano la camera riflettono il fascio di luce ed attivano il trasduttore posto dal lato opposto. In questo modo `e possibile "contare" le particelle che attraversano la camera di misurazione ottenendo una stima delle concentrazioni di particolato.

<span id="page-28-3"></span>Purtroppo la qualità delle misurazioni di questo tipo di tecnologia è utilizzabile per dare una stima della qualit`a dell'aria approssimativa in quanto presentano grandi difficolt`a nel distinguere le dimensioni effettive delle particelle che lo attraversano.

### 2.2.1.2 Scattering laser

Questa tecnologia è molto simile alla precedente per quanto riguarda il suo principio di funzionamento. Diversamente da prima, questa tipologia di sensori utilizza un fascio laser come sorgente luminosa che aumenta notevolmente le prestazioni grazie al diametro ridotto del fascio stesso.

All'incirca, il funzionamento di tale tecnica si divide come prima in quattro eventi:

- 1. Il fascio laser incidente colpisce la particella;
- 2. La luce del fascio laser interagisce con la particella;
- 3. La luce esce dalla particella (scattera);
- 4. La luce che fuoriesce viene rilevata e analizzata dai rilevatori e dal software.

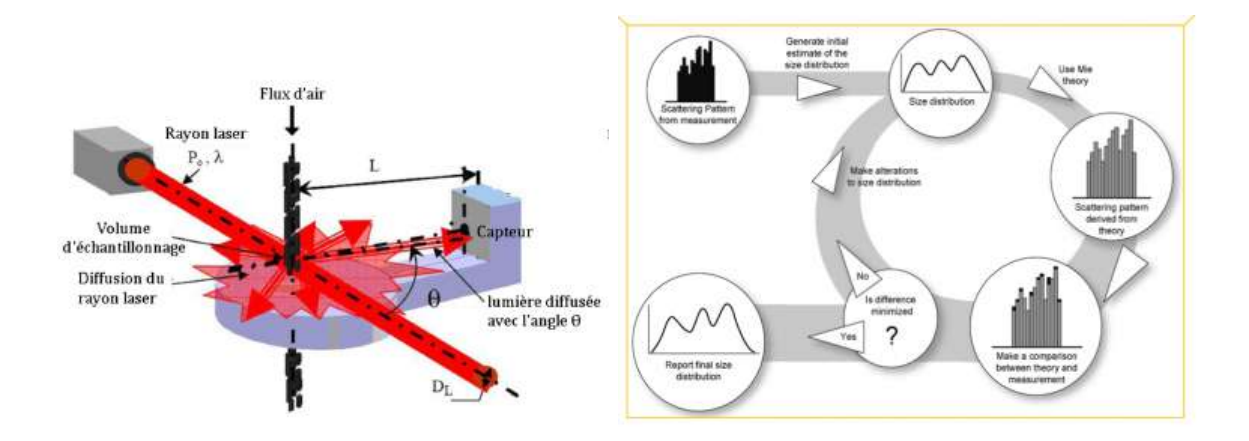

<span id="page-29-1"></span>Figura 2.7: Tecnologia laser

#### <span id="page-29-0"></span>2.2.1.3 Considerazioni

Prendiamo quindi in considerazione solo sensori basati sul principio della diffrazione della luce ed effettuando alcune considerazioni, mettiamo in evidenza le loro differenze costruttive e le loro diverse prestazioni.

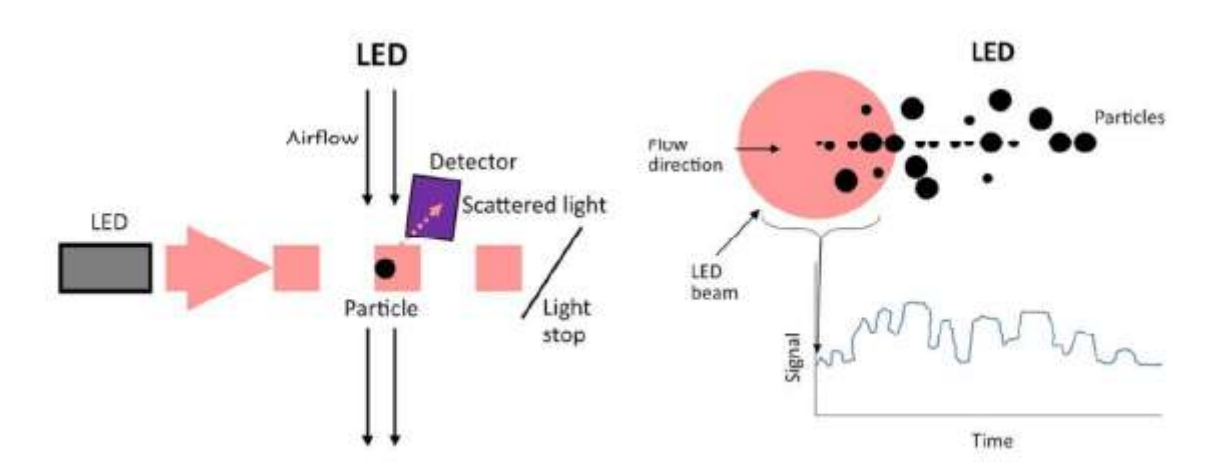

<span id="page-29-2"></span>Figura 2.8: Schema implementativo tecnologia led

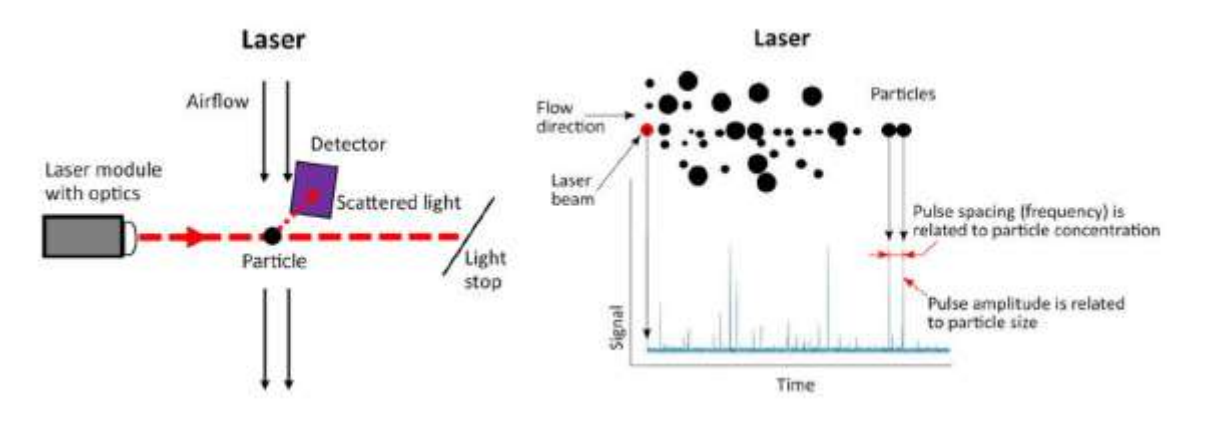

<span id="page-30-0"></span>Figura 2.9: Schema implementativo tecnologia laser

Essendo che un fascio laser [\(2.9\)](#page-30-0) ha un diametro molto inferiore di un fascio LED [\(2.8\)](#page-29-2) le particelle restituiscono segnali individuali, ed in base all'ampiezza del segnale siamo in grado di distinguere le dimensioni delle particelle stesse.

Come si nota dalla figura inerente la tecnologia LED, a causa dell'ampiezza del fascio le particelle di diametro più piccole non sono facilmente rilevabili.

Va inoltre presa in considerazione la modalità di generazione del flusso d'aria da campionare. Infatti vi sono due soluzioni differenti:

- 1. Resistenza: alcuni sensori presentano una resistenza che scaldandosi genera un moto convettivo che porta l'aria a muoversi verso la stazione di rilevamento trascinando con se le particelle da misurare;
- 2. Ventola: altri sensori invece presentano una ventola attraverso che genera un flusso d'aria costante.

Nonostante la rumorosit`a nulla e l'efficienza energetica della prima soluzione, bisogna tenere a mente che il flusso costante generato da una ventola ci permette di effettuare delle misurazioni più accurate.

# <span id="page-31-0"></span>2.3 Valutazione di alcuni dei sensori in commercio

Si sono presi in considerazione sensori low cost per il rilevamento del particolato ambientale, analizzandone diverse caratteristiche. Paragonando poi tali dispositivi è stata presa una decisione su quale implementare all'interno di DoNet.

I sensori che sono stati selezionati sono l'Omron B5W-LD0101 di Omron Electronics, l'SM-UART-04L di Amphenol Advanced Sensors, il Tera NEXT-PM di Tera Sensors e lo l'HUMA-I 150 di Humai.

Le caratteristiche prese in considerazione sono:

- 1. Prezzo: fondamentale per poter ottenere un prodotto dal prezzo abbordabile e quindi reperibile a qualsiasi tipo di utente;
- 2. Interfaccia di comunicazione: per una più semplice implementazione;
- 3. Produttore: per l'affidabilità costruttiva;
- 4. Dimensioni: per non andare a modificare in maniera radicale il design di DoNet;
- 5. Consumi: così da ottenere un dispositivo che non abbia dei consumi eccessivamente elevati.

#### <span id="page-32-0"></span>2.3.1 SM-UART-04L

<span id="page-32-1"></span>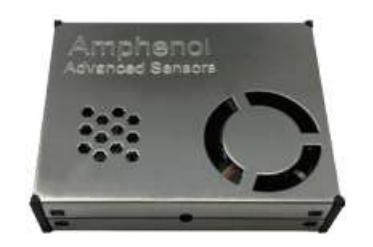

Figura 2.10: SM-UART-04L

Questo sensore, prodotto da Amphenol Advanced Sensors e venduto al prezzo di circa  $20\epsilon$ , utilizza una tecnologia laser con generazione del flusso d'aria da campionare tramite ventola. Come interfaccia di comunicazione utilizza un protocollo seriale  $(UART)$  ed è in grado di rilevare particelle del diametro compreso tra i 0.3 ed i 10  $\mu$ m fornendo misurazioni di PM<sub>1</sub>, PM<sub>2.5</sub> e  $PM_{10}$ .

Risulta essere poco dispendioso in termini energetici (circa 60mA in working mode) ed il produttore fornisce un grafico di correlazione ottenuto incrociando i dati rilevati dal sensore stesso con quelli ottenuti da un monitor di aerosol di fascia media (TSI DRX), dati ottenuti tramite campionamento del fumo di sigaretta:

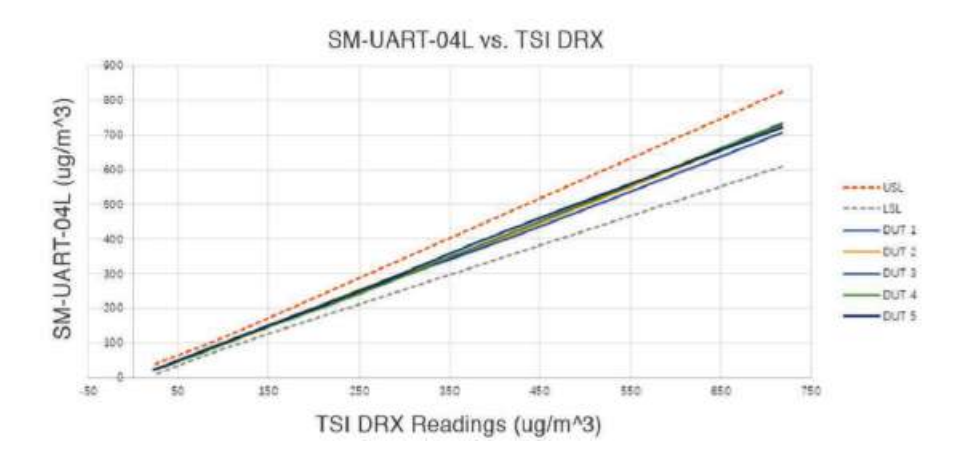

<span id="page-32-2"></span>Figura 2.11: SM-UART-04L datas

Come si nota dal grafico in figura [2.11](#page-32-2) risulta esserci una forte linearità tra i dati per cui il sensore in questione sembra essere affidabile. Scendendo più nel dettaglio, la trasmissione delle informazioni avviene ad un una velocità di 9600 bps (bit per secondo) e presenta due diverse modalità di scambio dati:

- 1. Continuous-Mode: i dati vengono inviati sul bus continuamente fino a che non si riempie il buffer;
- 2. Answer-Mode: i dati vengono inviati solo su richiesta.

Per quanto riguarda le caratteristiche tecniche, il sensore viene alimentato con una tensione tra i 4 ed i 5.5 V e presenta dei consumi di corrente che variano tra i 60 ed i 100 mA. Il produttore garantisce errori sulle misurazioni di  $\pm 10\mu$ g/m<sup>3</sup> per le misurazioni di concentrazione di particolato nell'intervallo 1-100  $\mu$ g/m<sup>3</sup>, oltre che una vita del sensore di 40 000 ore di lavoro continuo. Per maggiori informazioni riguardo le caratteristiche si rimanda alla figura [2.12:](#page-33-0)

### **Absolute Maximum Ratings**

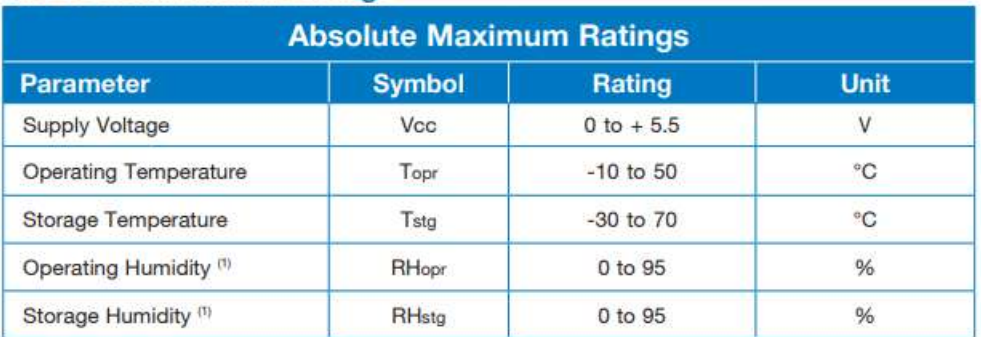

1) Non-condensing

### **Electrical Characteristics**

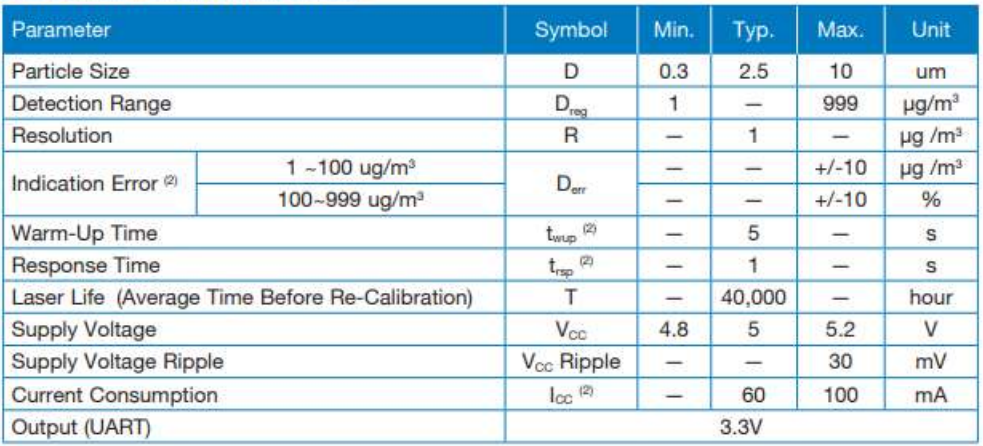

1) Non-condensing 2) Testing at T=25°C, RH=40-60%

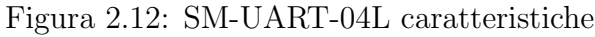

## <span id="page-33-0"></span>Conversione Dati

Per l'applicazione che si vuole sviluppare si è deciso di utilizzare il sensore in Answer-Mode al fine di ottenere dati il più sincronizzati possibile ai dati degli altri sensori.

I comandi al sensore vanno inviati secondo una precisa forma descritta dalla figura [2.13,](#page-33-1) dove i byte D1 e D2 dipendono dal comando (CMD) che si vuole inviare al sensore secondo la figura [2.14.](#page-33-2) In risposta al comando inerente l'acquisizione dati dal sensore quest'ultimo risponde inviando sulla linea di comunicazione 32 bytes.

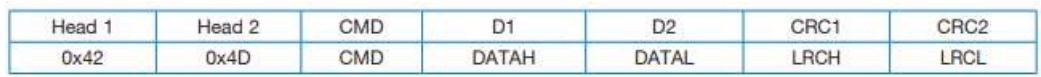

<span id="page-33-1"></span>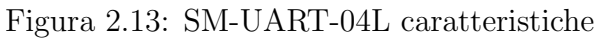

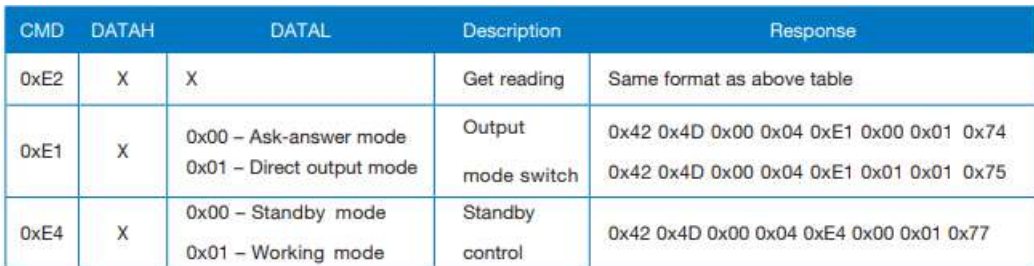

<span id="page-33-2"></span>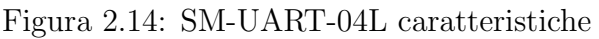

Molti di essi risultano essere superflui o riservati per cui irrilevanti alla conversione dei dati. I bytes che ci interessano al fine di ottenere le misurazioni sono:

- 1. bytes 5 e 6:  $PM_1 \mu g/m^3$ ;
- 2. bytes 7 e 8:  $\rm PM_{2.5}$   $\rm \mu g/m^3;$
- 3. bytes 9 e 10:  $\rm PM_{10}\ \mu g/m^3;$
- 4. bytes 30: contenente i vari errori a cui il sensore potrebbe essere sottoposto;
- 5. bytes 31 e 32: crc, per il check di buona riuscita della trasmissione.

Le misurazioni inerenti le concentrazioni di particolato vengono fornite separate in 2 bytes. Per ottenere i valori di particolato calcolati dal sensore bisogna applicare la seguente formula:

$$
PM = 256b_i + b_{i+1}
$$

dove i dipende dai valori di particolato che ci interessano secondo l'elenco di sopra.

Utilizzando la stessa formula sugli ultimi 2 bytes otteniamo il CRC (Cyclic redundancy check) che viene generato sommando i valori dei bytes precedenti. Se il valore del CRC risulta uguale alla somma di tutti i precedenti allora la trasmissione è andata a buon fine ed i dati sono effettivamente utilizzabili.

I bit del byte 30 contengono gli errori a cui il sensore potrebbe essere sottoposto [\(2.15\)](#page-34-0):

| L D13 | $\cdots$ | Error code 0b0ABCDEFG<br>$A = 1$ Laser error<br>$B = 1$ Laser alarm<br>$C = 1$ High temperature alarm<br>$D = 1$ Low temperature alarm<br>$E = 1$ Fan error<br>$F = 1$ Fan speed compensation start |  |
|-------|----------|----------------------------------------------------------------------------------------------------|--|
|       |          | $G = 1$ Fan speed alarm                                                                                                    |  |

<span id="page-34-0"></span>Figura 2.15: SM-UART-04L possibili errori

<span id="page-35-0"></span>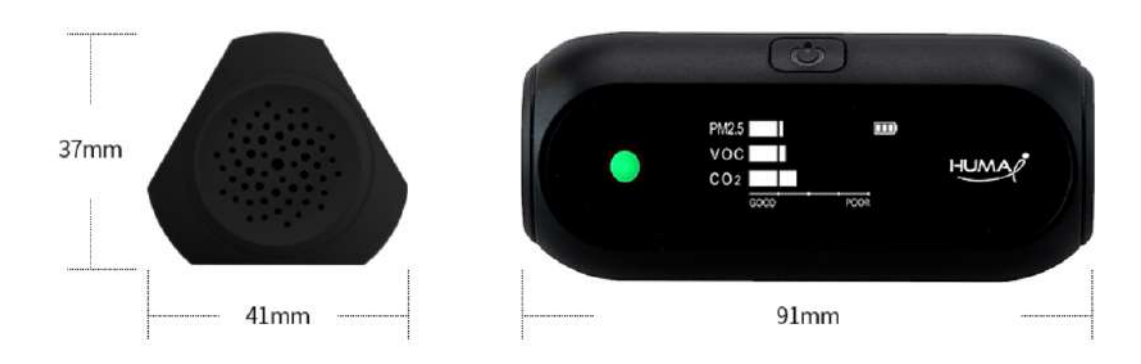

<span id="page-35-1"></span>Figura 2.16: Huma-i 150

Huma-i black 150 è un monitor portatile della qualità dell'aria, che misura CO2, VOC (Volatile Organic Compounds), PM2.5, PM10, temperatura e umidità.

Viene prodotto dalla Humai e venduto al prezzo di 130 euro circa.

Il ciclo di funzionamento di tale sensore è illustrato all'interno della prossima figura  $(2.17)$ :

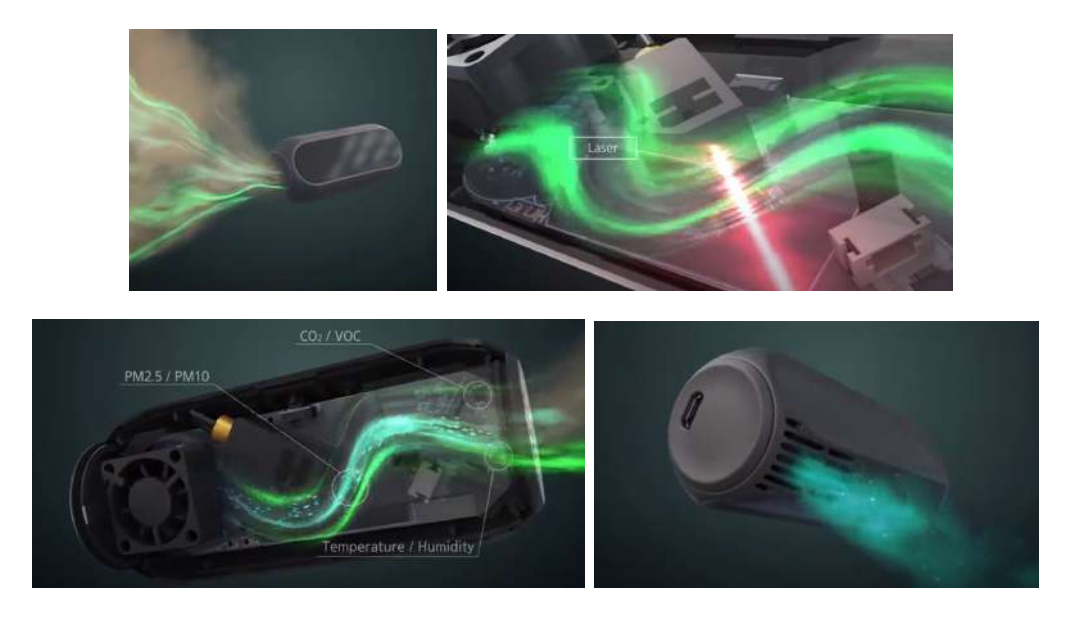

<span id="page-35-2"></span>Figura 2.17: Ciclo di funzionamento Huma-i

Andando più nel dettaglio, lo Huma-i possiede un unico bottone che può svolgere diverse funzioni.

Oltre all'accensione, ogni volta che si preme il pulsante di selezione della modalità (power button), la modalità di visualizzazione cambia ciclicamente nel seguente ordine:

1. **Modalità iAQI** (*indice di qualità dell'aria*): l'IQA costituisce uno strumento di comunicazione che rende facilmente accessibili le informazioni sullo stato della qualità dell'aria [\(2.18\)](#page-36-0). Stabilisce, attraverso il confronto con i parametri della normativa vigente, il grado di soddisfazione della qualità dell'aria e quindi anche il grado di protezione della salute umana;
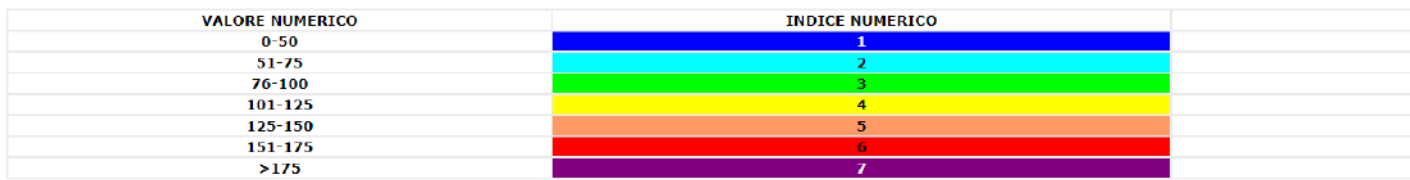

Figura 2.18: Informazioni sullo stato della qualità dell'aria

- 2. Modalità display integrato:  $\mathrm{PM}_{2.5}$  / VOC /  $\mathrm{CO}_2;$
- 3. Modalità OMS: modalità visiva;
- 4. Modalità PM: visualizzazione grafica dei valori di PM<sub>2.5</sub> e PM<sub>10</sub>;
- 5. Modalità VOC: visualizzazione grafica del valore di VOC;
- 6. **Modalità** CO<sub>2</sub>: visualizzazione grafica del valore di CO<sub>2</sub>;
- 7. Modalità temperatura/umidità  $(\%RH)$ : visualizzazione grafica dei valori di temperatura e umidità.

Inoltre, il led di stato permette di conoscere lo stato di CO2, VOC,  $\mathrm{PM}_{2.5}$ e $\mathrm{PM}_{10}$ in base ai loro valori [\(2.19\)](#page-36-0):

|           | Unit of measurement | Good <sup>1</sup>     | Moderate <sup>O</sup>       | Poor                      | Unhealthy <sup>®</sup>          |
|-----------|---------------------|-----------------------|-----------------------------|---------------------------|---------------------------------|
|           | PM2.5               | $0 - 15$              | $16 - 25$                   | $26 - 35$                 | $36 -$                          |
| $\mu$ g/m | <b>PM10</b>         | $0 - 30$              | $31 - 50$                   | $51 - 70$                 | $71-$                           |
| ppm       | <b>VOC</b>          | $0.000 - 0.220$       | $0.221 - 0.660$             | $0.661 - 2.200$           | $2.201 - 10.000$                |
| ppm       | CO <sub>2</sub>     | GOOD<br>$(400 - 700)$ | MODERATE<br>$(701 - 1,000)$ | POOR<br>$(1,001 - 2,000)$ | UNHEALTHY<br>$(2,001 - 10,000)$ |

<span id="page-36-0"></span>Figura 2.19: Valori di stato variabili Huma-i 150

Infine, riportiamo alcune delle specifiche tecniche [\(2.20\)](#page-36-1):

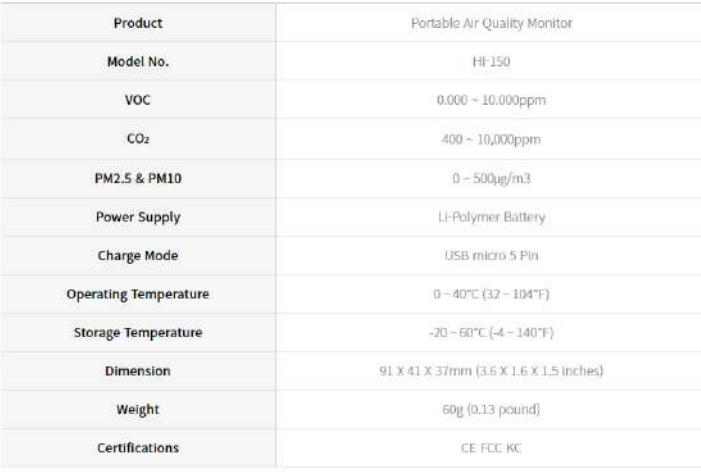

<span id="page-36-1"></span>Figura 2.20: Specifiche tecniche Huma-i 150

### 2.3.3 Tera NEXT-PM

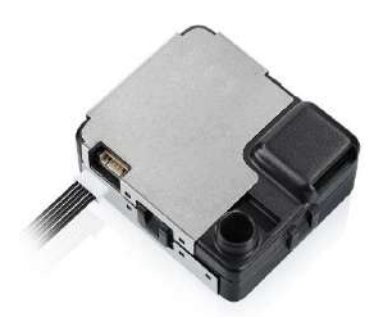

Figura 2.21: Tera NEXT-PM

Questo sensore è in grado di effettuare misurazioni di  $PM_1$ ,  $PM_{2.5}$  e  $PM_{10}$  restituendo risultati sia in pcs/L che in  $\mu$ g/m<sup>3</sup>, oltre che di temperatura (°C) ed umidità percentuale. Inoltre `e possibile cambiare il suo stato di lavoro in modo da risparmiare energia.

Dalle sue specifiche tecniche possiamo evincere [\(2.22\)](#page-37-0) come i produttori di questo sensore garantiscano un efficienza di rilevamento delle particelle più piccole rilevabili dal sensore maggiore del 50%, come l'errore di ripetibilità sia inferiore al  $3\%$  e l'errore di linearità inferiore al 5%. Per questo il sensore risulta essere molto affidabile e quindi un buon compromesso agli spettrometri di aerosol dal prezzo eccessivo.

Per quanto riguarda le specifiche elettriche, le dimensioni ed i protocolli di comunicazione facciamo invece riferimento alla figura [\(2.23\)](#page-38-0).

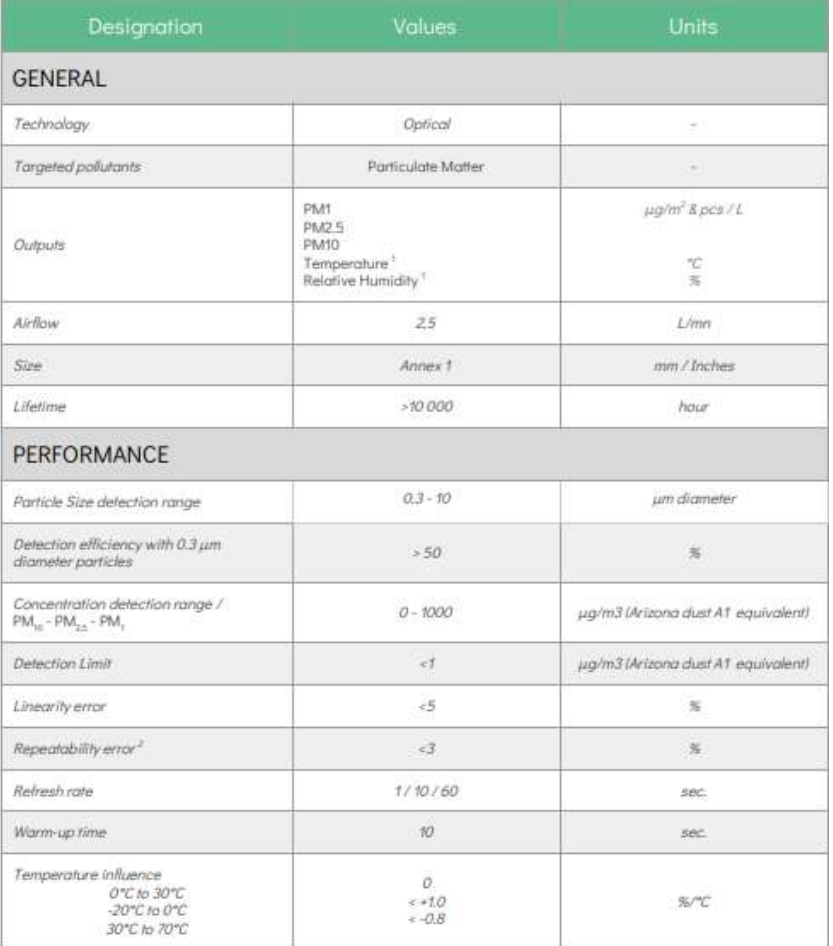

<span id="page-37-0"></span>Figura 2.22: Tera NEXT-PM specifiche tecniche

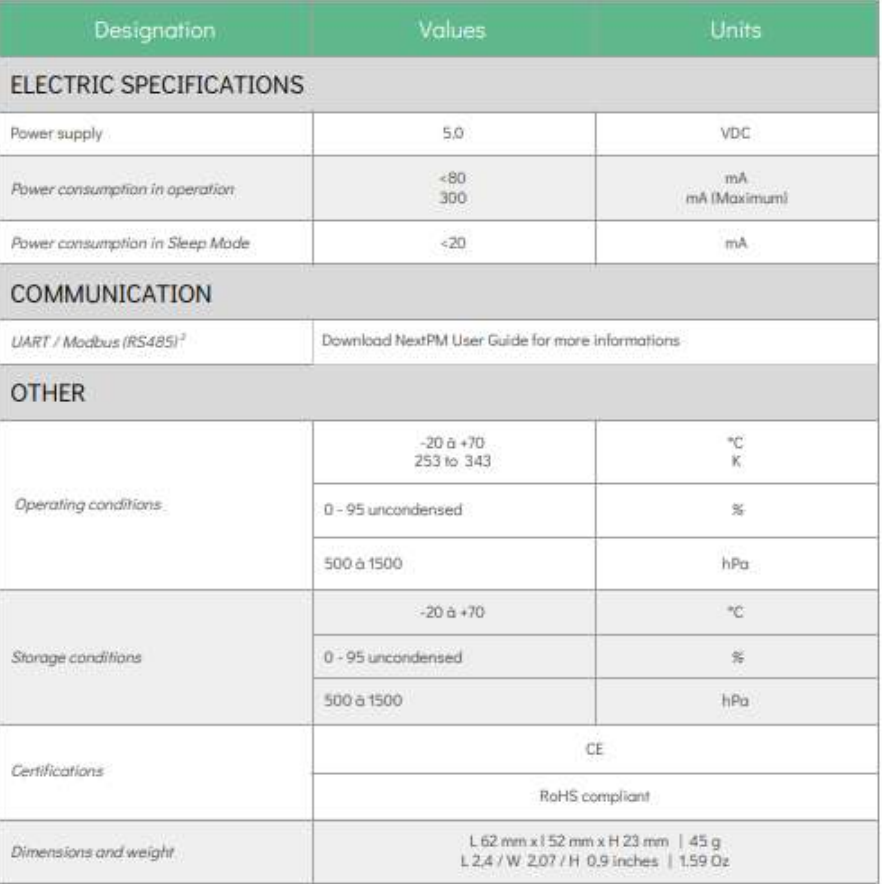

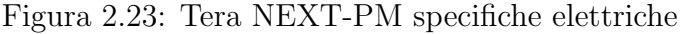

### <span id="page-38-0"></span>Protocolli di comunicazione

Il sensore in esame presenta la possibilità di comunicare con esso tramite due protocolli diversi. Il primo è un protocollo di comunicazione seriale molto utilizzato in molte applicazioni:  $UART$ (Universal Asynchronous Receiver / Transmitter[\(2.24\)](#page-38-1)).

Si tratta di un protocollo di comunicazione bidirezionale ed asincrono che basa il suo funzionamento sull'utilizzo di due linee dati chiamate TX (per la trasmissione) ed RX (per la ricezione) e una linea di terra per discriminare il segnale digitale e consentire la comunicazione. La comunicazione si dice asincrona quando non dipende da un segnale di clock sincronizzato tra i due dispositivi che comunicano insieme. Il sistema UART funziona in full-duplex: ciò significa che i dati possono essere trasmessi e ricevuti contemporaneamente da entrambi i lati della comunicazione.

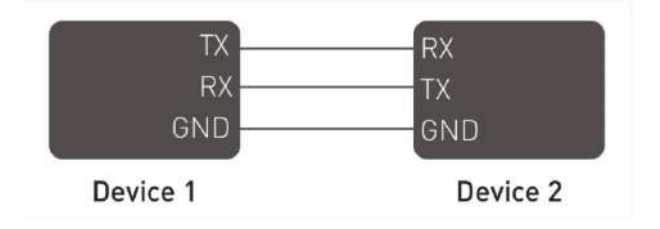

<span id="page-38-1"></span>Figura 2.24: Protocollo UART

Il secondo è anch'esso un protocollo seriale molto utilizzato in ambiti industriali : Modbus. Tale protocollo  $(2.25)$  è ancora oggi uno dei più diffusi nel settore dell'automazione industriale nonostante le sue origini risalgano al 1979. La sua solida e duratura presenza nella vasta panoramica dei protocolli industriali è dovuta al fatto che il Modbus è un protocollo semplice e diretto. Inoltre non è soggetto royalty ed è flessibile per cui può essere liberamente implementato ed adattato alle più svariate applicazioni.

Il protocollo Modbus è di tipo Master/Slave e quindi nella rete è presente sempre e solo un dispositivo Master che gestisce la comunicazione nei confronti di uno o più dispositivi Slave. Ogni scambio di informazioni `e originato dal Master il quale invia un frame di bytes sul bus di campo contente una particolare richiesta, normalmente un comando di lettura o di scrittura delle informazioni contenute in uno degli Slave. Tutti gli Slave sono normalmente in ricezione ed ascoltano le richieste del Master. Solo lo specifico Slave interrogato cattura le informazioni inviate dal Master, provvede all'esecuzione del comando e risponde al Master inviando a sua volta le proprie informazioni sulla rete.

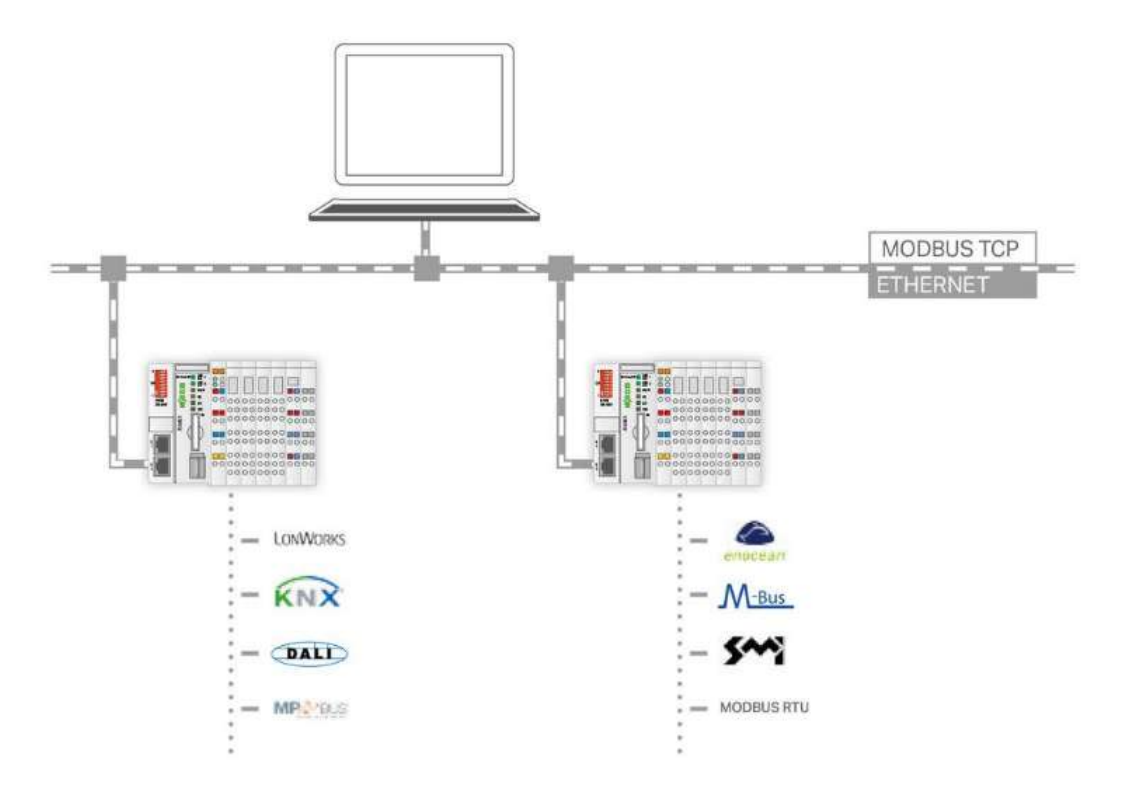

Figura 2.25: Protocollo ModBus

### <span id="page-39-0"></span>Conversione dei dati

Per l'acquisizione dati dal sensore in questione è stato utilizzato il protocollo UART descritto in precedenza, motivo per cui verrà approfondita unicamente la metodologia utilizzata per la conversione dei dati inerente a questo protocollo.

Come possiamo notare dalla tabella nella prossima figura [\(2.26\)](#page-40-0), il produttore fornisce tutti i possibili comandi inviabili al sensore ed una loro descrizione:

| Cmd Id | Description                                                                        | Example                                    |
|--------|------------------------------------------------------------------------------------|--------------------------------------------|
| 0x11   | Concentrations reading's averaged over 10<br>seconds and updated every 1 second    | 0x81 0x11 0x6E                             |
| 0x12   | Concentrations reading's averaged over 60<br>seconds and updated every 10 seconds  | 0x81 0x12 0x6D                             |
| 0x13   | Concentrations reading's averaged over 900<br>seconds and updated every 60 seconds | 0x81 0x13 0x6C                             |
| 0x14   | Temperature and humidity readings                                                  | 0x81 0x14 0x6B                             |
| 0x15   | Power on or sleep mode                                                             | 0x81 0x15 0x6A (note 1)                    |
| 0x16   | Sensor state's readings                                                            | 0x81 0x16 0x69                             |
| 0x17   | Firmware version readings                                                          | 0x81 0x17 0x68                             |
| 0x22   | Modbus address read<br>Modbus address 3 write (note 2)                             | 0x81.0x22.0x00.0x5D<br>0x81 0x22 0x00 0x5A |

<span id="page-40-0"></span>Figura 2.26: Tera NEXT-PM comandi

Vengono fornite anche le tabelle inerenti le risposte del sensore ai vari comandi. In particolare il sensore risponde ai primi tre comandi mostrati nella precedente figura [\(2.26\)](#page-40-0) con 16 bytes contenenti le informazioni.

- 1. byte 1: contiene l'indirizzo associato al sensore;
- 2. byte 2: contiene il comando a cui il sensore risponde;
- 3. byte 3: contiene informazioni riguardo lo stato del sensore;
- 4. bytes 4 e 5: informazioni inerenti la misurazione di  $PM_1$  pcs/L;
- 5. bytes 6 e 7: informazioni inerenti la misurazione di  $PM_{2.5}$  pcs/L;
- 6. bytes 8 e 9: informazioni inerenti la misurazione di  $PM_{10}$  pcs/L;
- 7. bytes 10 e 11: informazioni inerenti la misurazione di PM<sub>1</sub>  $\mu$ g/m<sup>3</sup>;
- 8. bytes 12 e 13: informazioni inerenti la misurazione di PM<sub>2.5</sub>  $\mu$ g/m<sup>3</sup>;
- 9. bytes 14 e 15: informazioni inerenti la misurazione di PM<sub>10</sub>  $\mu$ g/m<sup>3</sup>;
- 10. bytes 16: byte checksum per il controllo della buona riuscita della trasmissione dati.

Viene inoltre fornita la tabella [\(2.27\)](#page-40-1) in cui sono riportati i fattori di conversione dei risultati ottenuti dal sensore:

|                              | 2 bytes data | Factor | <b>Results</b> |
|------------------------------|--------------|--------|----------------|
| PM1 pcs/L                    | 0x32E7       | 1      | 13031          |
| PM 2.5 pcs/L                 | 0x32F5       | 1      | 13045          |
| PM10 pcs/L                   | 0x32F8       | 1      | 13048          |
| PM1 $\mu$ g/m <sup>3</sup>   | 0x006A       | 0.1    | 10.6           |
| PM2.5 $\mu$ g/m <sup>3</sup> | 0x0072       | 0.1    | 11.4           |
| PM10 $\mu$ g/m <sup>3</sup>  | 0x0085       | 0.1    | 13.3           |

<span id="page-40-1"></span>Figura 2.27: Tera NEXT-PM conversione

Le concentrazioni di particolato sono quindi calcolate a partire da 2 bytes (b1 e b2) moltiplicando il risultato per il fattore (f), mostrato in tabella, come si evince dall'equazione:

$$
PM = f(256b1 + b2)
$$

Per quanto riguarda l'ultimo byte esso viene calcolato in maniera tale che la somma di tutti i byte, checksum compreso, sia un multiplo di 256 (0x100). In caso negativo i dati ottenuti non sono veritieri.

Il comando 0x14 invece è necessario all'ottenimento delle misurazioni di temperatura ed umidità. Il sensore risponde al comando con 8 bytes:

- 1. byte 1: contiene l'indirizzo associato al sensore;
- 2. byte 2: contiene il comando al quale il sensore sta rispondendo;
- 3. byte 3: contiene informazioni riguardo lo stato del sensore;
- 4. bytes 4 e 5: valori di temperatura;
- 5. bytes 6 e 7: valori di umidità;
- 6. bytes 8: checksum.

I bytes 1, 2, 3 ed 8 sono gli stessi inerenti al comando precedentemente discusso. Per quanto riguarda il calcolo di temperatura (T) ed umidit`a (H) vengono fornite le equazioni:

$$
T = 0.9754x1 - 4.2488
$$
  
\n
$$
H = 1.1768x2 - 4.727
$$
  
\n
$$
x1 = (256b4 + b5)/10
$$
  
\n
$$
x2 = (256b6 + b7)/10
$$

dove b4, b5, b6 e b7 sono i rispettivi bytes ricevuti in risposta dal sensore.

E reso disponibile inoltre un comando per la lettura dello stato del sensore (se il sensore riceve ` comandi mentre è in sleep mode risponderà con il codice del suo stato interno) al quale il sensore risponderà con 4 byte:

- 1. byte 1: contiene l'indirizzo associato al sensore;
- 2. byte 2: contiene il comando al quale il sensore sta rispondendo;
- 3. byte 3: contiene informazioni riguardo lo stato del sensore;
- 4. bytes 4: checksum.

Il byte significativo è il terzo ed ogni suo bit corrisponde ad un errore diverso secondo la figura [2.28:](#page-41-0)

| Bit 7 | Bit 6  | Bit 5 | Bit 4 | Bit 3 | Bit 2 | Bit 1        | Bit <sub>0</sub> |
|-------|--------|-------|-------|-------|-------|--------------|------------------|
| Laser | Memory | Fan   | T/RH  | Heat  | Not   | Dearaded     | Sleep            |
| Error | Error  | Error | Error | Error | Ready | <b>State</b> | State            |

<span id="page-41-0"></span>Figura 2.28: Tera NEXT-PM stato

### 2.3.4 Omron B5W-LD0101

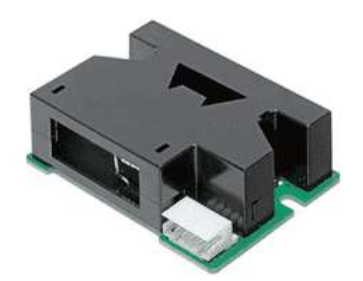

Figura 2.29: Omron B5W-LD0101

Questo trasduttore fornisce due uscite di tipo PWM dal quale è possibile risalire al valore di concentrazione di particolato tramite l'utilizzo di un metodo sottrattivo che verrà descritto in seguito.

L'alimentazione supportata varia in un range di 4.5-5.5 V DC con un consumo di corrente massimo dichiarato di 90 mA.

I produttori forniscono un grafico di correlazione tra i dati ricavati dal sensore e quelli ottenuti da un Dust Monitor (TSI DUSTTRAK MODEL8530) circa i valori di particolato generati dal fumo di incenso, oltre che la configurazione utilizzata per il rilevamento [\(2.30\)](#page-42-0):

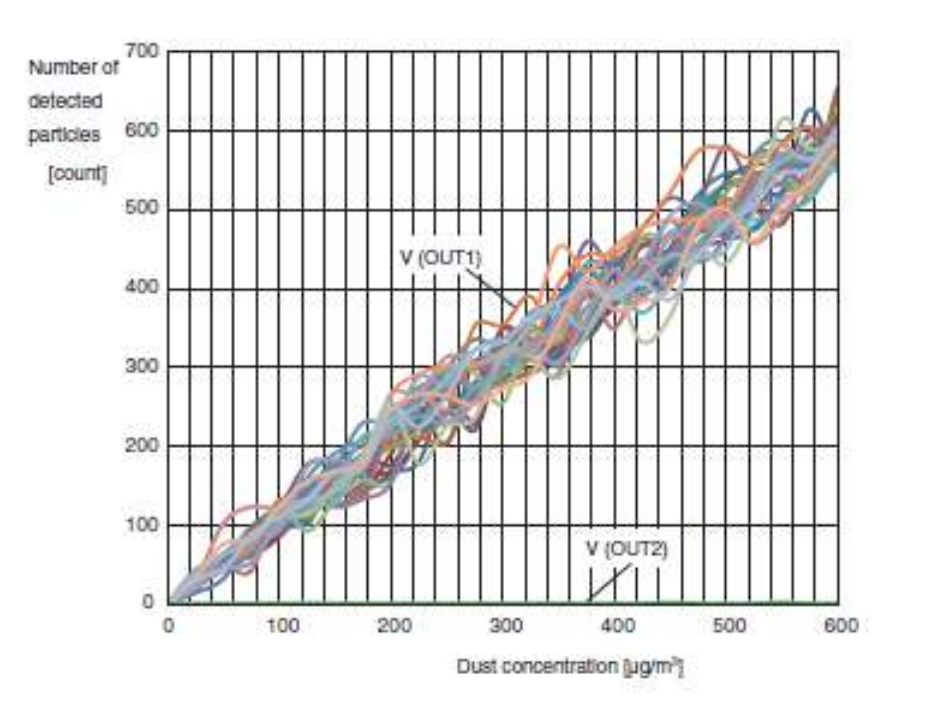

<span id="page-42-0"></span>Figura 2.30: Omron B5W-LD0101 incense

### Conversione dei dati

L'Omron B5W-LD0101 è predisposto a ricevere, tramite uno dei suoi 5 pin, una tensione detta di threshold attraverso il quale si può variare la sensibilità del trasduttore a particelle di dimensioni diverse.

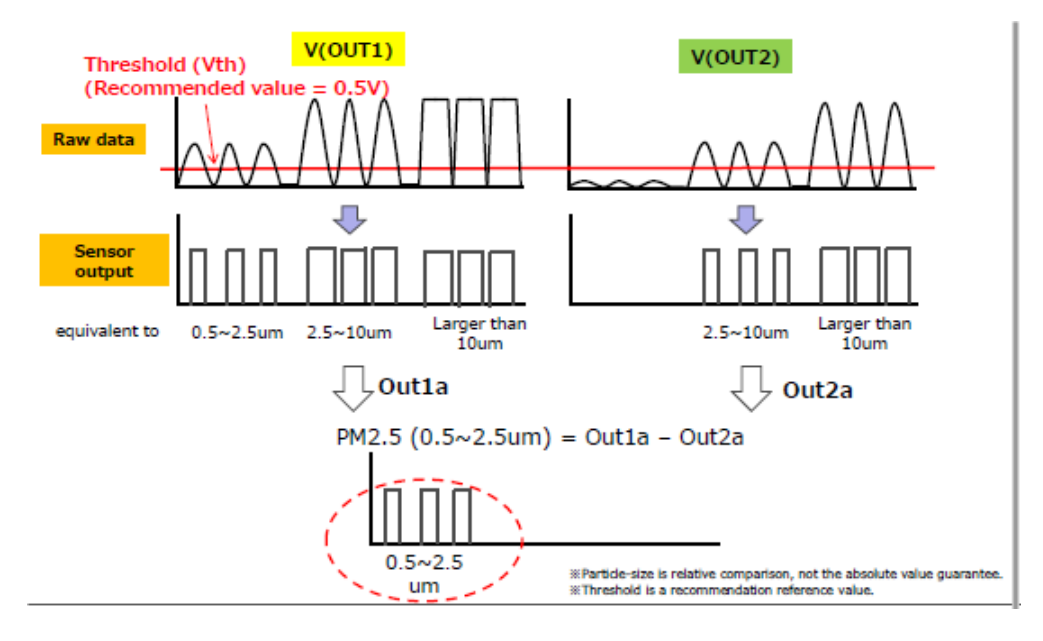

<span id="page-43-0"></span>Figura 2.31: Omron B5W-LD0101 PM<sub>2.5</sub> conversion

Come possiamo notare dalla figura [2.31,](#page-43-0) i circuiti interni che generano le due uscite del trasduttore presentano sensibilità diverse alle dimensioni delle particelle e l'uscita varia a seconda della tensione di threshold fornita al trasduttore. Tramite la sottrazione dei conteggi ottenuti `e possibile ottenere il valore di concentrazione di particolato.

Facendo variare il valore della tensione di threshold  $(0.5 V \text{ per le PM}_{2.5} e 3 V \text{ per le PM}_{10})$  è possibile ottenere una stima dei valori di PM10 come mostrato in figura [2.32.](#page-43-1)

Si tratta di una stima di questo valore in quanto le misurazioni vanno effettuate in due momenti diversi perch`e bisogna prima conteggiare l'uscita V1 con una tensione di threshold di 0.5 V per poi sottrarle il conteggio ottenuto da V2 con una tensione di threshold di 3 V.

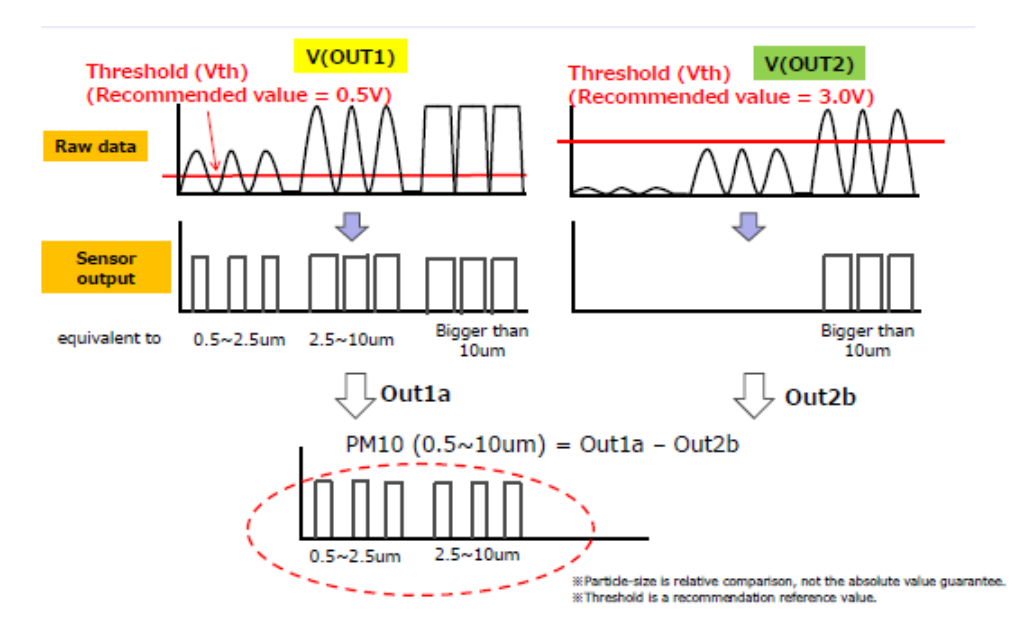

<span id="page-43-1"></span>Figura 2.32: Omron B5W-LD0101  $PM_{10}$  conversion

## 2.4 Confronto fra sensori e scelta sensore da implementare in DoNet

Una volta effettuata la caratterizzazione dei sensori selezionati per il rilevamento delle concentrazioni di particolato ambientale, si necessita, al fine di selezionare il più adatto per l'implementazione all'interno di DoNet, della realizzazione di un box in compensato che permettesse la raccolta dei dati in maniera uniforme.

In questo paragrafo verrà discusso, inoltre, il setup realizzato per effettuare le misurazioni contenente il microcontrollore e i sensori selezionati.

### 2.4.1 Sistema di raccolta dati

Per quanto riguarda il sistema atto alla raccolta ed all'invio dei dati, possiamo vedere lo schema dei collegamenti in figura [2.35.](#page-45-0) Per i sensori Omron B5W-LD0101 e SMUART-04L sono state prese alcune precauzioni nei collegamenti.

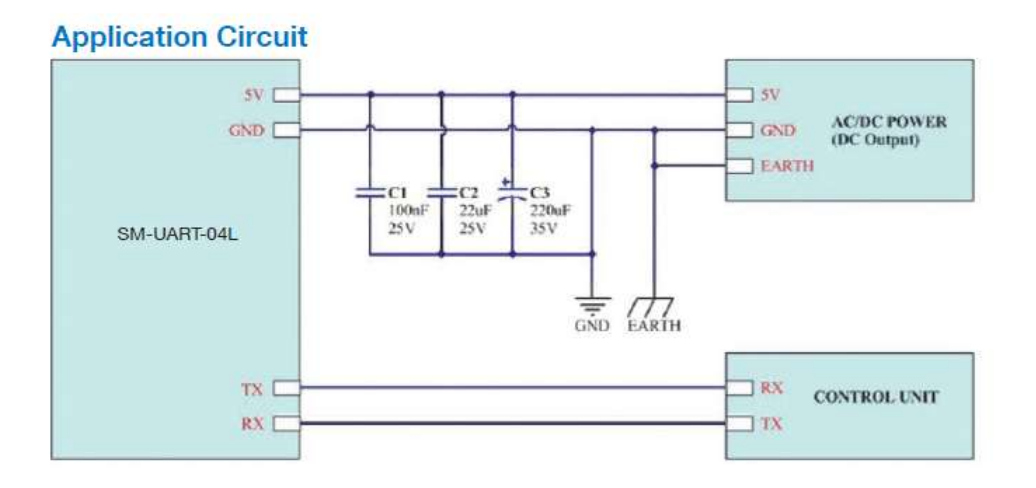

<span id="page-44-0"></span>Figura 2.33: SM-UART-04L alimentazione

Come mostrato in figura [2.33,](#page-44-0) il sensore necessita di 3 condensatori in parallelo per garantire una stabilit`a della tensione di alimentazione.

Oltre a questo, lo stesso sensore presenta un pin di reset che per essere azionato (per riavviare il sensore) deve essere ad un livello logico basso. Per questo è stato inserito un tasto con una resistenza di pullup che mantiene alto il livello logico del pin in questione fino a che il pulsante non viene premuto, portando il livello logico del pin a 0V.

Per quanto riguarda il sensore Omron B5WLD0101 l'uscita PWM che fornisce presenta segnali da 5V. Il microcontrollore ESP32 supporta ingressi di massimo 3.6V continui per cui, onde evitare di danneggiarlo, si è optato di utilizzare un convertitore logico come quello in figura [2.34:](#page-45-1)

<span id="page-45-1"></span>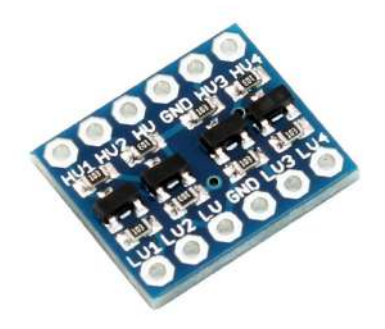

Figura 2.34: Convertitore logico bidirezionale

Per questa applicazione non si necessitava di un convertitore bidirezionale in quanto bisogna abbassare unicamente il livello logico dell'uscita del sensore, si è preferito utilizzare questa tipologia unicamente perché già presente in azienda. Non si hanno problemi per quanto riguarda le uscite degli altri 2 sensori essendo entrambe UART TTL a 3.3V.

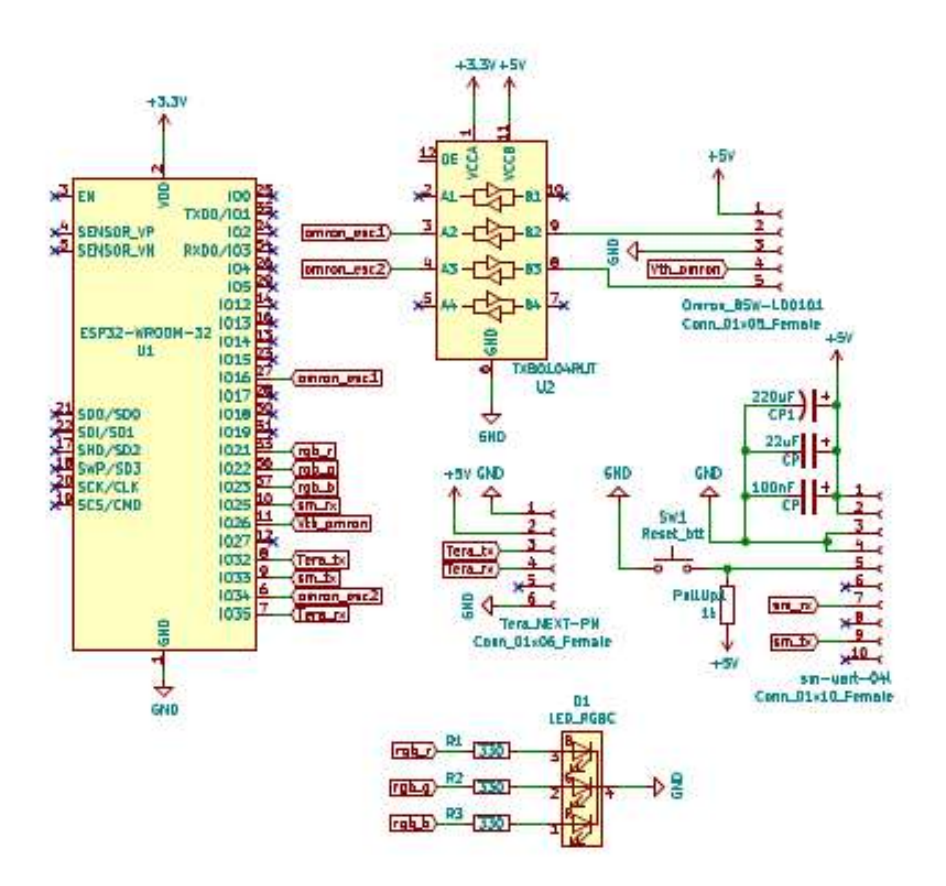

<span id="page-45-0"></span>Figura 2.35: Schema dei collegamenti

Inoltre, come possiamo vedere dallo schematico in figura [2.35,](#page-45-0) è stato aggiunto un led RGB per la visualizzazione dello stato di funzionamento del sistema. Di seguito vengono descritti i codici colore utilizzati:

- 1. Luce rossa fissa: inizializzazione delle variabili / sistema attualmente non connesso alla rete;
- 2. Luce blu lampeggiante: connessione alla rete ed al broker MQTT;
- 3. Luce verde, lampeggio rapido: connessione eseguita con successo, seguita da luce spenta, inizializzazione dei sensori;
- 4. Luce verde fissa: sistema in funzione, acquisizione dati;
- 5. Luce viola, lampeggio rapido: invio dati al topic "esp32/data" riuscito;
- 6. Luce rossa, lampeggio rapido: invio dati fallito, dati corrotti.

Nella prossima figura [\(2.36\)](#page-46-0) possiamo vedere due fotografie del device realizzato per la raccolta e invio dei dati:

<span id="page-46-0"></span>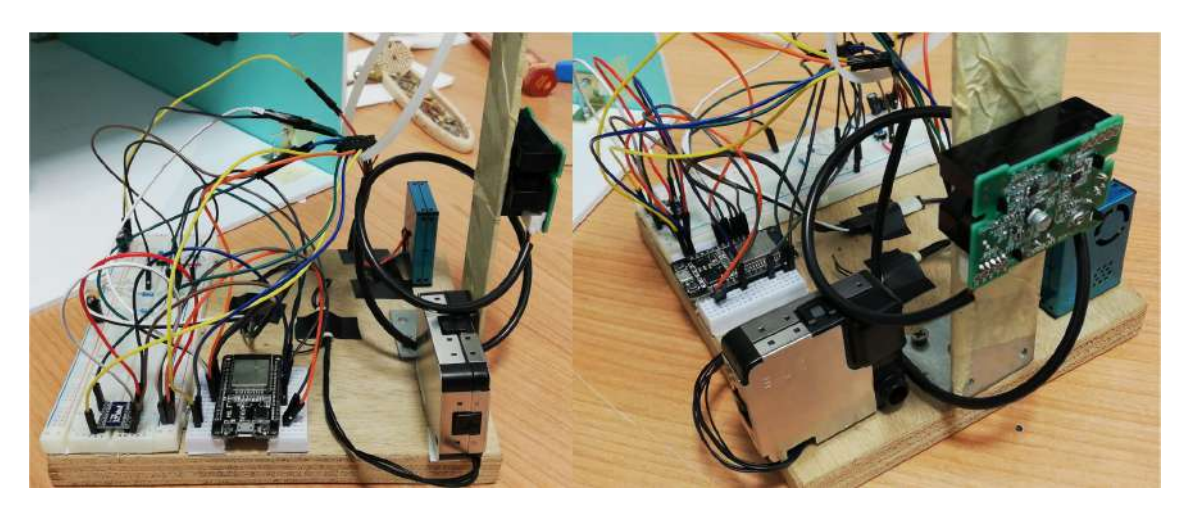

Figura 2.36: Device realizzato

### <span id="page-47-0"></span>2.4.2 Raccolta dati

Una volta realizzato il device necessario per la raccolta dei dati, al fine di individuare quale sia il sensore migliore da implementare in DoNet, facendo riferimento alle caratteristiche elencate all'interno della sezione [2.2.1,](#page-28-0) sono stati realizzati i seguenti grafici:

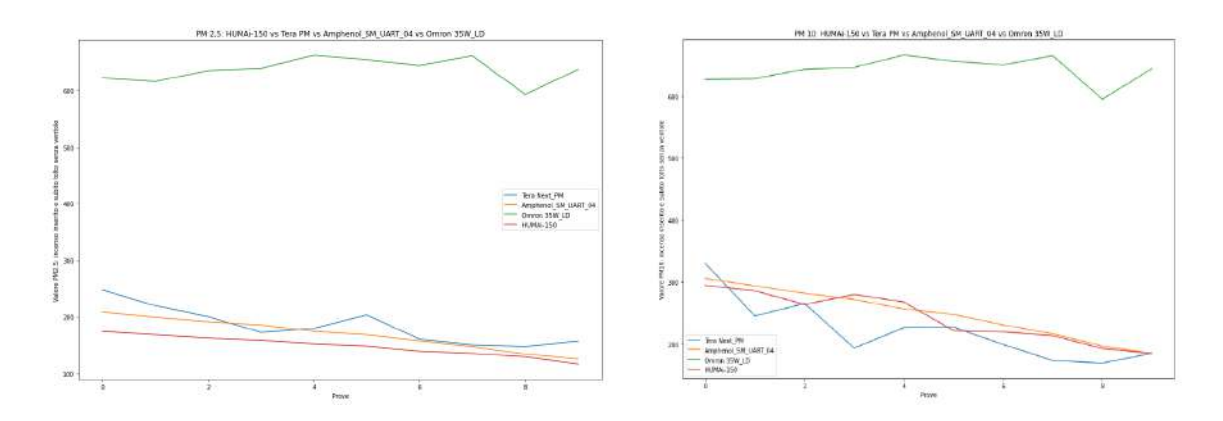

Figura 2.37: Misurazioni effettuate con incenso introdotto all'interno dell'ambiente e subito rimosso, senza però utilizzare la ventilazione artificiale

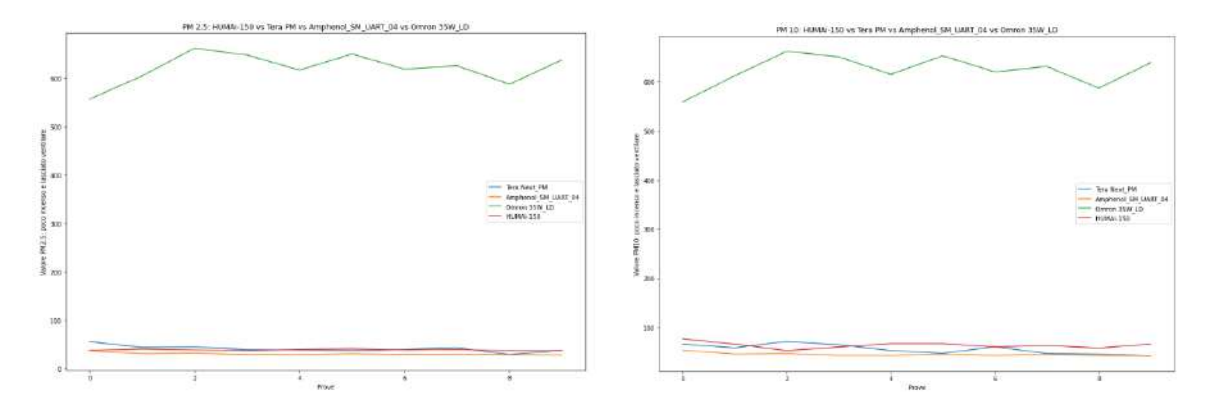

Figura 2.38: Misurazioni effettuate con incenso introdotto all'interno dell'ambiente e subito rimosso, utilizzando però in questo caso la ventilazione artificiale

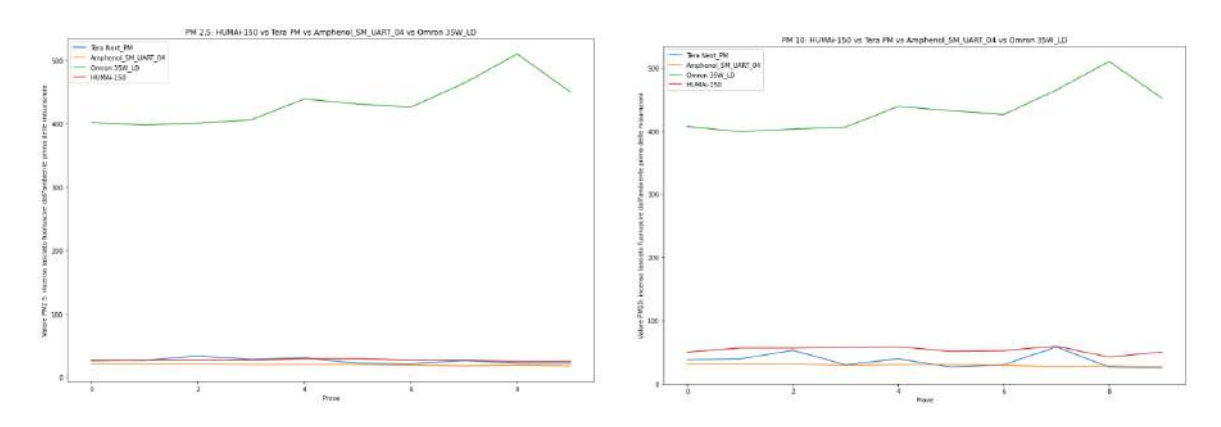

Figura 2.39: Misurazioni effettuate con incenso lasciato fuoriuscire dall'ambiente prima del rilevamento

### 2.4.3 Scelta del sensore

Prima di procedere con la scelta del sensore da implementare all'interno di DoNet, verrà riportata una tabella [\(2.40\)](#page-48-0) contenente le principali caratteristiche, i pro e i contro di ogni sensore, da prendere in considerazione per la scelta di uno dei quattro dispositivi proposti all'interno della sezione [2.3:](#page-31-0)

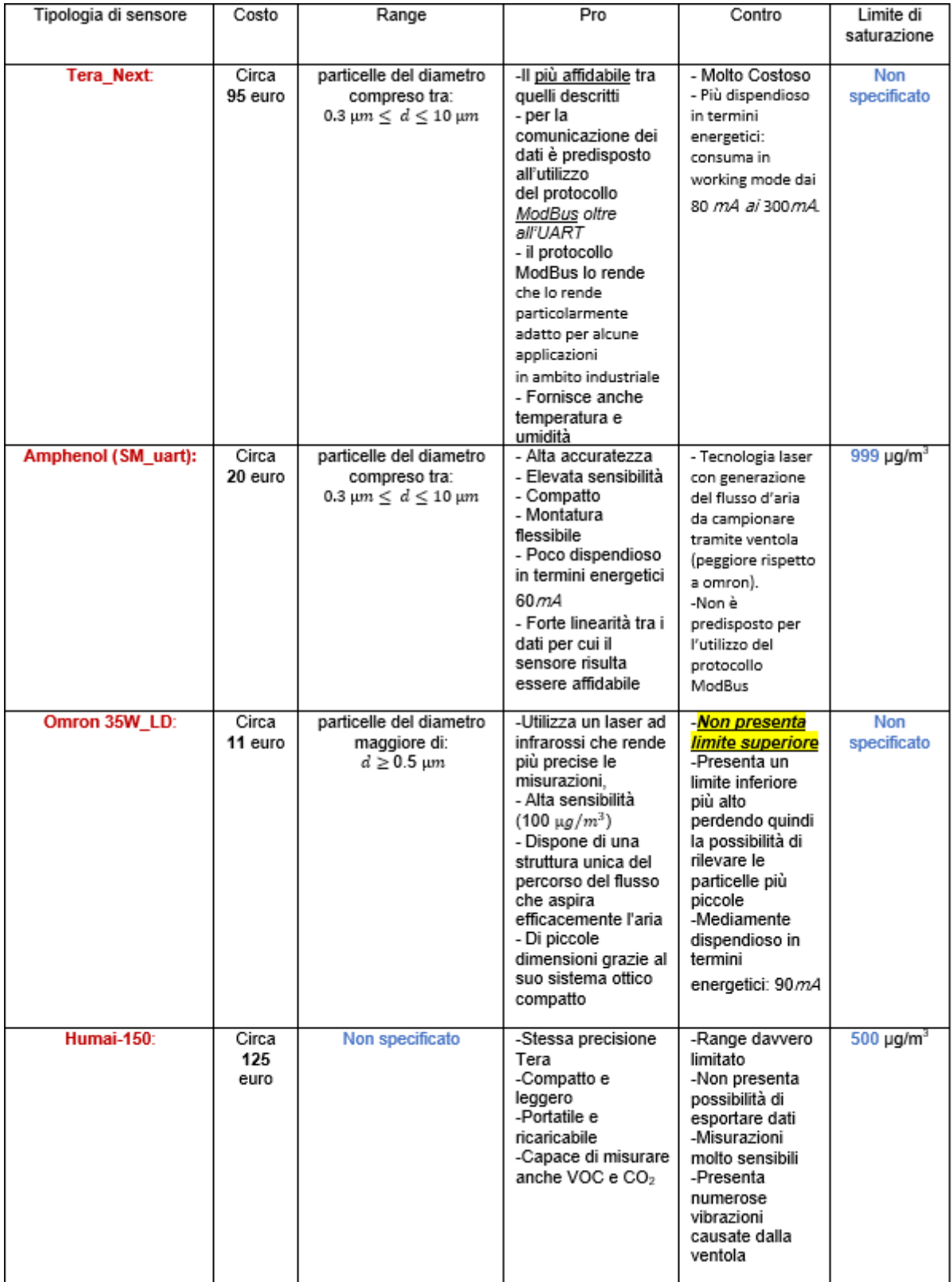

<span id="page-48-0"></span>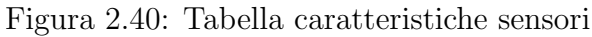

Dopo aver analizzato i grafici proposti all'interno della sezione [2.4.2](#page-47-0) e la precedente tabella, per l'implementazione in DoNet è stato quindi scelto l' $SM-UART-04L$ .

Questo perché, confrontando i pro e i contro precedentemente proposti e i risultati derivanti dai grafici, esso risulta essere il sensore più adatto per un applicazione di tipo commerciale dato che:

- 1. Fornisce misure stabili e accurate (come si può evincere dai grafici);
- 2. Possiede un elevata sensibilità;
- 3. Compatto;
- 4. Basso costo;
- 5. Facilmente implementabile;
- 6. Rappresenta un punto d'incontro fra il Tera (riferimento) e l'Omron35W LD (come si pu`o evincere dai grafici).

## 2.5 Implementazione SM-UART-04L su DoNet

Scelto il sensore, non resta che implementare sia dal punto di vista hardware che dal punto di vista software tale dispositivo all'interno di DoNet.

Il DoNet [2.41](#page-50-0) progettato e sviluppato da IDEA Soc. Coop. è coperto da brevetto.

### 2.5.1 Implementazione Hardware

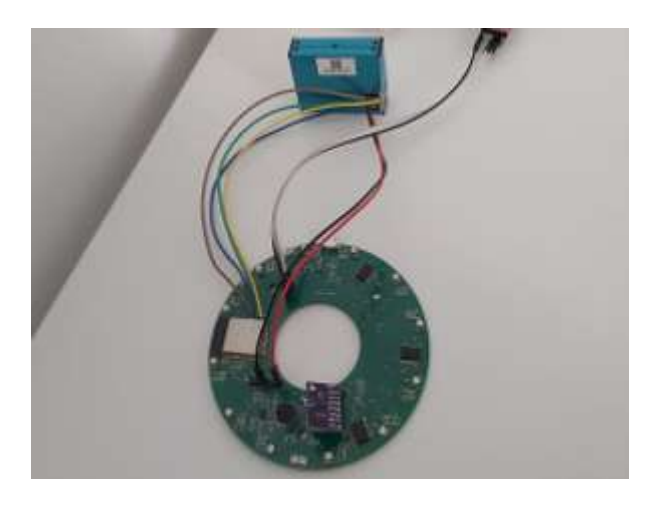

Figura 2.41: Implementazione hardware SM-UART-04L su DoNet

<span id="page-50-0"></span>La connessione fra DONET e SM-UART-041 è stata effettuata saldando al modulo ESP-WROOM-32 i seguenti cavi Arduino [\(2.41\)](#page-50-0):

- 1. Cavo bianco: TX connessione TTL;
- 2. Cavo grigio: RX connessione TTL;
- 3. Cavi neri: GND ESP32 e GND SM-UART-04L;
- 4. Cavo rosso: alimentazione SM-UART-04L.

I cavi saldati direttamente al modulo ESP-WROOM-32 sono:

- 1. Cavo marrone: Sleep SM-UART-04L;
- 2. Cavo blu: Reset SM-UART-04L;
- 3. Cavo verde: UART2 Tx SM-UART-04L;
- 4. Cavo giallo: UART2 Rx SM-UART-04L.

### 2.5.2 Implementazione Software

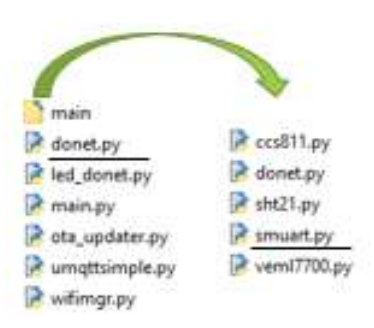

Figura 2.42: Implementazione software SM-UART-04L su DoNet

Dal punto di vista software, invece, oltre ad aver aggiunto nella cartella main la libreria (smuart.py [2.5.2.1\)](#page-52-0) che garantisce il corretto funzionamento del sensore SM-UART-04L, il file che è stato modificato all'interno del firmware DoNet è: *donet.py*.

Dopo aver aggiornato il firmware, è stata creata su Github una nuova versione OTA, la V4.0 che potr`a essere scaricabile direttamente dal DONET grazie al file ota updater.py seguendo una specifica procedura.

### Praticamente cosa succede?

A metà dell'intervallo di misurazione selezionato dall'utente, l'SM-UART-04L andrà ad accendersi in modo tale che poi alla fine di tale intervallo, i dati forniti dal DoNet siano corretti. Una volta finite le acquisizioni, cioè al termine di ogni ciclo di misurazione [\(2.43\)](#page-51-0), L'SM-UART-04L viene spento, per poi essere riacceso a metà periodo, sfruttando le sue funzionalità di reset e sleep, in modo tale da evitare inutili sprechi energetici.

<span id="page-51-0"></span>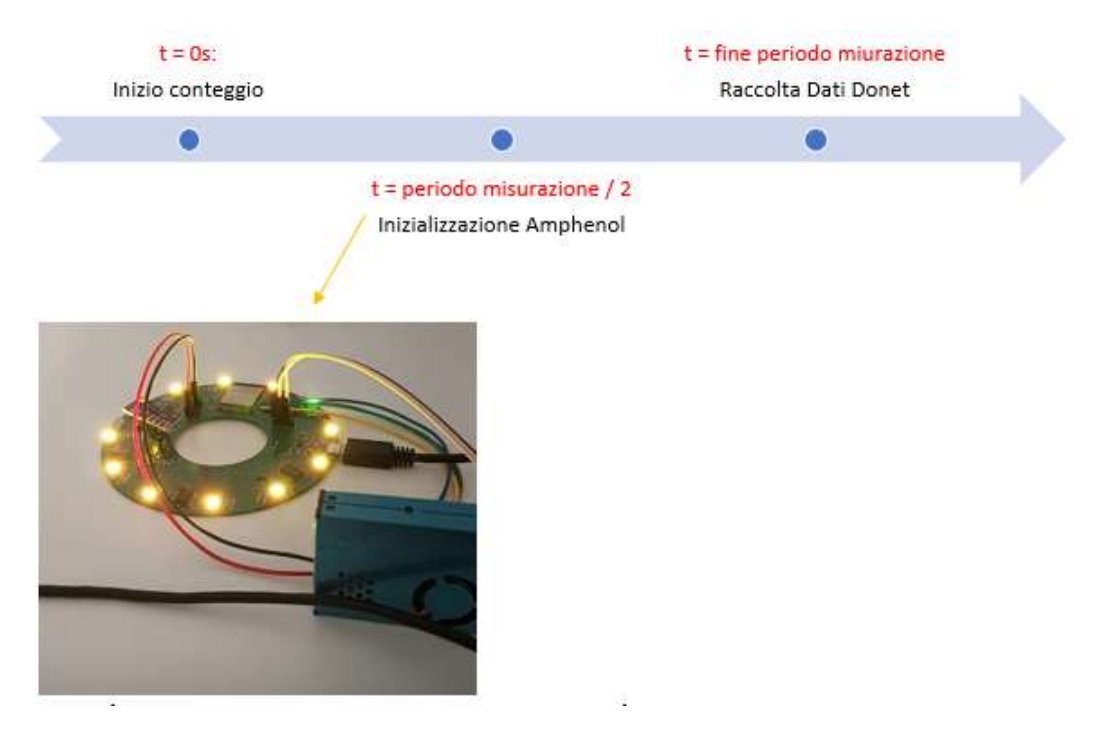

Figura 2.43: Ciclo di funzionamento DoNet con SM-UART-04L

<span id="page-52-0"></span>

```
2 from machine import UART
3 from time import sleep
4 from machine import Pin
5 from utime import sleep_ms
6
7 class SmUart04l :
8 def _{-1}init_{-} (self, tx, rx, n_{-}device):
\overline{9}10 self.<sub>--</sub>uart = UART (n-device, baudrate = 9600, bits = 8, parity = None,
     stop = 1, tx = tx, rx = rx)
11 self.__pm_value = [0, 0, 0] # PM 1, 2.5, 10
12
h_{13} header = 0 \times 42 + 0 \times 4414 crc_get_reading = header + 0 xe2
15 crc answer mode = header + 0 xe1
16 crc_direct_mode = header + 0xe1 + 0x01
17 crc_standby = header + 0xe4
18 crc_work = header + 0xe4 + 0x01
19
20 self.get_reading = bytearray ([0x42, 0x4d, 0xe2, 0x00, 0x00,crc_get_reading > >8 , crc_get_reading & 0 xff ])
21 self.answer_mode = bytearray ([0x42, 0x4d, 0xe1, 0x00, 0x00,crc_answer_mode > >8 , crc_answer_mode & 0 xff ])
22 self . direct_mode = bytearray ([0 \times 42, 0 \times 4d, 0 \times 1, 0 \times 00, 0 \times 01],
     crc_direct_mode > >8 , crc_direct_mode & 0 xff ])
23 self . standby_mode = bytearray ([0 x42 , 0 x4d , 0 xe4 , 0 x00 , 0 x00 , crc_standby
     >>8, crc_standby & Oxff])
24 self . working_mode = bytearray ([0 x42 , 0 x4d , 0 xe4 , 0 x00 , 0 x01 , crc_work
     > >8 , crc_work & 0 xff ])
25
26 sleep (2)
27 self . __uart . write ( self . standby_mode )
28 self . status = 'sleeping '
29 sleep (1)
30 self . __uart . read ()
31 print (" SMUART04L set -up done ")
32 def start (self):
33 reset = Pin(18, Pin. OUT)34 reset . value (1)
35 self . __uart . read ()
36 if self . status == 'running ':
37 print ('SM -UART -04L: Also running ')
38 else :
39 self . __uart . write ( self . working_mode )
40 while self.__uart.any() == 0:
41 pass
42 self . status = 'running '
43 self . __uart . read ()
44 self . __uart . write ( self . answer_mode )
45
46 def stop (self):
47 self.__uart.read()
48 if self . status == 'sleeping ':
49 print ('SM -UART -04L: Also sleeping ')
50 else :
51 self.__uart.write (self.standby_mode)
52 while self. _l uart any () == 0:
```

```
53 pass
54 self . status = 'sleeping '
55 self . __uart . read ()
56 reset = Pin (18 , Pin . OUT )
57 reset . value (0)
58 def get_pm ( self ) :
59 if self . status != 'running ':
60 print ('SM -UART -04L: Not running ')
61 else :
62 self.<sub>--</sub>uart.read ()
63 self.__uart.write(self.get_reading)
64 while self. __uart .any () < 32:
65 pass # busy waiting
66 datas = bytearray (32)
67 self.__uart.readinto (datas)
68 crc = ( datas [30] < <8) + datas [31]
69 sumv = sum (datas [-2])
70 if crc != sumv :
71 return False # crc error
72 else :
73 \texttt{self.__pm_value[0]} = (\texttt{datas[4]}<<8) + \texttt{data[5]}74 self.<sub>--</sub>pm<sub>-</sub>value [1] = (datas [6] < < 8) + datas [7]
75 self. __pm_value [2] = (datas [8] < 8) + datas [9]76 return True
77
78 def measure (self):
79 if self.get_pm() == True:
80 print ( self . __pm_value )
81 return self. __pm_value
82 else:
83 print ('SM-UART-04L: something gone wrong measuring')
84 return None
```
Elenco dei listati 1: smuart.py

Di seguito, invece, le parti modificate all'interno dello script donet.py:

```
1 self. __smuart = smuart. SmUart041 (tx = sm_tx, rx = sm_rx, n\_device = 2)2 self. -dati = []
```
Elenco dei listati 2: prima parte introdotta da linea 83 a linea 84 donet.py

```
_1 values = OrderedDict ([( 'mac.address', '{}' format (json_list[0])),
2 ('temperature.celsius', '{}'.format(str(json_list[1]))),
3 ('relative .humidity', '{}' format (str(\{ \text{son\_list} [2] \})),
4 ('light.lux', '{}'.format(str(json\_list [3]))),
5 ('co2.ppm', '{}'.format(str(json_list[4]))),
('tvc.ppb', '{}' format(str(json_list[5]))),
7 ('Sound', '{}'.format(str(json_list[6]))),
8 ('PM2_5', '{}' format (str(json_list [7]))),
9 ('PM10', '{}'.format(str(json_list[8])))])
```
Elenco dei listati 3: modifica valori da inviare a database in donet.py

```
1 PM = self. __smuart.measure ()
2 self . __dati . append ( self . __smuart . measure () )
3 sleep_ms (2000)
4 self . __smuart . stop ()
_5 data = [self.g_macAddress, temp, hum, lux, co2, tvoc, 0, PM [1], PM [2]]
        Elenco dei listati 4: terza modifica effettuata da linea 345 a linea 349 in donet.py
```
## 2.6 Risultati Ottenuti

Usufruendo del servizio hosting Netsons, dopo aver modificato adeguatamente la struttura del vecchio database, sono state effettuare alcune prove per testare il reale funzionamento del sensore per il particolato ambientale all'interno di DoNet.

| $4 - 7 - 4$                                             | $\triangledown$ Time Stamp $+1$ ID Measure |         | MAC Address Temperature |      |      | Humidity Luminosity | CO <sub>2</sub> | Particulate. | Sound        | PM2 5             | <b>PM10</b>         |
|---------------------------------------------------------|--------------------------------------------|---------|-------------------------|------|------|---------------------|-----------------|--------------|--------------|-------------------|---------------------|
| Modifica 3-4 Copia C Elimina 2021-06-11 12:50:36        |                                            |         | 2907586 4c11 ae1d f3:4c | 23.9 | 53.2 | 59                  | 575             | 26           | $\mathbf{0}$ | $\overline{6}$    | 18                  |
| Modifica 3 Copia & Elimina 2021-06-11 12:49:30          |                                            |         | 2907585 4c11 ae1d:f3.4c | 23.9 | 53.2 | 103.6               | 596             | 29           | $\circ$      | 6                 | 3                   |
| Modifica 32 Copla 2 Elimina 2021-06-11 12:48:24         |                                            | 2907584 | 4c11.ae1d:f3.4c         | 23.9 | 53.9 | 98.3                | 706             | 46           | O.           | $\frac{6}{9}$     | 8                   |
| Modifica 3 Copia - Elimina 2021-06-11 12:47 19          |                                            | 2907583 | 4c11 ae fd:13:4c        | 238  | 542  | 81.8                | 581             | 27           | D            | 6                 | 8                   |
| Modifica # Copia Blimina 2021-06-11 12:46:13            |                                            | 2907582 | 4c:11:ae:fd:f3:4c       | 23.8 | 54.1 | 79.3                | 666             | 40           | 0            | $\vec{b}$         | $\mathbf{3}$        |
| Modifica 3-4 Copia 2 Elimina 2021-06-11 12:45:08        |                                            | 2907581 | 4c11 ae fd B.4c         | 23.8 | 54.3 | 80.5                | 672             | :41          | Ð            | 后                 | 8                   |
| Modifica 3-8 Copia @ Elimina 2021-06-11 12:44:03        |                                            | 2907580 | 4c:11:ae:fd:f3:4c       | 23.7 | 54.1 | 87.2                | 540             | 36           | $\bf{0}$     | 压                 | 9                   |
| Modifica 3 Copia - Elimina 2021-06-11 12:35:21          |                                            | 2907679 | 4c 11 ae 1d 13.4c       | 23.8 | 54.1 | 953                 | 564             | 24           | D.           | 吞                 | 10                  |
| Modifica 3-i Copia & Elimina 2021-06-11 12:33:11        |                                            | 2907578 | 4c 11 ae fd f3:4c       | 23.7 | 64   | 106.3               | 581             | 27           | 0            | $\overline{6}$    | 38                  |
| Modifica 3-i Copia C Elimina 2021-06-11 15:15:17        |                                            | 2907601 | 4c 11 as fd f3.4c       | 23.9 | 52   | 74.7                | 656             | 39           | o            | 6.                | 8                   |
| Modifica 3 Copia C Elimina 2021-06-11 15:14:12          |                                            | 2907600 | 4c 11 ae fd 13:4c       | 23.9 | 51.9 | 77.8                | 626             | 34           | o            | $\vert 6 \rangle$ | 8                   |
| Modifica 3-i Copia & Elimina 2021-06-11 15:13:04        |                                            | 2907599 | 4c:11:ae fd:f3:4c       | 239  | 51.6 | 67.7                | 629             | 34           | o            | 4                 | 7                   |
| Modifica 3-c Copia 2 Elimina 2021-06-11 15:11:58        |                                            | 2907598 | 4c:11 ae:10:13:4c       | 23.9 | 51.6 | 76.7                | 666             | 40           | o.           | Б.                | $\overline{\sigma}$ |
| Modifica 3-4 Copia @ Elimina 2021-06-11 15:10:52        |                                            | 2907597 | 4c:11 as fd:f3.4c       | 23.9 | 51.7 | 82.5                | 665             | 40           | 0            | 6                 | 8                   |
| Modifica Se Copia & Elimina 2021-06-11 15:09:47         |                                            | 2907596 | 4c:11 ae fd f3.4c       | 23.9 | 51.8 | 83.5                | 640             | 36           | O            | 5.                | 8                   |
| Modifica 32 Copia B Elimina 2021-06-11 15:08:42         |                                            | 2907595 | 4c 11 ae fd f3 4c       | 239  | 52   | 83.6                | 600             | 30           | ö            | 6                 | 8                   |
| Modifica 3 2 Copia C Elimina 2021-06-11 15:07:36        |                                            | 2907594 | 4c11 au fd f3.4c        | 239  | 52   | 757                 | 591             | 29           | $\circ$      | 51                | 甚                   |
| Modifica 3-2 Copia C Elimina 2021-06-11 15:06:31        |                                            | 2907593 | 4c 11 ae fd:f3:4c       | 23.9 | 52.2 | 73.2                | 596             | 29           | 0            | 5.                | 8                   |
| Modifica 3-c Copia ex Elimina 2021-06-11 15:05:26       |                                            | 2907592 | 4c:11.ae.1d:13.4c       | 23.9 | 52.1 | 78.4                | 584             | 28           | o.           | 5.                | 8.                  |
| Modifica 3- Copia C Elimina 2021-06-11 15:04:20         |                                            | 2907591 | 4c:11 as fd f3.4c       | 24.  | 52   | 78.9                | 574             | $26 -$       | 0            | 5.                | 8                   |
| Modifica 3 Copia & Elimina 2021-06-11 15:03:15          |                                            | 2907590 | 4c 11 ao fd f3 4c       | 23.9 | 52   | 84.3                | 537             | 20           | 0            | $5^{\circ}$       | $\mathcal{I}$       |
| Modifica 3-2 Copia & Elimina 2021-06-11 15:02:10        |                                            | 2907589 | 4c 11 ae fd f3 4c       | 23.8 | 523  | 86.4                | 459             | B            | o            | $5^{\circ}$       | Z.                  |
| Modifica 3-4 Copia C Elimina 2021-06-11 12:52:45        |                                            | 2907588 | 4c.11 ae fd.f3.4c       | 23.9 | 53.3 | 87.1                | 575             | 26           | $\circ$      | 6.                | 9.                  |
| Modifica 32 Copia C Elimina 2021-06-11 12:51:40<br>JE B |                                            | 2907587 | 4c.11 ae fd:f3.4c       | 23.9 | 53.2 | 102                 | 586             | 28           | o            | 6                 | 10                  |

Figura 2.44: Risultati ottenuti tramite database Netsons

![](_page_54_Figure_4.jpeg)

Figura 2.45: Risultati ottenuti PM2.5 e PM10 con nuova struttura DoNet

Come si evince dalle precedenti immagini, oltre ai soliti sensori presenti all'interno di DoNet per la misura di: temperatura, umidità, luminosità, CO2, TVOC, ora è possibile valutare la densità di particolato ambientale presente nell'aria attraverso DoNet.

# 3 Implementazione embedded di un sensore per la misura della densità di particolato ambientale  $PM_{2.5}$  e  $PM_{10}$

Dopo aver studiato ed implementato all'interno di DoNet un sensore per il particolato ambientale già in commercio, si è deciso, all'interno del lavoro di tirocinio, di progettare, creare e implementare da zero un sensore per le polveri sottili  $PM_{2.5}$  e  $PM_{10}$ .

Questo progetto nasce dall'esigenza di creare un sensore per il particolato ambientale che abbia le seguenti caratteristiche:

- 1. Capacità di fornire misure accurate e precise;
- 2. Basso costo;
- 3. Dimensioni ridotte;
- 4. Facilmente implementabile all'interno di un device (in questo caso DoNet);
- 5. Consumi ridotti.

In linea di massima un sensore per il particolato ambientale è costituito da:

- Microcontrollore;
- Diodo laser;
- Fotodiodo;
- Convertitore analogico-digitale  $+$  amplificatore;
- Ventola di aspirazione.

L'aria aspirata passa attraverso la camera di rilevamento, dove la luce del laser che colpisce le particelle di polvere sospese, viene diffusa in tutte le direzioni e trasformata in segnali elettrici che saranno amplificati ed elaborati. In uscita sarà presente un segnale digitale proporzionale alla concentrazione di particolato rilevato.

Nella prossima figura  $(3.1)$  è proposta una possibile implementazione:

<span id="page-55-0"></span>![](_page_55_Picture_16.jpeg)

Figura 3.1: Possibile implementazione sensore  $PM_{2.5}$  e  $PM_{10}$ 

## 3.1 Tecnologie prese in considerazione per l'implementazione del sensore

La tecnologia scelta per l'implementazione del sensore è lo *scattering laser*.

Però, grazie a numerosi incontri con alcuni docenti universitari, sono state esplorate anche altre strade prima di prendere la decisione finale. In particolar modo, le tecniche prese in considerazione sono:

- Citofluorimetria (citometria a flusso);
- Nanosight;
- Dynamic light scattering;
- Scattering di Mie;
- Scattering laser.

## 3.1.1 Citofluorimetria (citometria a flusso)

La CFM è una tecnica che consente la misurazione e caratterizzazione di cellule sospese in un mezzo fluido. Vediamone i principi base:

una sospensione cellulare monodispersa viene iniettata in un sistema fluidico il quale tende, in opportune condizioni idrodinamiche, a trasportare le cellule in maniera separata e ordinata fino al punto di misura, dove incontra il fascio di luce focalizzata proveniente dal laser. L'incontro tra il raggio di luce e ogni singola cellula presente nel flusso cellulare genera dei segnali. Questi segnali sono legati alle caratteristiche fisiche della cellula e alla presenza di molecole fluorescenti. I segnali sono raccolti da un sistema di lenti, specchi e filtri ottici, e inviati ai rispettivi sensori (fotodiodi e fotomoltiplicatori) che ne misurano l'intensit`a.

Andando più nel dettaglio, alcune limitazioni di questa tecnica sono:

- $\bullet$  In questa tecnica può essere presa in considerazione una sola particella alla volta;
- $\bullet$  Il laser utilizzato di solito è a 488 nm;
- Per avere risoluzioni migliori si deve passare ad un laser con lunghezza d'onda sul blu.

In generale, un citofluorimetro a flusso è costituito da:

- 1. Sistema fluidico per il trasporto del campione e la sua focalizzazione idrodinamica;
- 2. Sistema ottico costituito da sorgente di eccitazione e di rilevazione;
- 3. Sistema elettronico per l'acquisizione, elaborazione e la rappresentazione dei dati.

![](_page_57_Figure_0.jpeg)

Figura 3.2: Possibile implementazione citometria a flusso

### Sistema fluidico

Nel caso si voglia implementare un sensore per il particolato ambientale utilizzando la tecnica della citofluorimetria, il fluido preso in considerazione sarà l'aria e non un normale liquido, quindi, sar`a necessario andare ad implementare un tubicino di 100/200 micron che ci permetta di incanalare l'aria in modo da non far passare un flusso enorme e in modo tale da far scorrere una sola particella alla volta.

### Sistema elettronico

E il sistema elettronico a valle dell'insieme di filtri e specchi atti a selezionare le opportune ` lunghezze d'onda, sono posizionati dei sensori elettronici denominati fotomoltiplicatori (PMT) che trasformano i segnali ottici in intensità di corrente elettrica. I PMT svolgono inoltre la funzione di amplificare lo stesso segnale in maniera lineare o logaritmica. I segnali provenienti dai PMT sono impulsi analogici, ovvero segnali tempo continui e variabili nel tempo stesso e proporzionalmente al parametro misurato. Un convertitore analogico–digitale (ADC) converte il segnale analogico continuo in un valore discreto cioè "spezzetta" i valori continui rendendoli discreti a seconda del numero di canali (256,512,1024,ecc.) a disposizione.

## Creazione di un impulso elettrico

![](_page_58_Figure_1.jpeg)

Figura 3.3: Impulso elettrico

Come quantifico poi tale impulso?

![](_page_58_Figure_4.jpeg)

Figura 3.4: Quantizzazione impulso elettrico

Nel processo di conversione analogico-digitale, il parametro prescelto per descrivere discretamente l'impulso originale è l'altezza (H, height).

### 3.1.2 Nanosight

Tale tecnica è utilizzata per rilevare la dimensione e la densità di particelle con grandezza compresa fra 10 nanometri e 1 micrometro. Per questo motivo, in relazione all'applicazione precedentemente descritta non risulta particolarmente adatta.

Vediamone comunque le caratteristiche principali:

il flusso di particelle viene illuminato con un laser sul verde e, per l'acquisizione, si utilizza una telecamera con zoom 10x in modo tale da raccogliere le immagini davanti al raggio laser.

Di solito, viene utilizzato un filmato di 10 secondi che effettua il tracking delle particelle e ne valuta la velocità media.

Ottenuta tale grandezza, attraverso la velocità posso ricavare quella che è la dimensione delle particelle di particolato ambientale secondo la relazione per cui:

- Maggiore è la velocità della particella  $\rightarrow$  minore è la dimensione della particella;
- Minore è la velocità della particella  $\rightarrow$  maggiore è la dimensione della particella.

![](_page_59_Figure_8.jpeg)

Figura 3.5: Tecnica nanosight

### 3.1.3 Dynamic light scattering

La diffusione dinamica della luce (DLS) è una tecnica che nella fisica può essere utilizzata per determinare il profilo della distribuzione di piccole particelle in sospensione o polimeri in soluzione. Pu`o anche essere usata per sondare il comportamento di fluidi complessi come le soluzioni di polimero concentrato.

Quando la luce colpisce le piccole particelle si disperde in tutte le direzioni (dispersione di Rayleigh) purché le particelle siano piccole rispetto alla lunghezza d'onda (al di sotto dei 250 nm). Se la sorgente di luce è un laser, e perciò monocromatica e coerente, allora si osserva nell'intensit`a di dispersione (scattering) una fluttuazione dipendente dal tempo. Queste fluttuazioni sono dovute al fatto che le piccole molecole nelle soluzioni sono sottoposte al moto browniano e cos`ı la distanza tra gli spargimenti (scatterers) nella soluzione `e in continua evoluzione nel tempo. Questa luce diffusa, viene sottoposta a un'interferenza o costruttiva o distruttiva da parte delle particelle circostanti e all'interno di questa fluttuazione d'intensità le informazioni sono contenute riguardo alla scala del tempo del movimento degli spargimenti.

Un importante osservazione da fare è che i sistemi DLS funzionano solo per particelle di dimensioni fino a 10  $\mu$ m e sono sempre più imprecisi sopra 1  $\mu$ m.

I componenti che costituiscono un sistema per la misurazione della diffusione dinamica della luce (DLS) sono riassunti nella prossima figura [\(3.6\)](#page-60-0):

![](_page_60_Figure_5.jpeg)

<span id="page-60-0"></span>Figura 3.6: Dynamic light scattering

### 3.1.3.1 Step implementativi

### 1- Implementazione del sistema hardware come mostrato all'interno della figura [3.6](#page-60-0)

L'angolo fra il laser e il fotorilevatore (detection angle) deve essere sempre più grande di 20<sup>°</sup>, tipicamente a 90°!

### 2- Calcolo dell'intensit`a di luce diffusa attraverso il fotodetector

Da che cosa dipende l'intensità della luce?

$$
I = f(q, t)
$$

con

$$
q = \frac{4\pi n}{\lambda \sin(\frac{\theta}{2})}, \text{dove}:
$$

- $\bullet$  n = indice di rifrazione medio;
- $\lambda =$ lunghezza d'onda del raggio laser incidente al flusso;
- $\bullet$   $\theta$  = angolo di rilevamento;
- $q =$  vettore di scattering.

L'intensità I non avrà unità di misura, o meglio avrà un'unità di misura arbitraria in base a ciò che viene visualizzato dall'output del fotoricevitore, dato che:

- $\bullet$  n è adimensionale;
- $\bullet$   $\lambda$  [nm];
- $\bullet$  Il seno è adimensionale.

![](_page_61_Figure_8.jpeg)

Figura 3.7: Scattering

### 3- Individuazione della tipologia di flusso da analizzare

- Flusso con particelle **monodisperse**  $=$  uniformi in grandezza, forma, peso;
- Flusso con particelle **polidisperse**  $=$  non uniformi in grandezza, forma, peso (caso preso in considerazione).

In base alla diversa tipologia cambia il modo di calcolare la funzione di correlazione.

### 4- Calcolo funzione di correlazione e coefficiente diffusione D

Un correlatore è fondamentalmente un comparatore di segnali che ci permette di calcolare:

 $g_2(q, \tau)$  = funzione di autocorrelazione d'intensità del secondo ordine, con:

$$
g_2(q, \tau) = \frac{I(q, t)I(q, t + \tau)}{< I(q, t)^2 >}
$$

dove  $I(q,t)I(q,t+\tau)$  rappresenta il prodotto fra l'intensità scatterata di luce al tempo t e l'intensità di luce scatterata al tempo t+τ, dove τ è il ritardo di correlazione che può essere scelto arbitrariamente fra i nanosecondi e i microsecondi dato che non influenza i risultati.

Mentre  $\langle I(q,t)^2\rangle$  rappresenta l'intensità media al quadrato calcolata sul periodo di campionamento.

Tale funzione è legata alla funzione di correlazione di primo ordine del campo elettrico  $({\rm g}_1({\rm q},\tau))$ attraverso la relazione di Siegert:

$$
g_2(\tau) = 1 + bg_2(\tau)^2
$$

Dove b è il fattore di coerenza dello strumento di misura che dipende da:

- 1. Dall'area del rivelatore;
- 2. Dall'allineamento ottico;
- 3. Dalle proprietà di diffusione del sistema.

 $g_1(q,τ)$  inoltre ha un decadimento che va da 1 a 0; dove 0 sta a significare che non c'è correlazione fra il segnale al tempo t e il segnale al tempo  $t + \tau$ , mentre 1 sta a significare che c'è perfetta correlazione.

Per i sistemi polidispersi, i quali saranno poi oggetto di studio, ogni particella contribuisce ponderata per la sua efficienza di dispersione e quindi:

$$
\mathrm{g}_1(\tau)=\int_0^\infty \mathrm{G}(\Gamma) \mathrm{e}^{-\Gamma \tau} \,\mathrm{d}\Gamma
$$

dove  $\Gamma = \mathrm{q}^2 \mathrm{D}_\tau$ , con Γ che rappresenta il rate di decadimento e D identifica il coefficiente di diffusione.

Nel caso di particelle polidisperse, due principali algoritmi matematici sono utilizzati per risolvere tale integrale:

- 1. Il primo, e più comune, è il **metodo cumulativo**, che comporta la risoluzione dell'espansione di Taylor della funzione di autocorrelazione. Tuttavia, il metodo cumulativo `e valido solo con campioni che hanno polidispersit`a di piccole dimensioni e con rate di decadimento monomodale;
- 2. Il secondo è l'algoritmo Contin. Tale metodo può calcolare direttamente la distribuzione del raggio idrodinamico per i campioni che sono ampiamente dispersi. Si tratta di un metodo matematico relativamente complicato che coinvolge la regolarizzazione.

Analizziamo, in linea di massima, il metodo cumulativo:

 $\hat{E}$  uno dei metodi più semplici che permette di ricavare il tasso di decadimento  $G(\Gamma)$ . Tale metodo si basa su due relazioni:

- 1. Una tra $g_1(\tau)$ e la funzione generatrice di momenti delle distribuzioni;
- 2. L'altra tra il logaritmo della funzione  $g_1(\tau)$  e la funzione generatrice di tale metodo.

Per quanto riguarda la prima relazione, esprimendo con  $M(-\tau, \Gamma)$  la funzione generatrice possiamo scrivere che:

$$
M(-\tau,\Gamma)=\int_0^\infty G(\Gamma) e^{-\Gamma \tau}\,d\Gamma\ =g_1(\tau)
$$

l'm-esimo momento della distribuzione m<sub>m</sub>(Γ), invece, è dato dalla derivata m-esima di M( $-\tau$ , Γ) rispetto a τ

$$
m_m(\Gamma) = \frac{d^m M(-\tau, \Gamma)}{d(-\tau)^m}|_{-\tau=0} = \int_0^\infty G(\Gamma) \Gamma^m e^{-\Gamma \tau} d\Gamma |_{-\tau=0}
$$

per quanto riguarda la seconda relazione similmente possiamo scrivere che:

$$
\mathrm{K}(-\tau,\Gamma)=\ln[\mathrm{M}(-\tau,\Gamma)]=\ln[\mathrm{g}_1(\tau)]
$$

dove l'm-esimo cumulante della distribuzione si calcola come:

$$
K_m(\Gamma) = \frac{d^m K(-\tau, \Gamma)}{d(-\tau)^m} |_{-\tau=0}
$$

Sfruttando il fatto che i cumulanti, tranne per il primo, sono invarianti sotto un cambio di origine, si possono scrivere i cumulanti in termini di momenti intorno alla media come:

$$
K_1(\Gamma) = \int_0^\infty G(\Gamma) \Gamma d\Gamma = \overline{\Gamma}
$$
  
\n
$$
K_2(\Gamma) = \mu_2
$$
  
\n
$$
K_3(\Gamma) = \mu_3
$$
  
\n
$$
K_4(\Gamma) = \mu_4 - 3(\mu_2)^2
$$

Dove  $\upmu_{m}$  rappresenta i momenti calcolati come:

$$
\mu_m = \int_0^\infty G(\Gamma) (\Gamma - \overline{\Gamma})^m d\Gamma
$$

Il primo cumulante descrive il tasso di decadimento medio della distribuzione. Il secondo e il terzo cumulante corrispondono direttamente ai momenti appropriati intorno alla media: il secondo momento corrisponde alla varianza, e il terzo fornisce una misura dell'asimmetria della distribuzione. I primi due cumulanti devono essere positivi, ma il terzo può essere positivo o negativo.

La base dell'espansione cumulativa che viene solitamente utilizzata nell'analisi dei dati nella DLS consiste nell'espansione del logaritmo di  $g_1(\tau)$  in termini di cumulanti della distribuzione.

Questa relazione segue dal fatto che l'm-esimo cumulante è il coefficiente di  $-\frac{\tau^{\mathrm{m}}}{}$  $\frac{1}{\text{m}!}$  nella espansione di Taylor di K $(-\tau, \Gamma)$  con  $\tau = 0$ , come dato da:

$$
\ln[g_1(\tau)] = K(-\tau, \Gamma) = -\overline{\Gamma}\tau + \frac{k_2}{2!}\tau^2 - \frac{k_3}{3!}\tau^3 + \frac{k_4}{4!}\tau^4 + \dots
$$

Per sfruttare al meglio questa forma sarà necessario usare i metodi lineari ai minimi quadrati per adattare questa funzione ai dati richiesti. Deve essere fatta quindi un'assunzione chiave sui dati:

si deve assumere che la baseline del grafico di correlazione sia esattamente uguale ad uno  $(B=1)$ ; pertanto, sostituendo a  $g_1$  la relazione  $g_2(\tau) = 1 + bg_1(\tau)^2$ :

$$
\ln[g_2(\tau) - 1] = K(-\tau, \Gamma) = \ln(\frac{\beta}{2}) - \overline{\Gamma}\tau + \frac{k_2}{2!}\tau^2 - \frac{k_3}{3!}\tau^3 + \dots
$$

tale equazione è definita *funzione di adattamento*.

Anche se la maggior parte dei moderni correlatori fa un eccellente lavoro di misurazione della linea di base, piccole quantità di rumore possono portare a piccolissime deviazioni dall'unità  $(B\neq 1)$ .

Le routine di adattamento non lineare permettono la possibilità di adattare i dati direttamente  $a$   $g_2(\tau)$  otteniamo quindi dall'equazione precedente:

$$
g_2(\tau) = B + \beta e^{-2\overline{\Gamma}\tau + k_2\tau^2 - \dfrac{k_3}{3}\tau^3 + \dots}
$$

usando tale forma `e possibile calcolare la baseline B dai dati.

Tale equazione ha però dei problemi di stabilità per  $\tau$  grandi. Si può anche esprimere la funzione di correlazione del campo in termini di momenti intorno alla media, riscrivendo e<sup>(-Γτ)</sup> in termini del suo valore medio:

$$
e^{(-\Gamma \tau)} = e^{(-\overline{\Gamma} \tau)} e^{-(\Gamma - \overline{\Gamma}) \tau}
$$

sostituendo tale relazione all'interno di:  $g_1(\tau) = \int_0^\infty G(\Gamma) e^{-\Gamma \tau} d\Gamma$  otteniamo:

$$
g_1(\tau) = \mathrm{e}^{-\Gamma \tau} \int_0^\infty G(\Gamma) \mathrm{e}^{-(\Gamma - \overline{\Gamma}) \tau} \,\mathrm{d}\Gamma
$$

la funzione esponenziale all'interno dell'integrale può essere espressa con un espansione in serie:

$$
g_1(\tau) = e^{-\Gamma \tau} \int_0^{\infty} G(\Gamma) [1 - (\Gamma - \overline{\Gamma}) \tau + \frac{(\Gamma - \overline{\Gamma})^2}{2!} \tau^2 - \frac{(\Gamma - \overline{\Gamma})^3}{3!} \tau^3 + \ldots] d\Gamma
$$

questa espansione è esatta finché tutti i termini dell'espansione sono inclusi. Dopo l'integrazione, la funzione di correlazione pu`o essere espressa in termini di valore medio:

$$
g_1(\tau) = \mathrm{e}^{-\Gamma \tau}(1 + \frac{\mu_2}{2!}\tau^2 - \frac{\mu_3}{3!}\tau^3 + ...)
$$

da tale relazione, applicando la legge di Seigert:

$$
g_2(\tau) = B + \beta e^{-2\overline{\Gamma}\tau}(1 + \frac{\mu_2}{2!}\tau^2 - \frac{\mu_3}{3!}\tau^3 + ...)^2
$$

tale forma permette l'adattamento diretto di B e ha il vantaggio di eliminare i problemi di stabilità per grandi  $\tau$  emersi nel caso precedente.

Calcolate le funzioni di correlazione, conoscendole già attraverso il correlatore, possiamo andare a calcolare inversamente quello che è il coefficiente di diffusione D.

### 5- Calcolo raggio particolato ambientale.

Una volta ottenuta la misura del coefficiente di diffusione, il raggio idrodinamico può essere calcolato attraverso la legge di Stokes-Einsten:

$$
R_H = \frac{K_b T}{6\pi \eta D} = [\frac{Area}{Tempo}]
$$

dove:

- $\mathbf{D} =$  coefficiente di diffusione;
- $\bullet$   $\eta$  = viscosità del fluido;
- <br>•  $\rm{K_B}$  = costante di Boltzman = 1,380649 x<br>  $10^{(-23)}$  J/K;
- $\mathbf{T} =$  temperatura [K];
- $R_H$  = raggio della particella da calcolare (Hydrodynamic Diameter) [ $\mu$ m].

### 3.1.3.2 Perché non utilizzare la DLS per la misura della densità del particolato ambientale

L'ultima tecnica esaminata pur essendo molto precisa, risulta essere poco adatta alla misura della densità del particolato ambientale.

Di seguito sono riportati alcuni motivi per cui tale tecnica non verrà utilizzata per l'implementazione del sensore embedded per il calcolo del particolato ambientale:

- Tale tecnica ci permette di ottenere le dimensioni della particella di particolato presa in esame e non la sua densità all'interno di una specifica area;
- i sistemi DLS funzionano solo per particelle di dimensioni non superiori ai 10 µm e sono sempre più imprecisi sopra  $1 \mu m$  (il nostro caso);
- La DLS è adatta per misurare particelle dell'ordine dei nanometri;
- Fa uso di un correlatore;
- Onerosa dal punto di vista dei costi;
- Difficile da implementare in ambito portatile.

### 3.1.4 Scattering di Mie

Il principio su cui si base la misurazione della concentrazione di particolato ambientale con il metodo della diffusione della luce è il seguente:

- 1. la luce diffusa `e prodotta quando le particelle di particolato sono irradiate dalla luce;
- 2. In determinate condizioni del sistema ottico e delle proprietà del particolato, l'intensità della luce diffusa è proporzionale alla concentrazione delle polveri sottili;
- 3. Misurando l'intensità della luce diffusa, la concentrazione di massa delle polveri può essere ottenuta.

La teoria dello scattering di Mie descrive la soluzione matematica rigorosa dell'equazione di Maxwell per particelle uniformi in mezzi uniformi che sono irradiati da un'onda monocromatica piana.

Secondo la teoria della diffusione di Mie, l'intensità della luce diffusa nel punto p dalla particella r può essere scritta come segue:

$$
I_sca = I_0g \frac{\lambda^2}{8\pi^2r^2} gI(\theta,\Phi)
$$

dove:

$$
I(\theta,\Phi)=|\mathrm{S}_1(\theta)|^2 \mathrm{sin}^2(\varphi)+|\mathrm{S}_2(\theta)|^2 \mathrm{cos}^2(\varphi)
$$

con:

- I<sub>sca</sub> = intensità di luce scatterata;
- I<sub>0</sub> = intensità di luce incidente;
- $\lambda = \text{lunghezza}$  d'onda del laser;
- $\bullet$   $\theta$  = angolo di scatter;
- $\bullet$   $\phi$  = angolo di polarizzazione della luce polarizzata;
- $S_1(\theta)$  e  $S_2(\theta)$  = funzioni di ampiezza.

$$
S_1(\theta) = \sum_{n=1}^{\infty} \frac{2n+1}{n(n+1)} [a_n \pi_n + b_n \pi_n]
$$

$$
S_2(\theta) = \sum_{n=1}^{\infty} \frac{2n+1}{n(n+1)} [a_n \pi_n + b_n \pi_n]
$$

dove:

 $\bullet$  a<sub>n</sub> e b<sub>n</sub> sono funzioni legate alle funzioni di Bessel;

 $\bullet$   $\tau_{\rm n}$ e  $\pi_{\rm n}$ sono Polinomi di Legendre che sono soltanto collegati all'angolo di scattering θ. an e bn possono essere calcolati come segue:

$$
\begin{aligned} a_n &= \frac{\varphi_n(a)\varphi_n'(ma)-m\varphi_n'(a)\varphi_n(ma)}{\varepsilon_n(a)\varphi_n'(ma)-m\varepsilon_n'(a)\varphi_n(ma)} \\ b_n &= \frac{m\varphi_n(a)\varphi_n'(ma)-\varphi_n'(a)\varphi_n(ma)}{m\varepsilon_n(a)\varphi_n'(ma)-\varepsilon_n'(a)\varphi_n(ma)} \end{aligned}
$$

dove i parametri mancanti rappresentano:

- $\phi_n(a)$  e  $\epsilon_n(a)$  = funzioni di Bessel;
- $a =$  diametro adimensionale;
- $\bullet$  **D** = diametro della particella di particolato;
- $\bullet$   $\mathbf{m}$  = indice di rifrazione della particella scatterata rispetto a quelle circostanti.

Secondo le equazioni mostrate finora, la distribuzione dell'intensità della luce diffusa dalla particella è legata:

- 1. alla lunghezza d'onda del laser emettitore;
- 2. all'indice di rifrazione;
- 3. all'angolo di diffusione;
- 4. alla dimensione della particella.

Per esaminare l'effetto dell'angolo di diffusione e delle dimensioni delle particelle sull'intensità della luce diffusa, sono state condotte simulazioni numeriche con Matlab ([\[7\]](#page-99-0)) in combinazione con un'equazione di ricorsione e una frazione continua.

Sulla base degli studi esistenti, si può sapere che quando la lunghezza d'onda della luce è intorno a 632,8 nm, l'intensità della luce diffusa è più forte.

Nei dati [\(3.8\)](#page-67-0) della simulazione sono stati utilizzati:

- 1. indice di rifrazione m =  $1,7 +0.5i$ ;
- 2. lunghezza d'onda ottica = 633nm.

![](_page_67_Figure_14.jpeg)

<span id="page-67-0"></span>Figura 3.8: Relazione fra intensità di luce scatterata, dimensione della particella e angolo di scattering.

Tale grafico indica che l'intensità della luce diffusa è evidentemente aumentata con l'aumentare della dimensione delle particelle, e l'asimmetria della distribuzione dell'intensità della luce è cresciuta. La tendenza centrale della luce diffusa in avanti era apparentemente maggiore di quella della luce diffusa all'indietro, e sono state osservate evidenti caratteristiche oscillatorie.

#### Vediamo ora una possibile implementazione di tale tecnica

ll modello matematico `e stato stabilito sulla base dei risultati della simulazione numerica e della relazione tra la dimensione delle particelle di polvere e l'intensità della luce diffusa. La relazione derivata successivamente tra il flusso luminoso e la concentrazione di polveri sottili fornisce una base importante per il calcolo dei dati del sensore. La prossima figura [\(3.9\)](#page-68-0) presenta la diffusione in avanti di una singola particella di particolato:

![](_page_68_Figure_2.jpeg)

<span id="page-68-0"></span>Figura 3.9: Grafico scattering in avanti di una singola particella di particolato

Il flusso luminoso in un angolo solido tra θ<sub>1</sub> e θ<sub>2</sub> può essere calcolato come segue:

$$
F = \frac{\lambda^2 I_0}{4\pi} \int_{\theta_1}^{\theta_2} [i_1(\theta) + i_2(\theta)] \sin(\theta) d\theta
$$

quando N singole particelle di particolato in un volume unitario di gas subiscono la diffusione Mie, il flusso luminoso può essere calcolato come segue:

$$
F = N \frac{\lambda^2 I_0}{4\pi} \int_{\theta_1}^{\theta_2} [i_1(\theta) + i_2(\theta)] sin(\theta) F_N(D) d\theta
$$

dove:

- $i_1(\theta)$  e  $i_2(\theta)$  sono le funzioni d'intensità polarizzata verticale e orizzontale della luce di diffusa;
- D denota il diametro del flusso luminoso della particella di particolato sferico;
- $F_N(D)$  rappresenta la funzione di distribuzione del numero delle particelle di polvere;

Per rilevare la concentrazione di massa di particolato, l'equazione presentata in precedenza deve essere convertita in un'equazione di calcolo del flusso luminoso e della massa di particolato. Quando V denota il volume dell'area fotosensibile e C denota la concentrazione di particolato, la massa della particella di particolato sferico equivalente può essere scritta come segue:

$$
M(D) = \frac{\pi}{3}D^3
$$

La relazione tra la funzione di distribuzione della massa e la funzione di distribuzione del numero di particelle può essere espressa come segue:

$$
F_N(D) = \frac{M}{M(D)} F_M(D)
$$

con  $\overline{M}$  e  $F_M(D)$  sono rispettivamente la massa media delle particelle e la funzione di distribuzione della massa delle polveri sottili.

Dunque, la relazione tra il numero di particelle di particolato N e la massa media di particolato `e la seguente:

$$
N=\frac{CV}{\overline{M}}
$$

sostituendo queste due equazioni all'interno di F = N  $\lambda^2 I_0$  $4π$  $\int_{0}^{\theta}2$  $\theta_1^2$ [i<sub>1</sub>( $\theta$ ) + i<sub>2</sub>( $\theta$ )]sin( $\theta$ )F<sub>N</sub>(D) d $\theta$ , otteniamo la relazione tra il flusso luminoso F e la concentrazione di particolato C:

$$
\frac{F}{C} = V \frac{\lambda^2 I_0}{4 \pi} \int_{\theta_1}^{\theta_2} [i_1(\theta) + i_2(\theta)] \text{sin}(\theta) \frac{F_M(D)}{M(D)} \, d\theta
$$

quando il sistema di percorso della luce e lo sciame di particelle di particolato sono dati, il flusso luminoso  $F \text{ è linearmente correlato con la concentrazione di particolato C e la tensione}$ di uscita T del sensore. Inoltre, considerando che la concentrazione di particolato C calcolata si discosta leggermente dal valore reale, il coefficiente di proporzionalità  $K_0$  è stato introdotto per determinare l'uscita effettiva del sensore:

$$
C^{\prime\prime}=K_0C
$$

Vediamone ora una delle tante possibili reali implementazioni:

![](_page_69_Figure_8.jpeg)

Figura 3.10: Possibile implementazione principio scattering Mie

### 3.1.5 Tecnologia scelta per l'implementazione del sensore: scattering laser basato sulla teoria di Mie

Durante la diffusione della luce laser (conosciuta anche come diffrazione laser, diffrattometria laser, diffrazione di Fraunhofer o diffusione di Mie), un raggio laser passa attraverso un campione di particelle disperse, le particelle grandi diffondono la luce ad angoli piccoli rispetto al raggio laser e le particelle piccole diffondono la luce ad angoli grandi. La dimensione delle particelle viene quindi determinata dalla variazione misurata dell'intensità della luce diffusa in funzione dell'angolo di diffusione, utilizzando la teoria di Mie della diffusione della luce. Rispetto alla diffusione dinamica della luce (DLS), il movimento delle particelle è meno importante poich´e l'intensit`a della diffusione in funzione dell'angolo `e una funzione diretta della dimensione delle particelle.

![](_page_70_Figure_2.jpeg)

Figura 3.11: Primo esempio di sensore per il particolato ambientale che utilizza come tecnica di misurazione della densità di particolato lo scattering laser

![](_page_70_Figure_4.jpeg)

Figura 3.12: Secondo esempio di sensore per il particolato ambientale che utilizza come tecnica di misurazione della densità di particolato lo scattering laser

## 3.2 Strumenti utilizzati per l'implementazione del sensore

Dopo aver analizzato i principi teorici su cui si basa il funzionamento del sensore per il particolato ambientale, andiamo ad elencare, all'interno di tale sezione, gli strumenti utilizzati per la sua reale implementazione all'interno del lavoro di tirocinio.

### 3.2.1 Microcontrollore: Esp32

![](_page_71_Picture_3.jpeg)

Figura 3.13: Esp32

Per la sua descrizione e caratterizzazione si rimanda al capitolo [2.1.1.](#page-22-0)

### 3.2.2 Laser: SYD1230 (Rosso)

![](_page_71_Picture_7.jpeg)

Figura 3.14: SYD1230

Questo è il laser SYD1230.

Esso è caratterizzato da una luce laser di lunghezza d'onda 650nm, e quindi, sul rosso. Risulta essere molto facile da installare. Grazie alle sue caratteristiche di forte durata e soprattutto portabilit`a, risulta perfetto per l'utilizzo all'interno di un sensore portatile per la misura della densità del particolato ambientale.

Due osservazioni importanti prima di analizzare le specifiche più rilevanti:

- L'intensità del punto di messa a fuoco può essere regolata con l'aiuto della testa ad anello dell'obiettivo;
- La lente di focalizzazione può anche essere sostituita in base all'utilizzo che ne deve essere fatto.
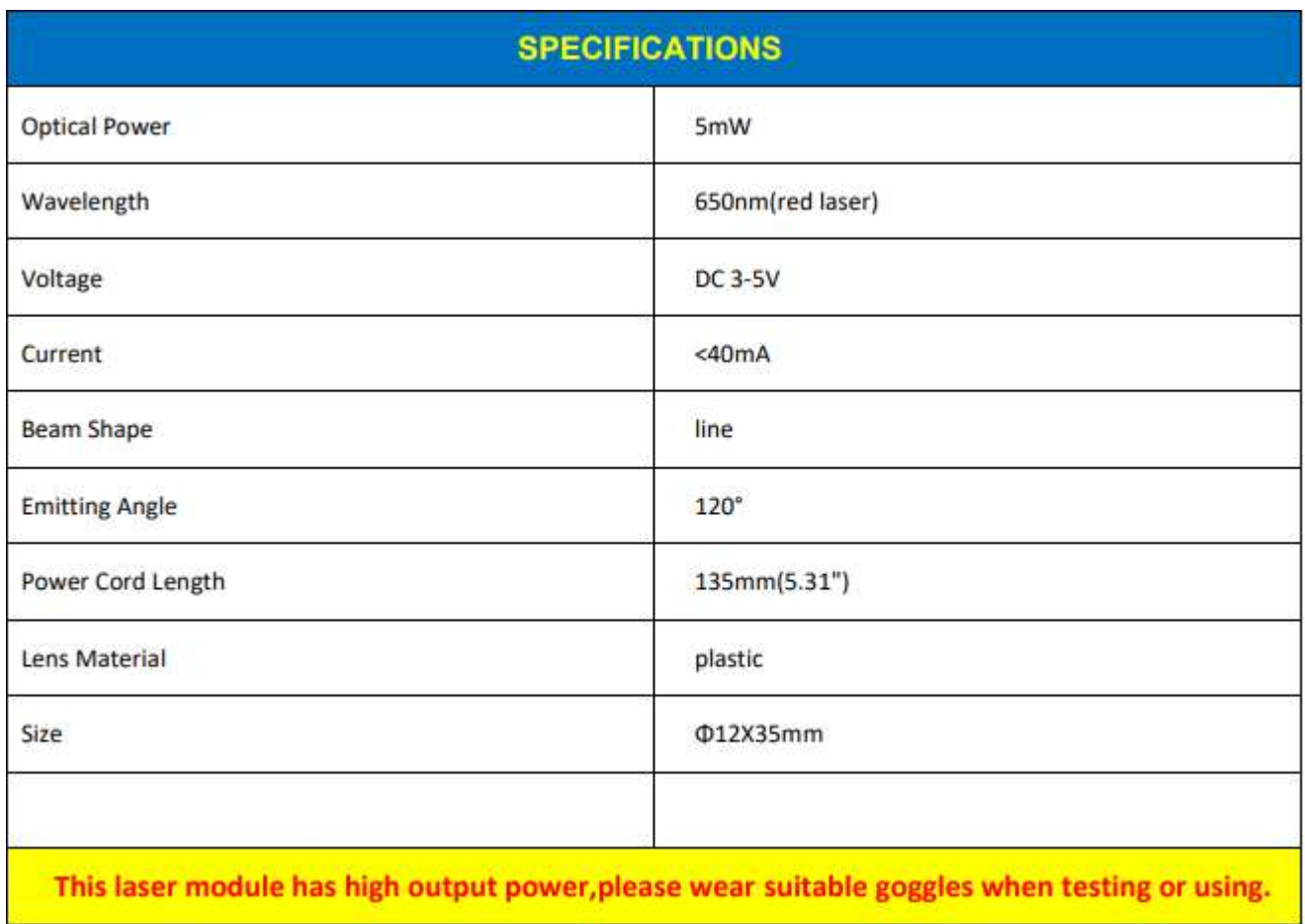

Figura 3.15: Specifiche laser SYD1230

### 3.2.3 Fotorilevatore: SFH 2401

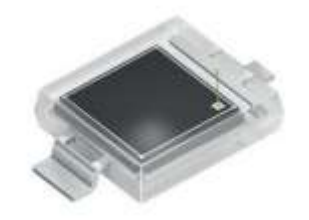

Figura 3.16: SFH 2401

Il fotorilevatore SFH 2401 `e l'ultimo membro della famiglia Silicon PIN Photodiode che fornisce una maggiore sensibilità alla luce laser per supportare le applicazioni di carattere industriale.

#### Cosa rende il prodotto unico?

- $\bullet$  fotodiodo ad alta sensibilità con elevata linearità;
- eccezionale nelle applicazioni di rilevamento ad alte prestazioni come l'automazione industriale.

#### Quali sono i suoi punti di forza?

- tempo di risposta veloce;
- $\bullet$  ideale per applicazioni a bassa luminosità quando è richiesto un alto rapporto segnale/rumore;
- rilevatore affidabile e ad alta sensibilità, eccezionale nelle applicazioni consumer, industriali e automobilistiche.

Riportiamo ora il grafico che descrive la sua sensibilità spettrale relativa  $(3.17)$ , e cioè, la relazione che è presente fra l'intensità di luce scatterata e la lunghezza d'onda del laser utilizzato:

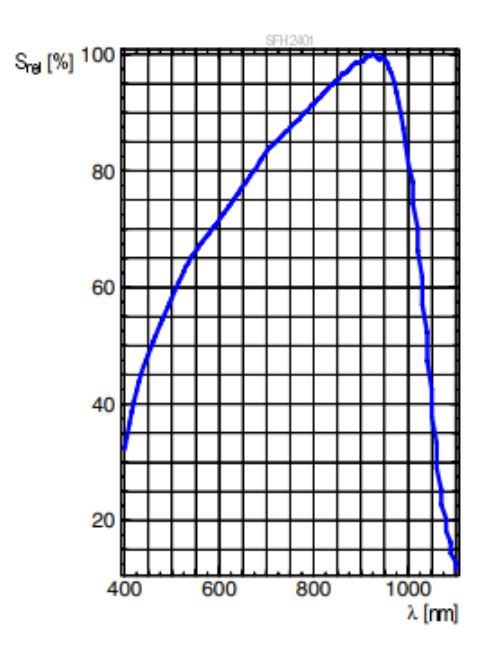

<span id="page-73-0"></span>Figura 3.17: Sensibilit`a spettrale relativa SFH 2401

Vediamone rapidamente alcune delle più importanti caratteristiche:  $\,$ 

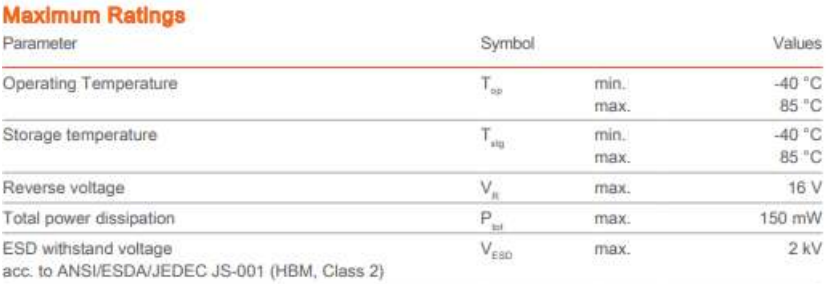

## Figura 3.18: Maximum ratings SFH 2401

#### **Characteristics**

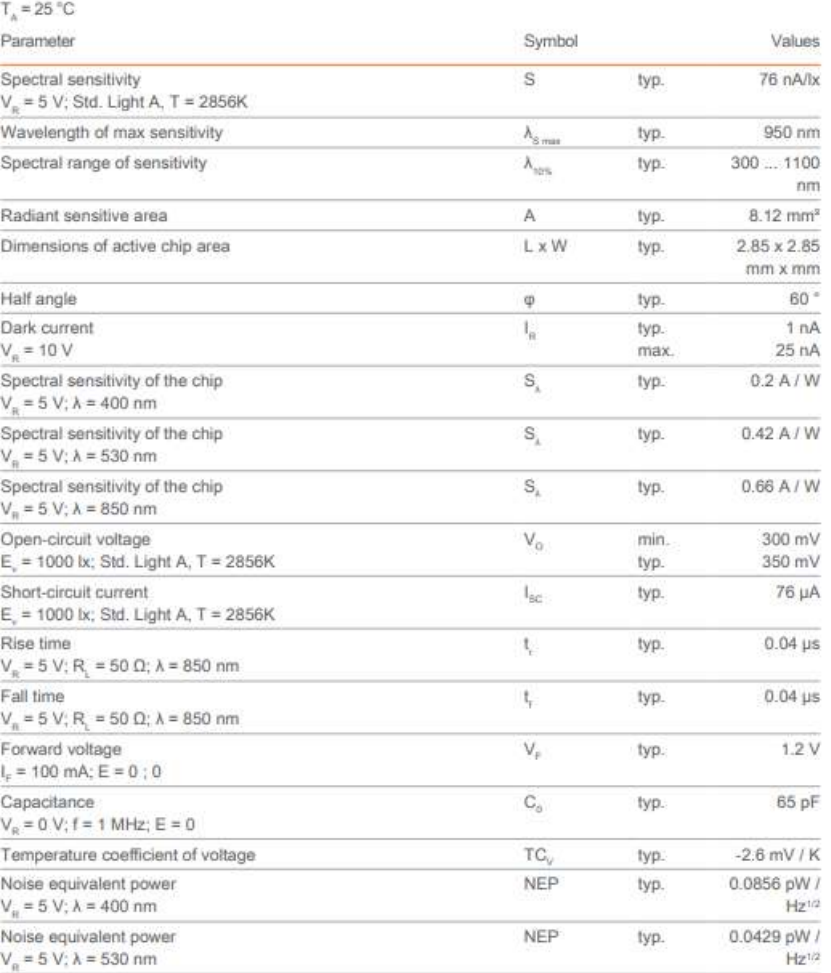

Figura 3.19: Caratteristiche SFH 2401

## 3.2.4 Convertitore analogico-digitale: DollaTek ADS1115

L'ESP32 ha due moduli ADC incorporati, cioè ADC0 e ADC1 e ogni canale è di 12 bit. Il problema principale dell'ADC ESP32 è che ha caratteristiche non lineari; inoltre, non può differenziare tra i segnali di 1mv e 2mv, il che significa che offre una risoluzione molto bassa. Per risolvere questi problemi, possiamo usare un ADC esterno programmabile e ad alta risoluzione. Per lo sviluppo del sensore per la misura della densità di  $PM_{2.5}$  e  $PM_{10}$  è stato preso in considerazione l'ADS1115 [\(3.20\)](#page-75-0).

<span id="page-75-0"></span>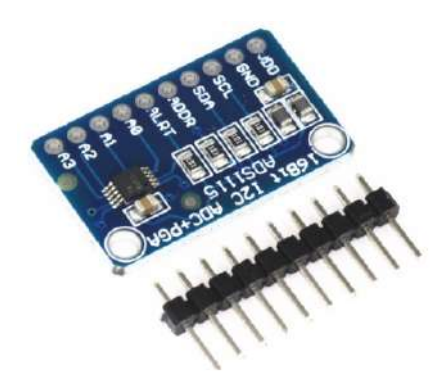

Figura 3.20: ADS1115

La risoluzione di questo ADC esterno è calcolata dividendo 6.144 con 32767 (16 bit) che è uguale a 0.1875mV.

Quindi la tensione analogica minima che possiamo misurare con l'ADC esterno I2C ADS1115  $\hat{e}$  0,1875mV che è quasi il 50% di precisione in più rispetto al modulo convertitore analogicodigitale integrato dell'ESP32.

Vediamone rapidamente alcune delle più importanti caratteristiche:

### **ABSOLUTE MAXIMUM RATINGS<sup>(1)</sup>**

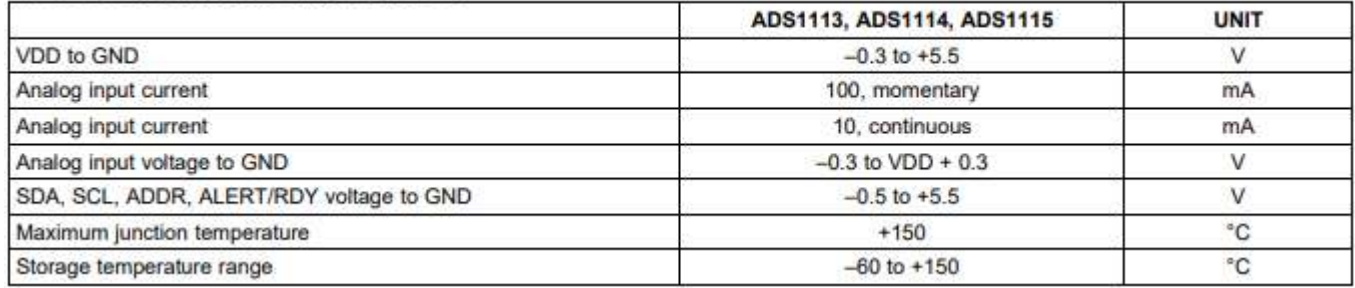

Figura 3.21: Maximum ratings ADS1115

#### **ELECTRICAL CHARACTERISTICS**

ELECTRICAL CHARACTERISTICS<br>All specifications at --40°C to +125°C, VDD = 3.3V, and Full-Scale (FS) = ±2.048V, unless otherwise noted.<br>Typical values are at +25°C.

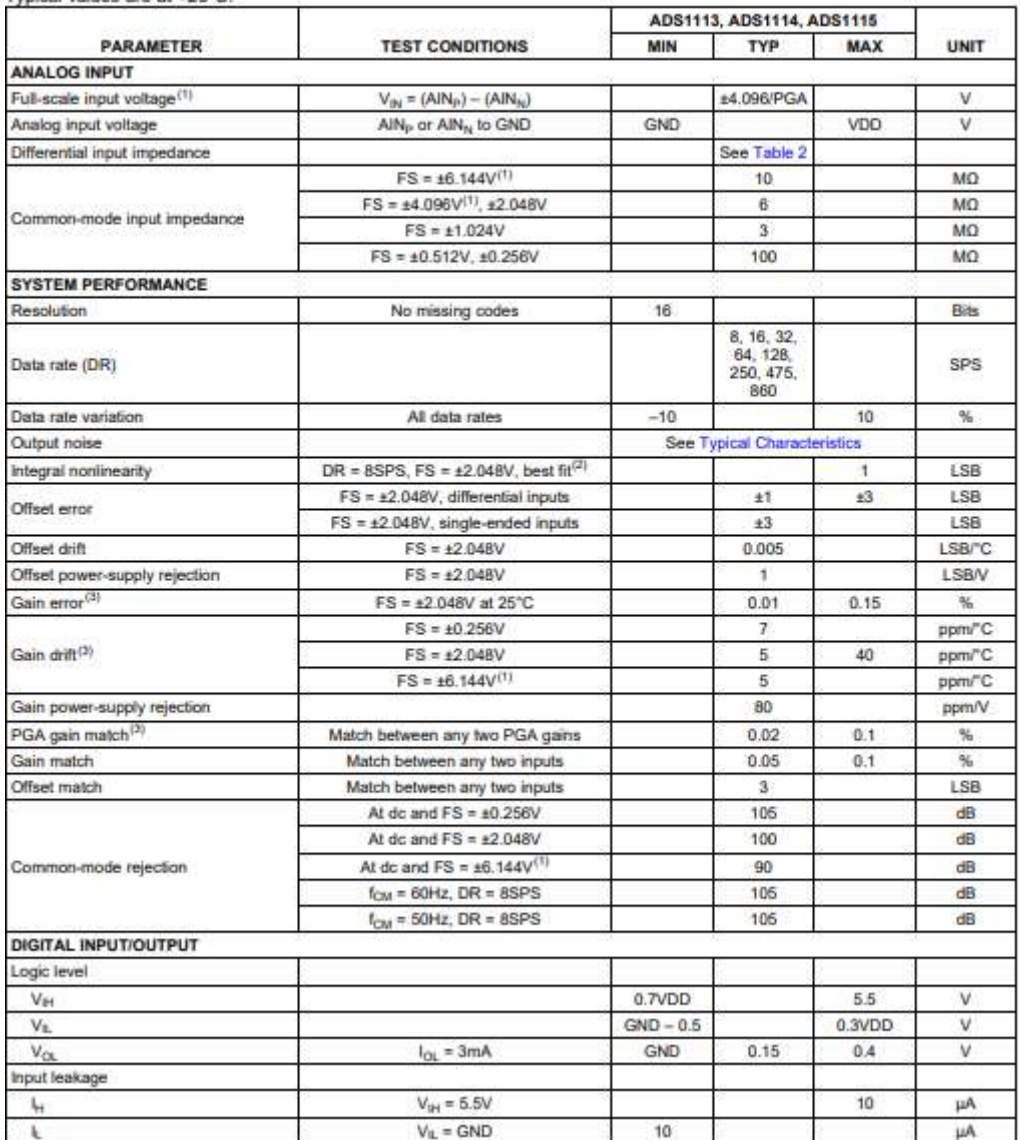

Figura 3.22: Caratteristiche ADS1115

## 3.2.5 Ventola: AERZETIX

Tale ventola ha la caratteristica di essere di tipo assiale ed in materiale termoplastico. Possiede un motore senza spazzole alimentato a 5V DC. Integrato al suo interno è presente un cuscinetto Vapo. Fa parte della classe di isolamento A e presenta una resistenza di isolamento minima di 10MΩ.

Le dimensioni del corpo sono le seguenti: 20x20x8mm.

Inoltre, presenta 2 cavi di lunghezza 150mm per l'alimentazione.

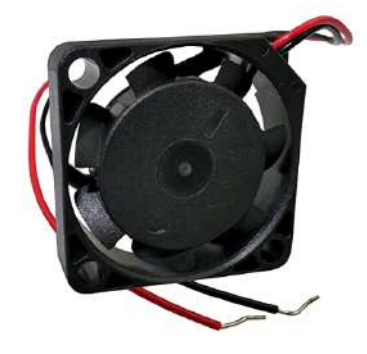

Figura 3.23: Ventola AERZETIX 20x20x8

## 3.3 Firmware implementato

Il firmware realizzato per il corretto funzionamento del sensore è il seguente:

 $\overrightarrow{1n}$  ads1x15.pv The main.py The mainADCinterno.py The MainNegativiData.pv Risultati.txt

Figura 3.24: Firmware sensore particolato ambientale

dove:

- Il file  $adslx15.py$  è la libreria realizzata per implementare il convertitore analogico/digitale  $ADS1115$ :
- Il file main.py è il cuore del firmware, dove vengono gestite tutte le operazioni per il corretto funzionamento del sensore;
- Gli ultimi due file, invece, sono dei file test realizzati durante la fase di sviluppo del sensore.

Tutti i dati provenienti dal dispositivo vengono poi salvati all'interno del file "Risultati.txt"  $(3.25)$ . Attenzione però, una volta inizializzata un ulteriore misurazione della densità del particolato ambientale, i nuovi dati si andranno a sovrascrivere ai vecchi.

La media di scatter di PM2.5 è:113.378 La media di scatter di PM10 è:134.0 ---- LA DENSITÀ STIMATA DI PM2.5 È:----------3 -- LA DENSITÀ STIMATA DI PM10 È:---------- $\overline{3}$ 

<span id="page-78-0"></span>Figura 3.25: File Risultati.txt

Tale procedura di scrittura su un file txt è resa possibile attraverso tali linee di codice implementate al termine del file main.py:

<sup>---</sup> INTENSITÀ LUCE SCATTERATA -array('h', [55, 55, 55, 87, 87, 87, 86, 36, 36, 124, 124, 21, 21, 21, 21, 134, 23, 23, 113, 52, 52, 52, 66, 66, 66, 66, 90, 90, 39, 39, 39, 39, 116, 13, 13 , 19, 19, 19, 13, 13, 19, 19, 86, 86, 86, 86, 69, 69, 69, 54, 54, 54, 97, 24, 24, 24, 129, 129, 16, 16, 128, 128, 128, 22, 22, 87, 87, 87, 87, 88, 88, 88, 49, 129, 17, 17, 127, 127, 127, 24, 34, 87, 87, 87, 87, 88, 84, 84, 50, 50, 50, 106, 23, 23, 23, 133, 133, 20, 20, 122, 122, 122, 122, 39, 39, 79, 79, 79, 79, 81, 81, 8 , 106, 106, 57, 57, 74, 74, 74, 74, 87, 87, 87, 45, 45, 45, 131, 20, 20, 20, 139, 139, 26, 26, 121, 121, 121, 121, 53, 53, 68, 68, 68, 68, 68, 91, 41, 41, 126, 20, 2 3, 103, 34, 34, 34, 123, 21, 21, 21, 129, 129, 29, 29, 89, 89, 89, 89, 70, 70, 70, 58, 58, 58, 101, 26, 26, 26, 26, 128, 128, 15, 15, 125, 125, 125, 125, 40, 40, 89, 89 -------PM2.5 e PM10-

```
1 with open ("Risultati.txt", "w") as txt_file:
2 txt_file . write (" ---------- INTENSITA LUCE SCATTERATA ---------- \n")
3 for line in str(data):
4 txt_file . write (" ". join ( line ) ) # works with any number of elements in a
     line
5 txt_file . write (" \n
     -- ---- ---- ---- ---- ---- ---- ---- ---- --- ---- ---- ---- ---- ---- ---- ---- ---- -PM2
     .5 e PM10
     - - - - - - - - - - - - - - - - - - - - - - - - - - - - - - - - - - - - - - - - - - - - - - - - - - - - - - - - - - - - - - - - - - - - - -")
6 txt_file.write ("\n La media di scatter di PM2.5 e':")
7 for line in str(int( media25 ) ) :
8 txt_file.write (" ".join (line))
9 txt_file.write ("\n La media di scatter di PM10 e':")
10 for line in str(int(media10)):
11 txt_file.write (" ".join (line))
12 txt_file.write ("\n --------- LA DENSITA' STIMATA DI PM2.5 e':---------- \
     n")
13 for line in str (densitaPm25):
14 txt_file.write (" ".join (line))
15 txt_file.write ("\n --------- LA DENSITA' STIMATA DI PM10 e':---------- \n
     ")
16 for line in str (densitaPm10):
17 txt_file.write (" ".join (line))
```
Elenco dei listati 5: main.py txt file

#### 3.3.1 Listati

In tale sezione, sono rese disponibili le parti salienti dei listati che compongono il firmware del sensore per la densità di particolato ambientale.

```
1 def sample (x, adc = ads read_rev, data=data, timestamp = timestamp):
2 global index_put , irq_busy , Pm10 , Pm25 , data_reali_25 , data_reali_10
3 if irq_busy :
4 return
5 irq_busy = True
6 while index_put < _BUFFERSIZE :
7 timestamp [ index_put ] = ticks_us ()
8 if adc() < 0:
9 data [index_put] = 0
10 index_put += 1
11 irq_busy = False
12 if adc() >=0 and adc() <= 90:
13 data[index\_put] = adc()14 data_reali_25 [index_put] = 0
15 data_reali_10 [index_put] = 0
16 index_put += 1
17 irq_busy = False
18 if adc() > 90 and adc() < 130:
19 data [index_put] = adc()
20 data_reali_25 [index_put] = adc()
21 data_reali_10 [index_put] = 0
22 index_put += 123 Pm25 += 1
24 irq_busy = False
25 else :
26 data [index_put] = adc()
27 data_reali_25 [index_put] = 0
28 data_reali_10 [index_put] = adc()
```

```
29 index_put += 1
30 Pm10 += 1
31 irq_busy = False
32 irq_busy = False
```
Elenco dei listati 6: Interrupt service routine for data acquisition called by a timer interrupt

```
2 index_put = 0
 3
4 # ADS1115 data conversion rate
5 ADC_RATE = 4
6
7 # Optimal RATE and RATE_SET_CONV = 4.
8 \text{ start_time} = \text{time.time}()9
10 # Start the first conversion
11 ads.set_conv(4, 0)12 ads.read_rev()
13
14 sleep_ms (ADC_RATE)
15 tim = Timer (-1)16 tim.init ( period = ADC_RATE, mode = Timer. PERIODIC, callback = sample)
17
18 while index_put < _BUFFERSIZE :
19 pass
20
21 fine = time.time () - start_time
22
23 tim . deinit ()
24
25 print ("--- \%s seconds ---" \% (fine))
26
27 data_reali_25 = check_25 (data_reali_25)
28 data_reali_10 = check_10 (data_reali_10)
29
30 # passing PM10 data into an empty vector where the scattered light values can
     be averaged
31 while j < _BUFFERSIZE :
32 if data_reali_10[j] != 0:
33 data_reali_10_nonnulli [h] = data_reali_10 [j]
34 j += 1
35 h += 1
36 else :
37 \quad j \leftarrow 138
39 # passing PM2 .5 data into an empty vector where the scattered light values
     can be averaged
40 while k < _BUFFERSIZE :
41 if data_reali_25[k] != 0:
42 data_reali_25_nonnulli [g] = data_reali_25 [k]
43 k + = 1
44 g + = 145 else :
46 k + = 1
```
Elenco dei listati 7: Main part of the code main.py

```
1 class ADS1115 :
2 def _{-1}init<sub>--</sub>(self, i2c, address=0x48, gain=1):
3 self.i2c = i2c
4 self . address = address
```

```
5 self.gain = gain
6 self.temp2 = bytearray (2)7
8 def _write_register (self, register, value):
9 self . temp2 [0] = value >> 8
10 self . temp2 [1] = value & 0 xff
11 self . i2c . writeto_mem ( self . address , register , self . temp2 )
12
13 def _read_register (self, register) :
14 self . i2c . readfrom_mem_into ( self . address , register , self . temp2 )
15 return ( self . temp2 [0] << 8) | self . temp2 [1]
16
17 def raw_to_v (self, raw):
v_p_b = GAINS_V[self. gain] / 3276719 return raw * v_p_b
20
21 def set_conv ( self, rate = 4, channel 1=0, channel 2 = None ) :
22 """Set mode for read_rev"""
23 self.mode = C_{CQUE_{N}ONE} | CLAT_{N}ONLAT |
24 _CPOL_ACTVLOW | _CMODE_TRAD | _RATES [ rate ] |
25 _MODE_SINGLE | _OS_SINGLE | _GAINS [self .gain] |
26 _CHANNELS [( channel1 , channel2 ) ])
27
28 def read (self, rate=4, channel1=0, channel2=None):
29 """ Read voltage between a channel and GND.
30 Time depends on conversion rate ."""
31 self._write_register (_REGISTER_CONFIG, (_CQUE_NONE | _CLAT_NONLAT |
32 _CPOL_ACTVLOW | _CMODE_TRAD | _RATES [rate] |
33 _MODE_SINGLE | _OS_SINGLE | _GAINS [ self . gain ] |
34 _CHANNELS [( channel1, channel2 ) ] ) )
35 while not self . _read_register ( _REGISTER_CONFIG ) & _OS_NOTBUSY :
36 time . sleep_ms (1)
37 res = self . _read_register ( _REGISTER_CONVERT )
38 return res if res < 32768 else res - 65536
39
40 def read_rev ( self ) :
41 """ Read voltage between a channel and GND. and then start
42 the next conversion ."""
43 res = self . _read_register ( _REGISTER_CONVERT )
44 self . _write_register ( _REGISTER_CONFIG , self . mode )
45 return res if res < 32768 else res - 65536
46
47 def alert_start (self, rate=4, channel1=0, channel2=None,
48 threshold_high =0 x4000 , threshold_low =0 , latched = False ) :
49 """ Start continuous measurement , set ALERT pin on threshold ."""
50 self . _write_register ( _REGISTER_LOWTHRESH , threshold_low )
51 self._write_register(_REGISTER_HITHRESH, threshold_high)
52 self . _write_register ( _REGISTER_CONFIG , _CQUE_1CONV |
53 _CLAT_LATCH if latched else _CLAT_NONLAT |
54 _CPOL_ACTVLOW | _CMODE_TRAD | _RATES [rate] |
55 _MODE_CONTIN | _GAINS [self.gain] |
56 _CHANNELS [( channel1, channel2) ])
57
58 def conversion_start (self, rate=4, channel1=0, channel2=None):
59 """ Start continuous measurement , trigger on ALERT /RDY pin."""
60 self . _write_register ( _REGISTER_LOWTHRESH , 0)
61 self . _write_register ( _REGISTER_HITHRESH , 0 x8000 )
62 self . _write_register ( _REGISTER_CONFIG , _CQUE_1CONV | _CLAT_NONLAT |
63 _CPOL_ACTVLOW | _CMODE_TRAD | _RATES [ rate ] |
64 _MODE_CONTIN | _GAINS [self.gain] |
```

```
65 _CHANNELS [( channel1, channel2) ])
66
67 def alert_read (self) :
68 """ Get the last reading from the continuous measurement ."""
69 res = self . _read_register ( _REGISTER_CONVERT )
70 return res if res < 32768 else res - 65536
71
```
Elenco dei listati 8: class ADS1115

# 4 Prototipi

Dopo aver analizzato i principi teorici su cui si basa il funzionamento del sensore per il particolato ambientale e gli strumenti che verranno utilizzati all'interno di esso, per valutare se tali principi e strumenti siano adatti oppure no alla reale misurazione delle polveri sottili, sono stati creati in collaborazione con IDEA due prototipi.

Il primo prototipo è servito come test per poter implementare il principio dello scattering laser. Il secondo segna, invece, una netta evoluzione rispetto al primo.

# 4.1 Prototipo 1

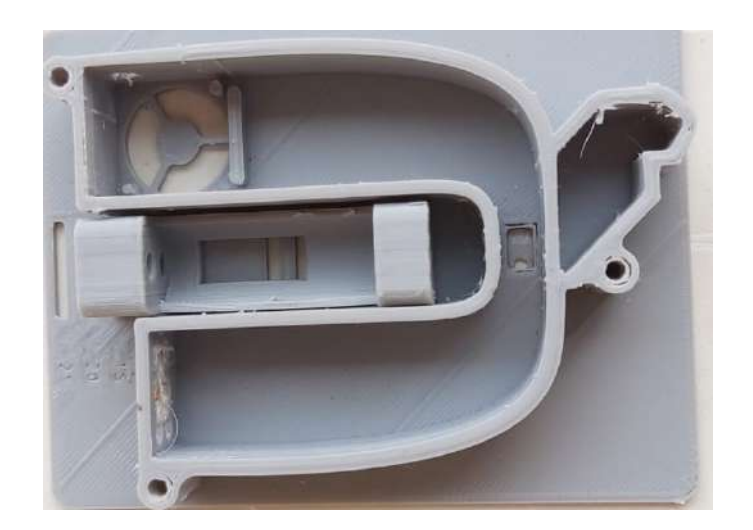

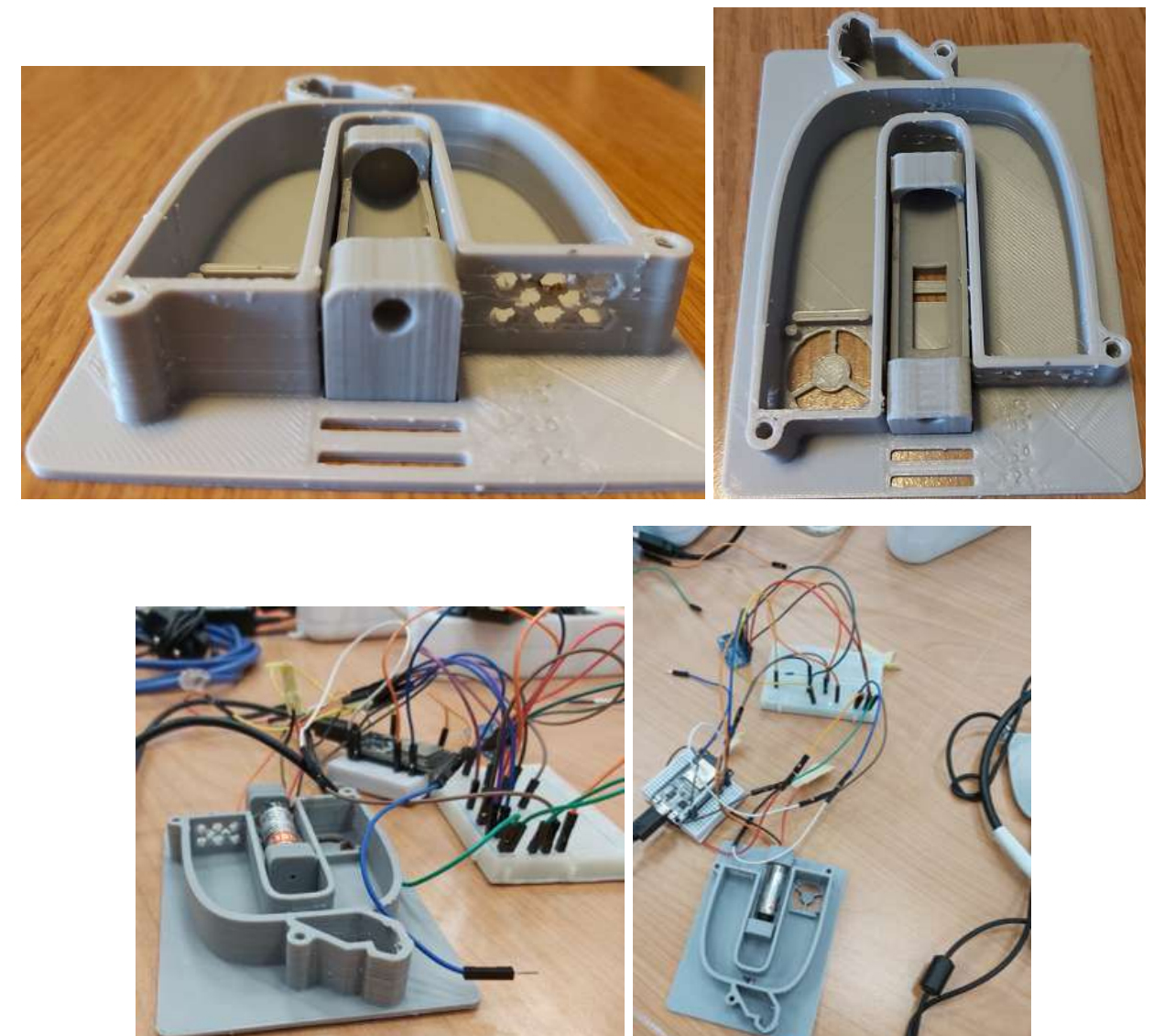

Figura 4.1: Prototipo 1 sensore particolato ambientale

Tale prototipo, come già detto, è stato realizzato per testare il principio della scattering laser fino ad ora studiato solo dal punto di vista teorico.

Dopo aver verificato il suo reale funzionamento, sono state discusse alcune sue caratteristiche costruttive.

Infatti, nell'andare a creare il secondo ed ultimo prototipo, sono stati modificati i seguenti punti:

- Diminuita la lunghezza dei canali di 20mm;
- Diminuita la larghezza del canale di ingresso di 10mm;
- Modificata la parte d'uscita dell'aria nel seguente modo: vista la presenza di una ventola assiale e non radiale, il foro che ora funge da uscita per l'aria, posizionato sul pavimento del sensore, nel secondo prototipo, è stato trasformato in un foro di ingresso dell'aria, posizionato sulla parete finale del canale;
- Aumentata la dimensione dell'alloggiamento del laser;
- Rialzato l'alloggiamento del fotoricevitore in modo tale che si trovi a solo 1.5mm di distanza dal raggio del laser;
- Sostituito il foro d'ingresso della camera di scattering con un'apertura;
- Aumentata di mezzo millimetro la dimensione dei fori calibrati.

# 4.2 Prototipo 2 - finale

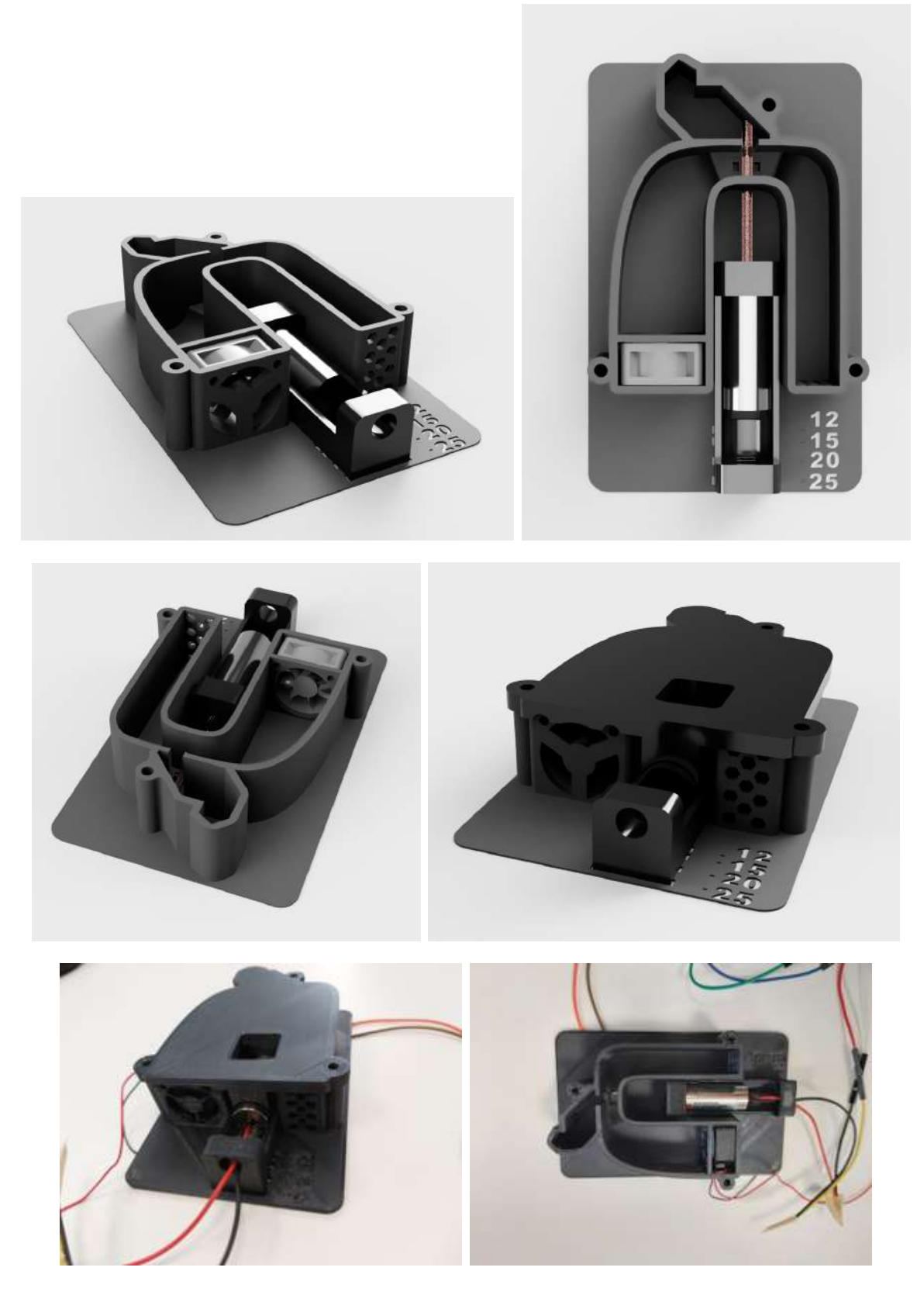

Figura 4.2: Secondo ed ultimo prototipo sensore particolato ambientale

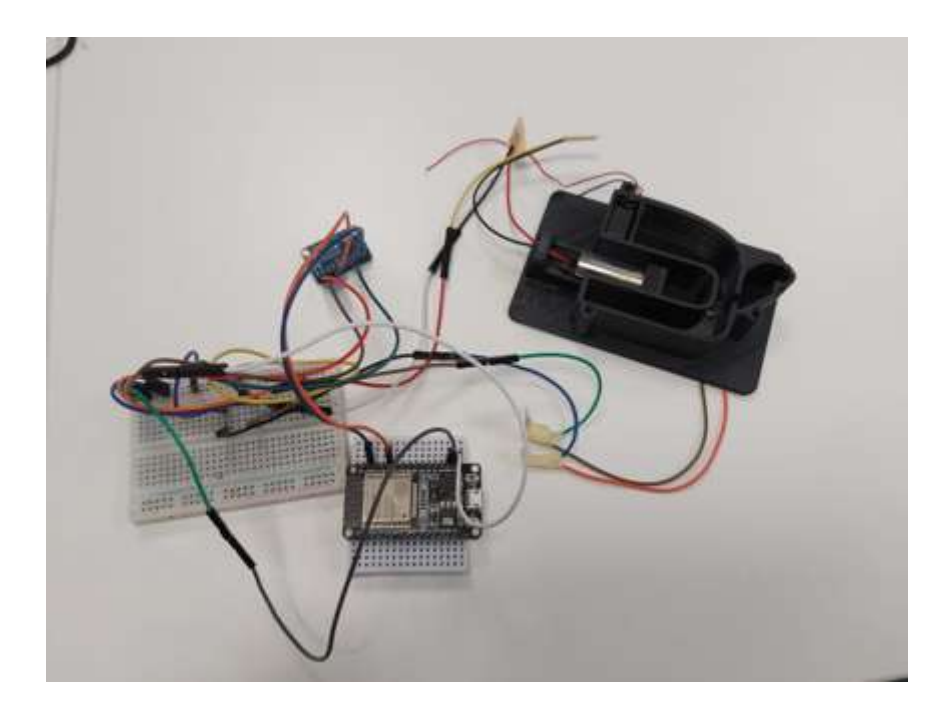

Figura 4.3: Sistema finale realizzato per l'implementazione del sensore per la misurazione della densità di particolato ambientale  $% \left( \delta \right)$ 

## 4.3 Relazione fra intensit`a di luce scatterata e dimensione di particolato  $PM_{2.5}$  e  $PM_{10}$

Per derivare una funzione di correlazione che leghi lo scattering della luce e la densità di particolato sono state effettuate moltissime prove incrociate fra:

- 1. Il sensore per la misura della densità di particolato ambientale sviluppato all'interno di IDEA;
- 2. Il sensore SM-UART-04L implementato in DoNet.

Prima di parlare della funzione di correlazione che lega l'intensità di luce scatterata con la densità di PM<sub>2.5</sub> e PM<sub>10</sub>, dobbiamo parlare di come legare tale intensità con la dimensione del particolato  $PM_{2.5}$  e  $PM_{10}$ .

L'intensità di luce scatterata, in base alle prove effettuate, è stata suddivisa in due gruppi:

- Se Valore Rilevato ADC > 90 && Valore Rilevato ADC <  $130 \rightarrow PM_{2.5}$ ;
- Se Valore Rilevato  $ADC > 130 \rightarrow PM_{10}$ ;
- Se Valore Rilevato ADC  $\langle 90 \rangle$  valore non di picco e quindi trascurabile dato che la curva di rilevamento è una gaussiana. A noi interessa solo il valore di picco $(4.4)$ ;

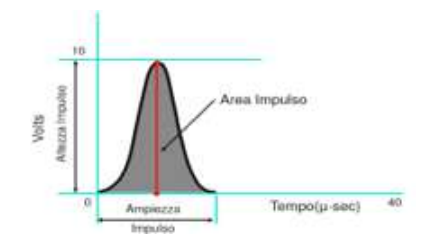

<span id="page-88-0"></span>Figura 4.4: Gaussiana rilevamento particolato

• Se Valore Rilevato ADC  $< 0 \rightarrow$  piccolo errore di misurazione  $\rightarrow$  imposta il valore a 0.

Di seguito vengono riportate le linee di codice utilizzate per effettuare tale suddivisione in gruppi:

```
1 if adc() < 0:
2 data [index_put] = 0
3 index_put += 14 irq_busy = False
5 \text{ if } \text{adc}() >=0 and \text{adc}() <= 90:
6 data [index_put] = adc()
    data\_reali\_25 [index_put] = 0
8 data_reali_10 [index_put] = 0
9 index_put += 110 irq_busy = False
11 if adc() > 90 and adc() < 130:
12 data [index_put] = adc()
13 data_reali_25 [index_put] = adc()
14 data_reali_10 [index_put] = 0
15 index_put += 116 Pm25 += 1
17 irq_busy = False
18 else :
19 data [index_put] = adc()
20 data_reali_25 [index_put] = 0
```

```
21 data_reali_10 [index_put] = adc()
22 index_put += 123 Pm10 == 124 irq_busy = False
```
Elenco dei listati 9: Funzione di correlazione dimensione particolato-intensità luce scatterata

## 4.4 Relazione fra intensità di luce scatterata di PM<sub>2.5</sub> e PM<sub>10</sub> e densità di particolato PM<sub>2.5</sub> e PM<sub>10</sub>

Per ricavare poi la relazione fra l'intensità di luce scatterata e la densità di particolato ambientale, all'interno degli intervalli definiti nello scorso paragrafo per il  $PM_{2.5}$  e  $PM_{10}$  è stata calcolata la media dello scattering delle particelle PM2.5 e PM10.

In base a tale media all'interno di un intervallo di 1024 campioni è stata definita la correlazione fra l'intensità di luce scatterata e la densità di particolato:

```
1 estremosx25 = 110
2 estremodx25 = 111
3
4 estremosx10 = 130
5 estremodx10 = 131
6
7 if media10 > 250:
   density = 9999 densitaPm25 = 999
10 print (" Raggiunto il valore di saturazione del sensore \n")
11 elif media10 \leq 0 and media25 > 0:
12 densitaPm10 = 999
13 densitaPm25 = 999
14 print (" Raggiunto il valore di saturazione del sensore ")
15 elif media25 \leq 0 and media10 > 0:
16 densitaPm10 = 999
17 densitaPm25 = 999
18 print (" Raggiunto il valore di saturazione del sensore ")
19 elif media10 > 240 and media25 < 130:
20 densitaPm10 = 999
21 densitaPm25 = 999
22 print (" Raggiunto il valore di saturazione del sensore ")
23 elif media25 > 140:
24 densitaPm10 = 999
25 densitaPm25 = 999
26 print (" Raggiunto il valore di saturazione del sensore ")
27 elif media25 >= 105 and media25 < 106:
28 densitaPm25 = 1
29 elif media25 >= 106 and media25 < 107:
30 densitaPm25 = 2
31 elif media25 >= 107 and media25 < 108:
32 densitaPm25 = 3
33 elif media25 >= 108 and media25 < 109:
34 densitaPm25 = 4
35 elif media25 >= 109 and media25 < 110:
36 densitaPm25 = 5
37 else :
38 while True :
39 densitaPm10 += 1
40 estremosx10 += 1
41 estremodx10 += 1
42 if (densitaPm10 == 999 or densitaPm25 == 999):
43 break
44 if (media10 >= estremosx10 and media10 \leq estremodx10):
45 break
46 while True :
47 densitaPm25 += 148 estremosx25 += 1
49 estremodx25 += 1
50 if (densitaPm10 == 999 or densitaPm25 == 999):
51 break
```

```
52 if (media25 >= estremosx25 and media25 <= estremodx25):
53 break
54
55
56 if int (media10) >= 200 and int (media10) <= 250:
57 densitaPm10 = 0
58 estremosx10 = 200
59 estremodx10 = 201
60 while True :
61 densitaPm10 += 1
62 estremosx10 += 1
63 estremodx10 += 1
64 if (densitaPm10 == 999 or densitaPm25 == 999):
65 densitaPm10 == 999
66 densitaPm25 == 999
67 break
68 if (media10 >= estremosx10 and media10 \leq estremodx10):
69 break
70
71 if int (median0) == 210:
72 densitaPm10 = 45
73 densitaPm25 = 30
```
Elenco dei listati 10: Funzione di correlazione densità particolato-intensità luce scatterata

I valori numerici di correlazione appena proposti all'interno di tale listato, al variare di alcune condizioni, che ora verranno elencate, potrebbero cambiare:

- tipologia di laser;
- tipologia di fotorilevatore;
- tipologia di ventola;
- distanza fra rilevatore e laser;
- posizione laser;
- intensità del raggio laser.

# 5 Risultati finali

In questo paragrafo vengono riportati i valori della densità di particolato ambientale ottenuti andando ad utilizzare il prototipo finale numero due del nuovo sensore progettato all'interno del progetto di tirocinio e tesi.

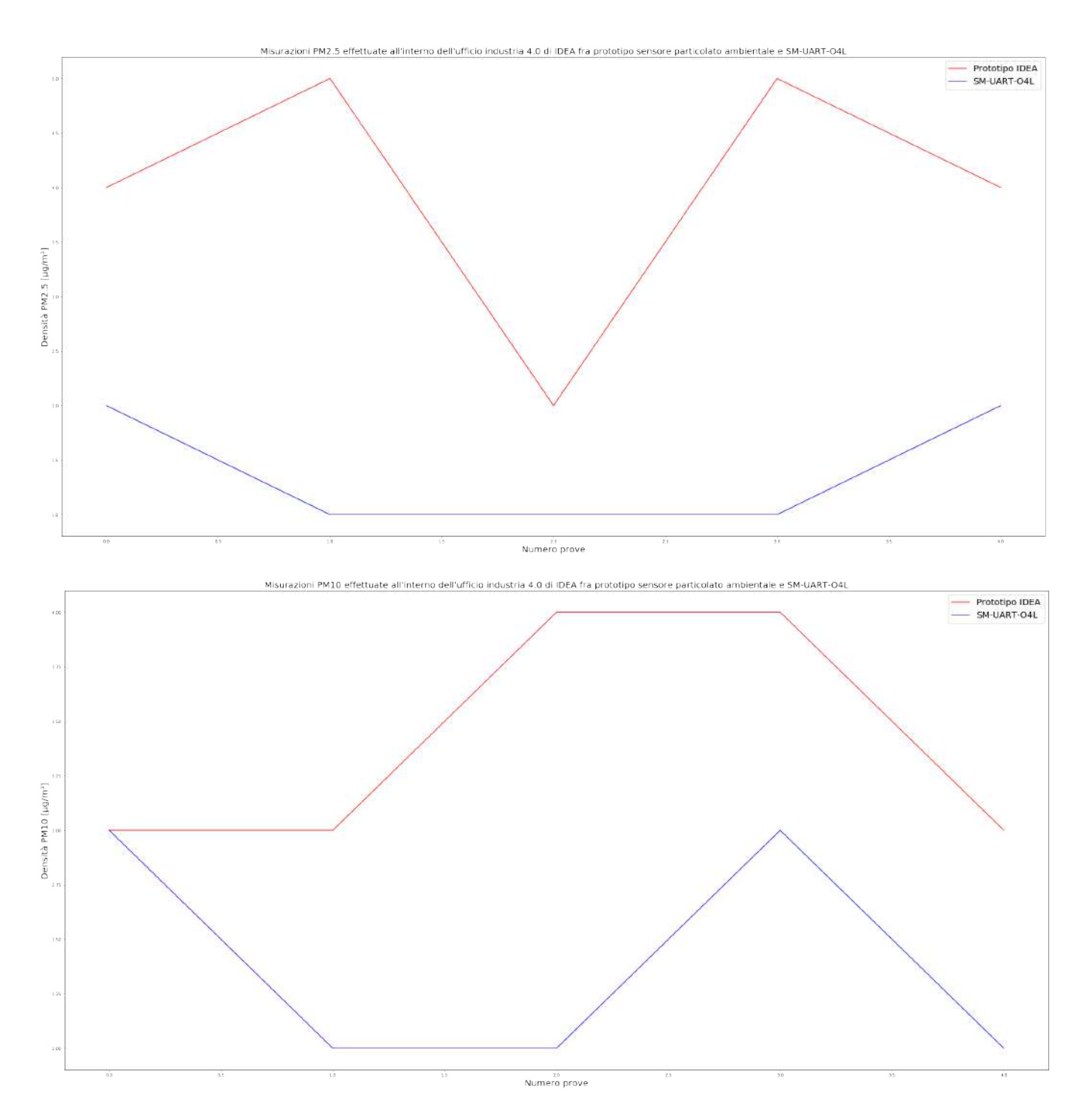

Figura 5.1: Confronto fra risultati ottenuti sensore IDEA e SM-UART-04L in condizioni normali all'interno dell'ufficio industria 4.0 di IDEA con ricircolo aria

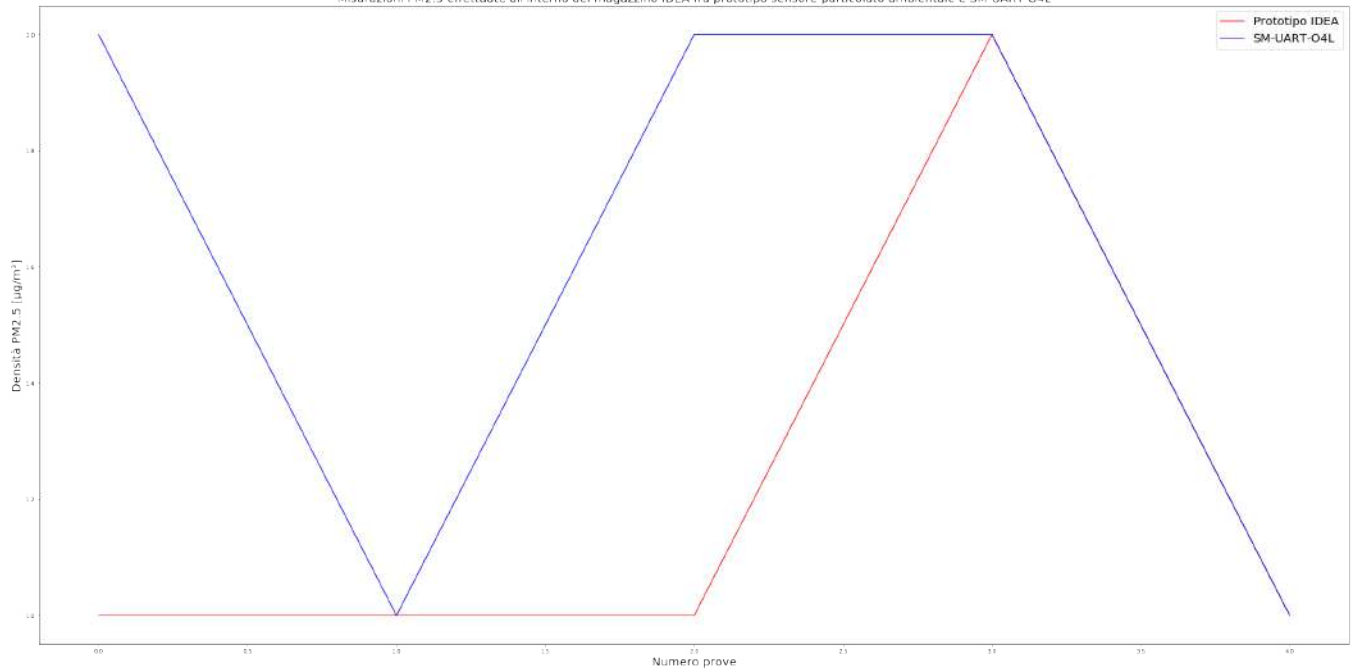

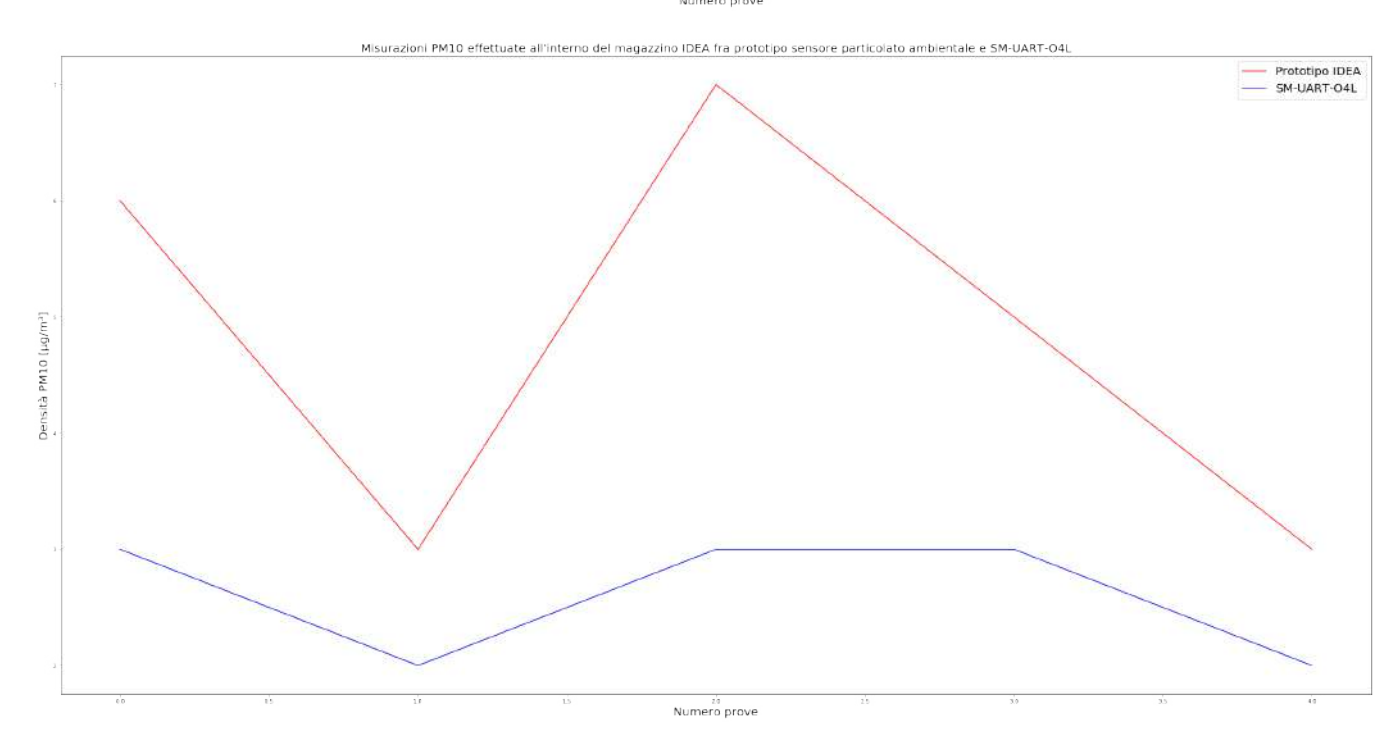

Figura 5.2: Confronto fra risultati ottenuti sensore IDEA e SM-UART-04L in condizioni normali all'interno del deposito al primo piano di IDEA senza ricircolo aria

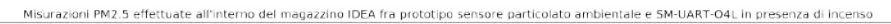

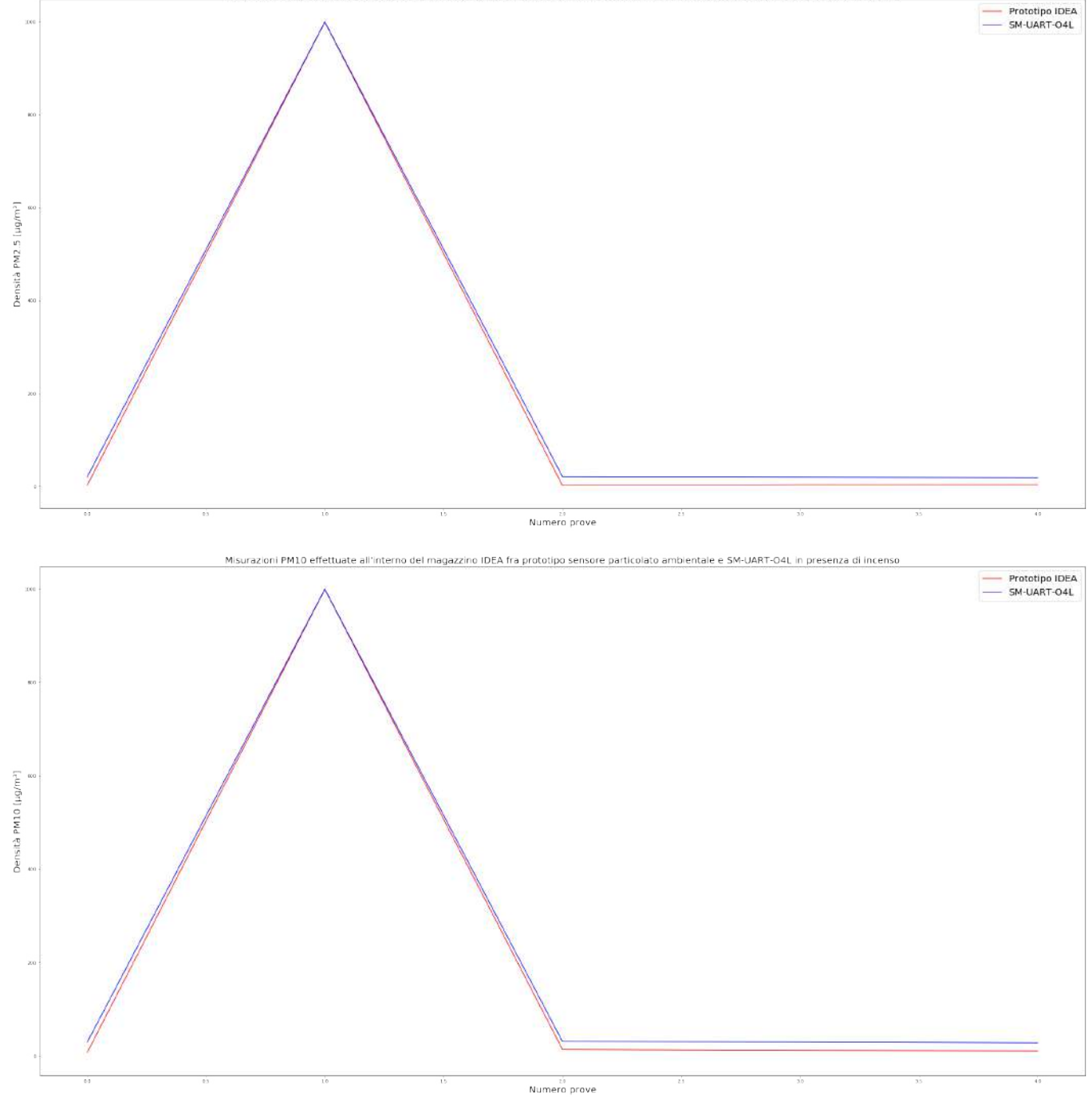

Figura 5.3: Confronto fra risultati ottenuti sensore IDEA e SM-UART-04L in condizioni di medio inquinamento dell'aria simulato con incenso all'interno del deposito al primo piano di IDEA senza ricircolo aria

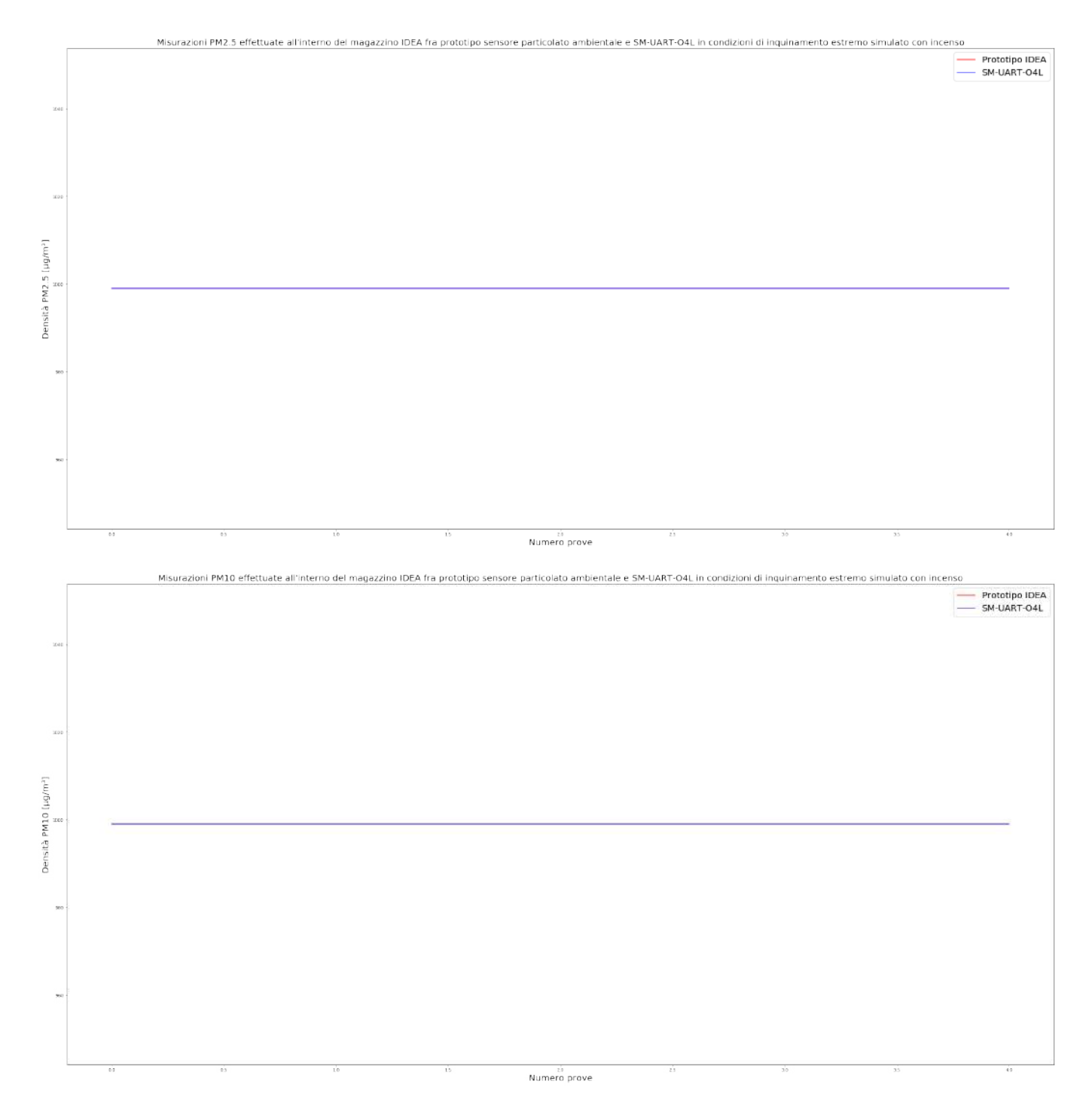

Figura 5.4: Confronto fra risultati ottenuti sensore IDEA e SM-UART-04L in condizioni di estremo inquinamento dell'aria simulato con incenso all'interno del deposito al primo piano di IDEA senza ricircolo aria

# 6 Conclusioni

In questa tesi si è visto sia come realizzare da zero un sensore per la misura della densità del particolato ambientale, sia come implementarne uno già esistente in commercio all'interno di un dispositivo.

In particolare, nella prima parte del progetto di tesi, è stato utilizzato il dispositivo DoNet progettato dall'azienda *IDEA Soc. Coop.*, in grado di monitorare la temperatura, l'umidità relativa, la luminosità, l'anidride carbonica, i composti organici volatili nella stanza in cui è installato, e ora, grazie all'implementazione del sensore per polveri sottili SM-UART-04L al suo interno, anche il  $PM_{2.5}$  e  $PM_{10}$ .

Il dispositivo è connesso alla rete Internet tramite un router WiFi locale, pubblicando i dati attraverso il protocollo di comunicazione MQTT in un gateway di raccolta, il quale si occupa d'inviare le misure a un database e a un sito web, per controllare gli andamenti delle grandezze. In un secondo momento DoNet si è evoluto, introducendo un servizio di aggiornamento del firmware Over The Air in modo da distribuire gli aggiornamenti da remoto senza dover intervenire in ogni singolo dispositivo della rete wireless. OTA si serve di un repository privato su GitHub nel quale caricare le versioni del codice, quindi DoNet è in grado di accedere attraverso un token di autenticazione e scaricare gli aggiornamenti.

Un'altra considerazione che va assolutamente fatta riguarda la manutenzione del dispositivo. Questa tipologia di sensori presenta sempre una camera in cui viene generato il flusso d'aria e in cui vengono per forza di cose trasportate particelle che potrebbero depositarsi sulle lenti e sugli ingressi e uscite dell'aria dalla camera. L'utilizzo continuativo del sensore porterebbe quindi, successivamente al deposito di particelle, a un inevitabile calo delle prestazioni dello stesso. Si necessita per cui di una manutenzione periodica.

Nella seconda parte del progetto di tesi, invece, è stato realizzato da zero, partendo dalla progettazione arrivando alla creazione di due prototipi, un sensore per la misurazione della densità del particolato ambientale  $PM_{2.5}$  e  $PM_{10}$ .

Naturalmente lo sviluppo di tale dispositivo non è ancora completo. Il prototipo, però, mostra risultati soddisfacenti e in linea con gli esiti attesi.

### 6.1 Sviluppi futuri

Il dispositivo DoNet è attualmente ancora in fase di sviluppo. La prossima miglioria potrebbe riguardare sicuramente la modifica della custodia in modo tale da rendere sicura e affidabile l'implementazione già effettuata del SM-UART-04L.

E prevista anche l'aggiunta di un display per la visualizzazione delle letture o per la segna- ` lazione di messaggi di alert. Con questi sensori nuovi si potrebbe valutare la realizzazione di pi`u versioni di DoNet differenti dal punto di vista hardware ma allo stesso tempo identici, predisponendo la versione base a ospitare comunque tutti i sensori, mentre per il firmware, può risultare importante l'implementazione dell'aggiornamento OTA. Si potrebbe anche valutare la modifica del sistema di alimentazione utilizzando una batteria che riesca ad alimentare DoNet per un tempo soddisfacente. Per quanto riguarda le migliorie nel software, le idee sono tante. Si sta lavorando sull'integrazione di DoNet con Alexa e Google Home. Si vorrebbe integrare il dispositivo anche con elementi domotici della casa, per poi implementare algoritmi di machine learning e d'intelligenza artificiale, offrendo un'ulteriore analisi dei dati raccolti dai dispositivi come per esempio la valutazione della qualità dell'aria e dei consumi energetici. Infine, si potrebbe migliorare la piattaforma IoT, con l'aggiunta di funzionalità in più nell'applicazione web e la realizzazione di un'applicazione per smartphone.

Per quanto riguarda, invece, il sensore per il particolato ambientale, in secondo momento si potrebbe:

- variare la strumentazione utilizzata in modo tale da migliorare la precisione della misura;
- studiare i flussi d'aria che si vengono a creare all'interno del sensore in modo tale da migliorare il risultato finale;
- una volta scelta la strumentazione in maniera definitiva, applicare dei filtri all'ingresso e all'uscita del sensore in modo tale da caratterizzare in maniera univoca la relazione che c'è fra intensità di luce scatterata e densità di particolato ambientale;
- se possibile, introdurre il sensore all'interno di un ambiente controllato (in cui si conoscono le dimensioni delle particelle di particolato ambientale) in modo tale da relazionare in maniera precisa e accurata intensità di luce scatterata e densità di particolato.

# Riferimenti bibliografici

- [1] Inquinamento e COVID-19: cosa sappiamo. https://www.hsr.it/news/ 2020/maggio/inquinamento-coronavirus, 2020.
- [2] Francesca Costabile Daniele Contini. Does Air Pollution Influence COVID-19 Outbreaks? atmosphere, 2020.
- [3] Chip ESP32. https://www.espressif.com/en/products/socs/esp32, 2020.
- [4] MicroPython documentation. http://docs.micropython.org/en/ latest/.
- [5] Python download website. https://www.python.org/.
- [6] MicroPython download website. https://micropython.org/.
- [7] API GitHub. https://developer.github.com/v3/, 2020.
- [8] Metodi di misura. https://www.chiamamilano.it/metodi-di-misura.html.
- [9] Criteri per l'allineamento dei misuratori PM2.5-PM10 low-cost del progetto "Che Aria Tira?" ai misuratori di riferimento Qbit LCT-14. 2019.
- [10] Abigail R. Lara. Patologie correlate all'inquinamento atmosferico, 2018.
- [11] Minna Aurela Kimmo Teinilä Samu Varjonen Óscar González Hilkka Timonen Joel Kuula, Timo Mäkelä. Laboratory evaluation of particle sizes electivity of optical low-cost particulate matter sensors. Atmospheric Measurement Techniques discussion, 2020.
- [12] Hao Zhang, Wen Nie, Yu Liang, Jiange Chen, Huitian Peng, Development and performance detection of higher precision optical sensor for coal dust concentration measurement based on Mie scattering theory, China, 2021.
- [13] M. Letizi. Sviluppo di un servizio OTA per la programmazione di un sensore ambientale custom. PhD thesis, Università Politecnica delle Marche, 2019-2020.
- [14] A. Rubechini. Progettazione di una Wireless Sensor Network per la gestione del benessere termico igrometrico in un edificio. PhD thesis, Università Politecnica delle Marche, 2018-2019.
- [15] Renliang Xu, Particle Characterization: Light Scattering Methods, KLUWER ACADEMIC PUBLISHERS New York, Boston, Dordrecht, London, Moscow, 2002.
- [16] Chee F., Angelo S., Kiu S., Justin S. and Jackson C., REAL TIME PARTICULA-TE MATTER CONCENTRATION MEASUREMENT USING LASER SCATTERING, ARPN Journal of Engineering and Applied Sciences, 2018.
- [17] Xiaoyu Yu, Yunbo Shi, Tian Wang, Xu Sun, Dust-concentration measurement based on Mie scattering of a laser beam, Lakshminarayana Polavarapu, Ludwig-Maximilians-Universitat Munchen, GERMANY, 2017.
- [18] Jörg Stetefeld, Sean A. McKenna, Trushar R. Patel, Dynamic light scattering: a practical guide and applications in biomedical sciences, International Union for Pure and Applied Biophysics (IUPAB) and Springer-Verlag Berlin Heidelberg, 2016.
- [19] F. De Stefani. Sistema di monitoraggio ambientale tramite WSN. Master's thesis Universit`a degli Studi di Pavia, 2008.
- [20] J. Bauwens, P. Ruckebusch, S. Giannoulis, I. Moerman, and E. D. Poorter. Over-the-Air Software Updates in the Internet of Things: An Overview of Key Principles. IEEE Communications Magazine, 58(2):35–41, 2020.